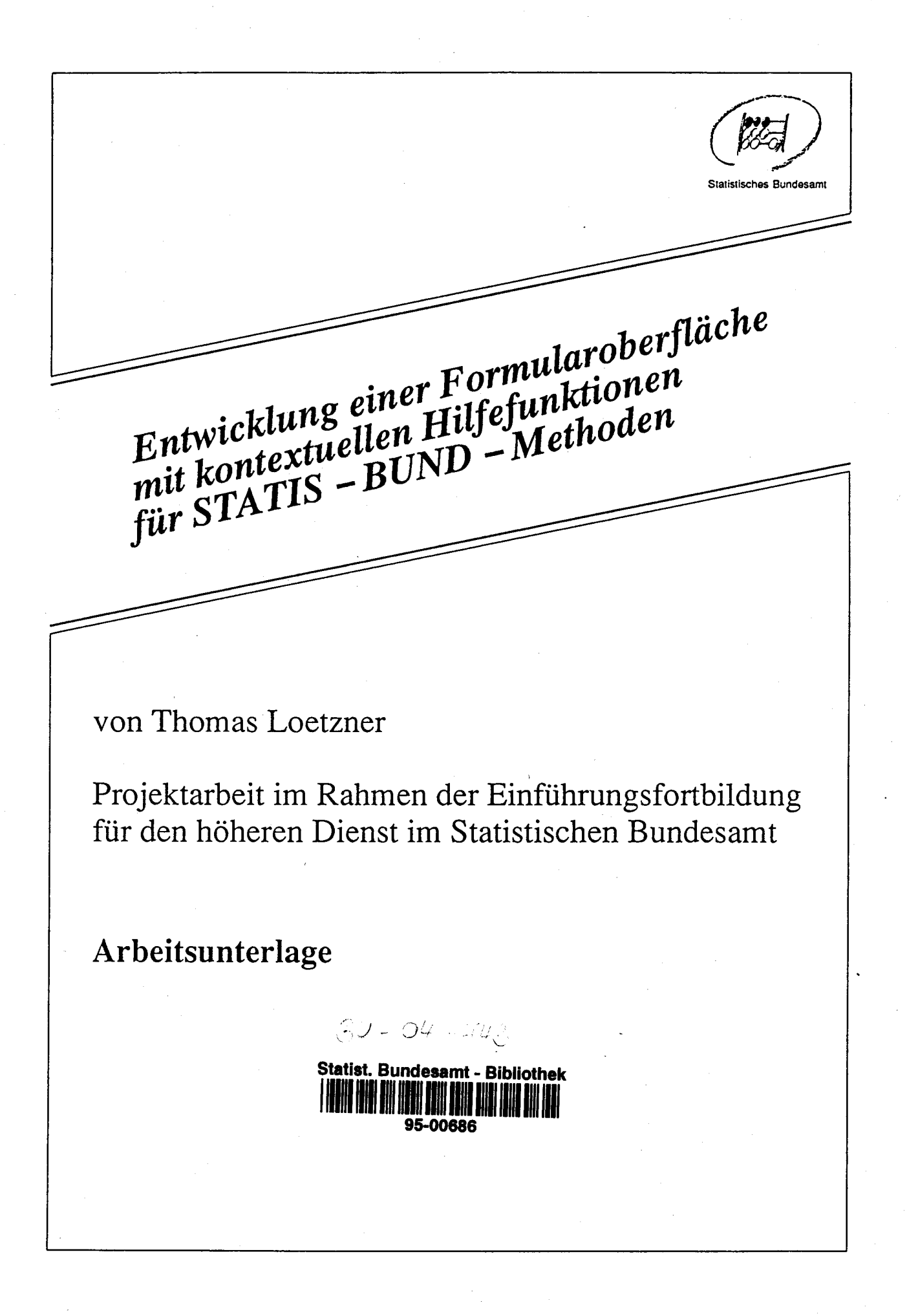

Die vorliegende Projektarbeit wurde im Rahmen der Einführungsfortbildung für den höheren Dienst im Zeitraum vom 15. November 1993 bis 18. Februar 1994 erstellt.

Sie wurde in der Gruppe II D "Statistisches Informationssystem und IDV-Zentrum" betreut.

@ Statistisches Bundesamt, Gustav-stresemann-Ring I l, Wiesbaden

Alle Rechte vorbehalten. Es ist insbesondere nicht gestattet, ohne ausdrückliche Genehmigung des Statistischen Bundesamtes diese Veröffentlichung oder Teile daraus für gewerbliche Zwecke zu tibersetzen, zu vervielfiiltigen, auf Mikrofilm/ -fiche zu verfilmen oder in elektronische Systeme einzuspeichem.

1995

# Inhalt

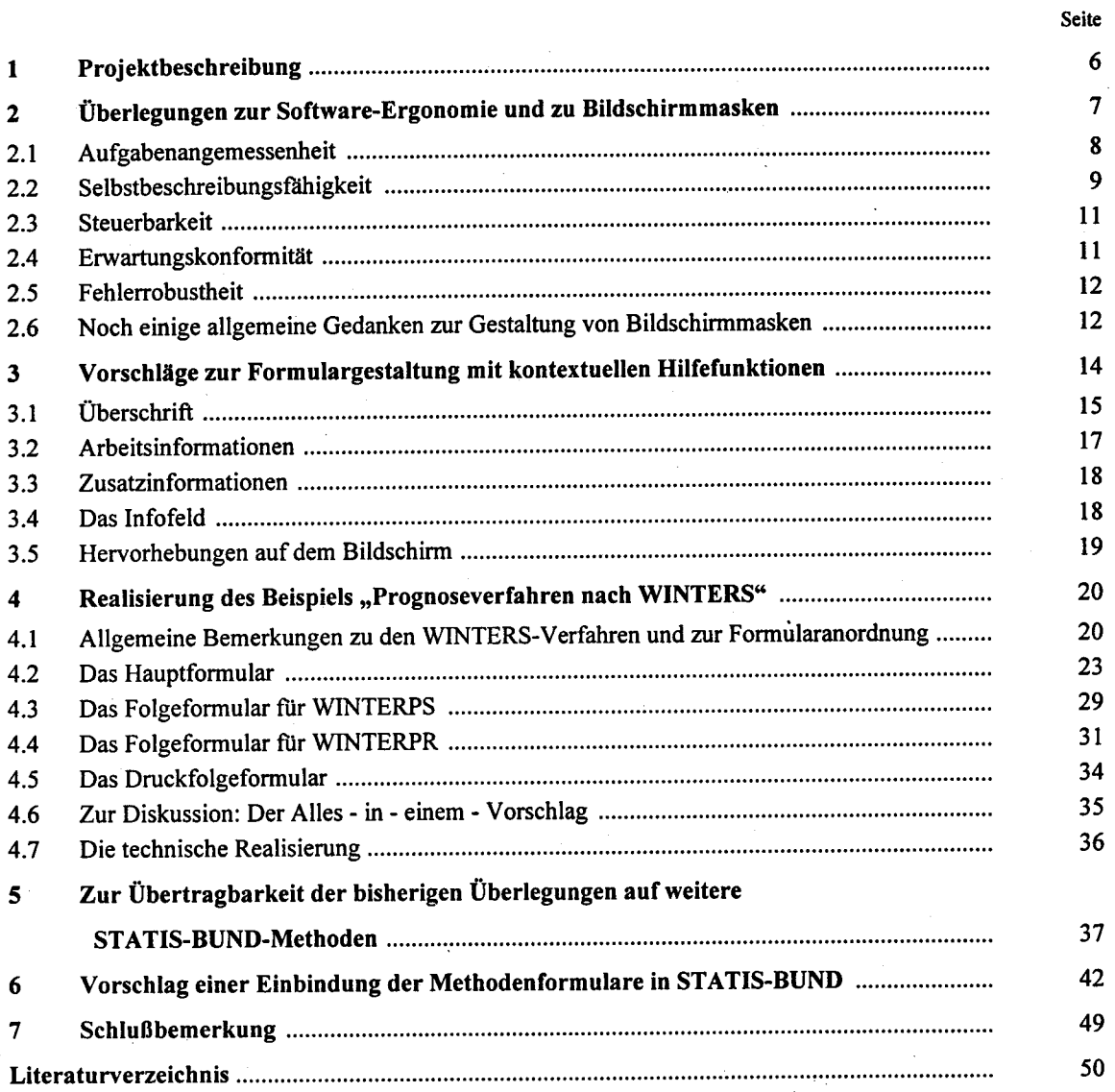

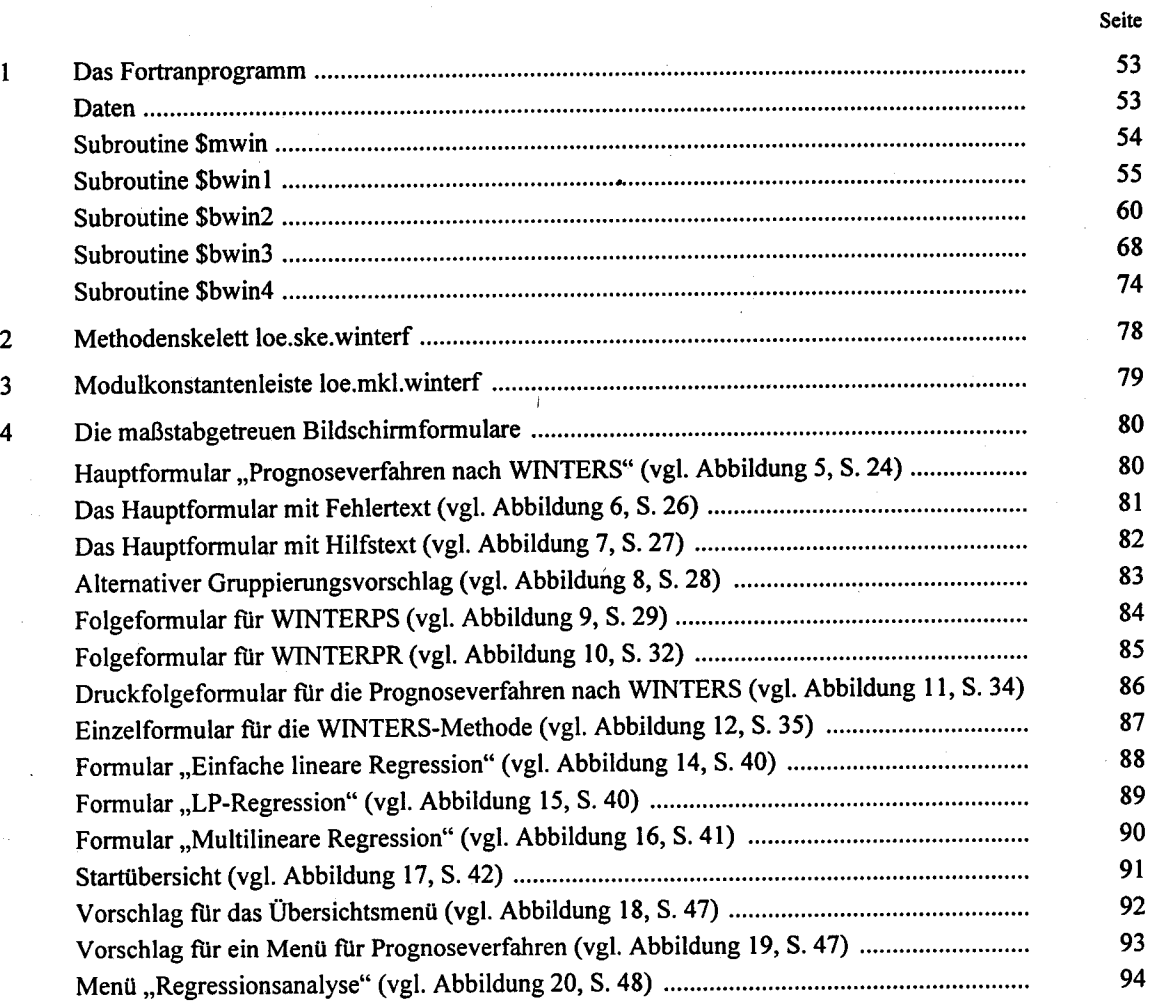

# Verzeichnis der Abbildungen und Übersichten

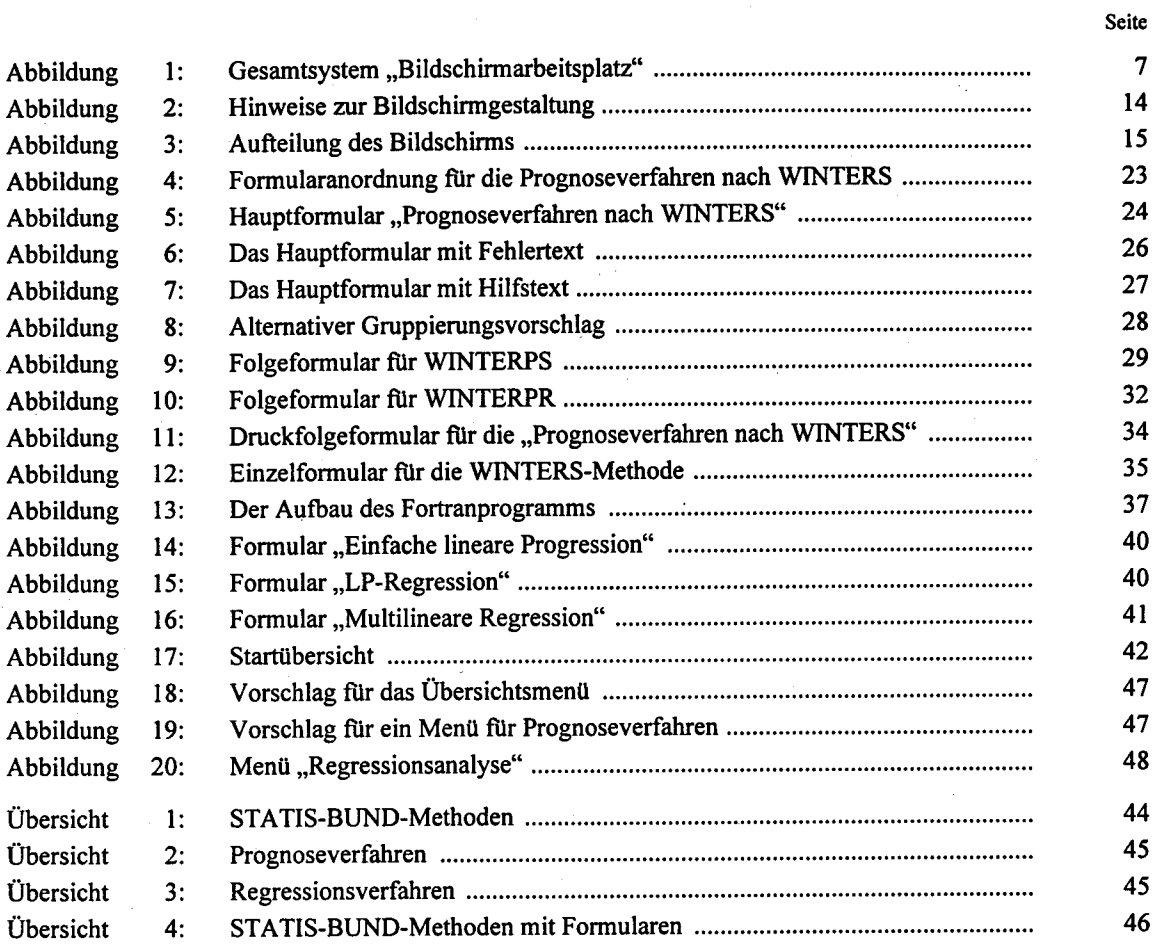

Entwicklung einer Formularoberfläche mit kontextuellen Hilfefunktionen für STATIS-BUND-Methoden

#### l. Projektbeschreibung

Die Enueiterung der Benutzeroberfläche des Statistischen Informationssystems des Bundes (STATIS-BUND) mit der neuen Formularfassung der Kommandos wurde von der Gruppe II D realisiert und damit ein Beitrag zur Rationalisierung der Amtsarbeit geleistet. Mit dem neuen Formularmodus wird die Benutzeroberfläche von STATIS-BUND deutlich vereinfacht. Erste Erfahrungen zeigen, daß er von Benutzerseite sehr gut aufgenommen wird. Es wird jedoch ausschließlich die Kommandoebene im Formularmodus abgebildet (vgl- SCHREY 1993, S. 891).

In diesem Formularmodus sind'die STATIS-BUND-Methoden nicht enthalten. Bereits vorher gab es jedoch für einige STATIS-BUND-Methoden Formulare. Diese Formulare gehen auf Spezialentwicklungen zurück und sind deshalb uneinheitlich geraten. Diese Projektarbeit soll einen Impuls dafür liefern, die Lücke im Bereich der Methoden zu schließen. Sie enthiilt überlegungen, wie in Zukunft eine Formularoberfläche mit kontextuellen Hilfefunktionen auch für die sTATIS-BUND-Methoden einheitlich gestaltet werden kÖnnte.

Die Projektarbeit beginnt mit allgemeinen Überlegungen und Vorschlägen zur Gestaltung von Bildschirmformularen. Am Beispiel der Prognoseverfahren nach WINTERS werden Formulare mit kontextuellen Hilfefunktionen entworfen und mit dem SIEMENS-Produkt Formplag in Verbindung mit einem Fortranprogramm ablauffähig gemacht. Im Anschluß daran wird allgemein zur übertragbarkeit der bisherigen Überlegungen auf weitere STATIS-BUND-MeIhoden Stellung genommen. Danach wird gezeigt, wie die Methodenformulare in den bestehenden STATIS-BUND-Formularmodus integriert werden könnten. Im Anhang der Projektarbeit befinden sich für die WINTERS-Formulare das Fortranprogramm, das Methodenskelett und die Modulkonstantenleiste. Das Literaturverzeichnis weist auf Schriften hin, in denen man Wesentliches zu diesem Thema im Bereich der Softwareentwicklung findet.

-6-

# 2. überlegungen zur Software-Ergonomie und zu Bildschirmmasken

Seit Anfang der 70'er Jahre ist ein Dialog mit dem Rechner für viele Benutzer möglich geworden. Ein Dialog ist ein Ablauf, bei dem der Benutzer zur Abwicklung einer Arbeitsaufgabe Daten eingibt und jeweils Rückmeldung über die Verarbeitung dieser Daten erhalt. Die Arbeit des Anwenders kann erleichtert werden, wenn das EDV-System Bildschirmformulare ftir die Eintragungen bereithält.

Diese Empfehlung findet sich in den Schriften von BALZERT, BENZ, URBANEK und ZWERINA. Die Mensch-Maschine-Kommunikation sollte von ergonomischen Gesichtspunkten geleitet werden (vgl. dazu Abb. l: Gesamtsystem "Bildschirmarbeitsplatz").

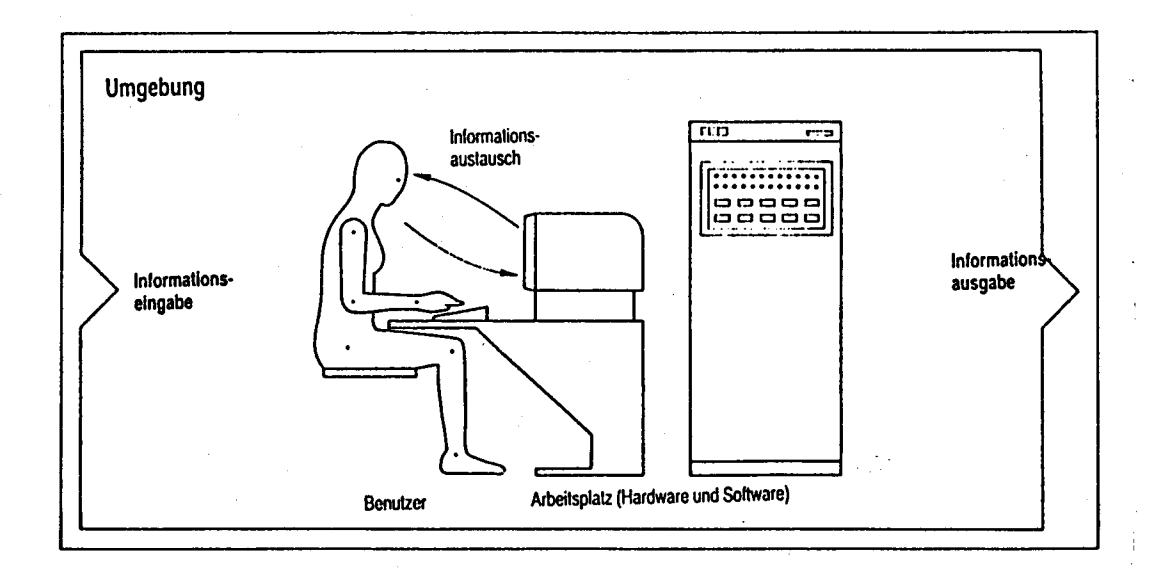

Abb. 1: Gesamtsystem "Bildschirmarbeitsplatz"

Zum Bereich der Ergonomie gehort u.a. die benutzerfreundliche Ausrichtung von EDV-Programmen. Dieser Aspekt wird literatureinheitlich als Software- Ergonomie bezeichnet. Die DIN-Norm 66234,Tei1 8, bildet die Grundlage für die ergonomische Gestaltung der Software. In ihr werden die Forderungen nach Aufgabenangemessenheit, Selbstbeschreibungsfähigkeit, Steuerbarkeit, Erwartungskonformität und Fehlerrobustheit erhoben.

Die folgenden Absätze 2.1 bis 2.5 enthalten zusammengefaßt die bei BALZERT, BENZ, URBANEK und ZWERINA zu diesen Forderungen gegebenen Interpretationen. Es wird dann jeweils versucht, eine Verbindung zu STATIS-BUND herzustellen. Der Absatz 2.6 enthdlt noch einige allgemeine Gedanken zur Gestaltung von Bildschirmmasken, so wie sie von den obengenannten Autoren vorgetragen werden.

#### 2.1 Aufgabenangemessenheit

Ein Dialog ist aufgabenangemessen, wenn er die Erledigung der Arbeitsaufgabe des Benutzers unterstützt, ohne ihn durch Eigenschaften des Dialogsystems unnötig zu belasten. Dem Benutzer sollte erspart werden, Standardwerte eingeben zu müssen; es muß ihm aber in jedem Fall möglich sein, Vorbelegungen zu ändern. Dies ist bei der Gestaltung von Bildschirmmasken und An- und Abmeldeprozeduren zu beachten. Die Software selbst soll fehlerfrei sein. Kurze Antwortzeiten sind wünschenswert. Eine verständliche und eindeutige Sprache, klare Symbole sowie die Unabhängigkeit von Informatikkenntnissen sollen den Umgang mit der Software erleichtern. Die Benutzer sollen sich leicht orientieren können. Der Bildaufbau soll klar gegliedert und einheitlich bei allen Programmteilen sein.

Ohne fremde Hilfe ist es für den ungeübten Benutzer zunächst nur schwer möglich, in STATIS-BUND Aufgaben zu bearbeiten. Der fortgeschrittene Anwender, der seine Methode bereits kennt, empfindet es als zeitsparend, mit der Kontaktwortleiste zu arbeiten. Diese letztgenannte Möglichkeit und auch der Methodenstart im Dialog soll beibehalten werden. Zusätzlich soll jedoch den Methoden ein Formular zum besseren Einstieg und zur besseren Orientierung beigegeben werden. Damit wird der Anfänger in seinem Planungs- und Entscheidungsprozeß unterstützt und er lernt gleichzeitig, welche Eingabe-, Verarbeitungs- und Ausgabeinformationen die einzelnen Methoden zum Ablauf benötigen.

Für einige STATIS-BUND-Methoden sind sehr viele Eingaben nötig, die nicht alle auf ein einzelnes Bildschirmformular passen. In diesen Fällen könnte es günstig sein, den Anwender zunächst in ein Hauptformular einsteigen zu lassen und für weitere Fragen dann noch Folgeformulare vorzusehen. Als weitere Folgeformulare kommen weiterhin noch Formulare mit Hilfstexten in Betracht sowie pro Methode ein Druckfolgeformular. Im Druckfolgeformular wird erfragt, ob eine Kurz-, Lang- oder Kompaktausgabe der Ergebnisse erfolgen soll. Diese drei Fragen werden nur ausnahmsweise im Hauptformular Platz finden, deshalb sollte zur Steigerung der Übersichtlichkeit stets ein Druckfolgeformular vorgesehen werden.

Der Anwender muß bei dieser Lösung am Bildschirm blättern. Nach dem Abschicken erscheint die Folgeseite, durch die Betätigung der Kl-Taste kann zurückgeblattert werden. Das Blättern in STATIS-BUND macht etwas Mühe, doch sind die Bildaufbauzeiten in der Regel sehr kurz und vor allem wird die Übersichtlichkeit gesteigert. Der Anwender weiß viel genauer als früher, auf welcher Hierarchiestufe des Systems er sich befindet. In STATIS-BUND muß grundsätzlich geblättert werden, weil es hier keine graphische Benutzeroberfläche gibt, die das Einblenden von zusätzlichen Bildschirminhalten "vor" Teilen des eigentlichen Bildschirminhalts gestattet, so wie es bei PC's mit ihrer WINDOWS-Oberflache üblich ist.

Die Frage, ob es möglich ist, Formulare auf einer graphischen Benutzeroberfläche abzubilden, wird im Rahmen dieser Arbeit nicht weiter untersucht. STATIS-BUND läuft im Statistischen Bundesamt auf dem SIEMENS-Großrechner, an den mehr als 500 Terminals vom Typ SIEMENS-9750 angeschlossen sind. Darüber hinaus haben auch einige Arbeitsplatzcomputer die Möglichkeit einer Terminalemulation. Doch das gezeigte Bild entspricht dem Terminalbild und eröffnet dem Anwender nicht die zusätzliche Möglichkeit einer graphischen Benutzeroberfläche. Bei STATIS-BUND kommt als weitere Entwicklungsperspektive eine Abbildung der Formulare auf eine WINDOWS-Oberfläche in Betracht. Bei Realisierung dieses Ansatzes sind die Formulare ein Zwischenschritt zu einer graphischen Benutzeroberfläche.

Das SIEMENS-9750-Terminal kann 24 Zeilen ä 80 Zeilen auf einmal am Bildschirm darstellen. Dieses Terminal ist formularfähig. Früher war die Verarbeitung nur zeilenorientiert möglich gewesen.

# 2.2 Selbstbeschreibungsfähigkeit

Ein Dialog ist selbstbeschreibungsfähig, wenn dem Benutzer auf Verlangen Einsatzzweck sowie Leistungsumfang des Dialogsystems erläutert werden können und wenn jeder einzelne Dialogschritt unmittelbar verständlich ist oder der Benutzer auf Verlangen für den jeweiligen Dialogschritt entsprechende Erläuterungen erhalten kann. Die Systemmeldungen sollen verständlich sein. Das System soll für den Benutzer durchschaubar sein. Die Benutzer sollen sich

leicht orientieren können. Der Bildaufbau soll klar gegliedert und einheitlich bei allen Programmteilen sein. Der Benutzer sollte von einem Hilfesystem unterstützt werden.

Hilfesysteme unterstützen den Anwender, indem sie ihm mögliche Aktionen aufzeigen und deren Gebrauch erklären. Langwieriges Nachschlagen in Handbüchern wird somit reduziert und es entstehen keine hohen Trainingskosten bei der Einführung eines Systems. Dennoch können Hilfesysteme Handbücher nicht ersetzen, da in ihnen hauptsächlich Kurzinformationen integriert werden sollten, und erst auf ausdrucklichen Wunsch eine eingehendere Beschreibung ausgegeben werden darf.

Hilfesysteme stellen aber keine Alternative zu einer guten Benutzungsoberfläche dar. Die Mängel einer schlecht gestalteten Benutzungsoberfläche lassen sich durch ein Hilfesystem nicht ausgleichen. Umgekehrt lassen sich Anwendungssysteme kaum so gestalten, daß jede Hilfeleistung überflüssig wird. Gute Benutzungsoberflächen, Hilfesysteme und Handbücher ergänzen sich somit.

Im Kommandomodus bei STATIS-BUND kann der Anwender durch die Eingabe eines "?" kontextsensitive Informationen abrufen. Auf einer Informationsfolgeseite erscheint dann ein erläuternder Text, der es dem Benutzer ermöglichen soll, selbständig weiterzuarbeiten. Auch bei den neu zu erstellenden Methodenformularen sollen Informationen abrufbar sein. Bei einfacheren Methoden könnten die Texte kurz gefaßt werden und passen dann noch auf die gleiche Seite. Bei schwierigeren Methoden könnte es sinnvoll sein, eine ganze Folgeseite für Hilfstexte bereitzustellen.

Der Gesamtvorschlag soll in die Richtung gehen, daß der Anwender mit Hilfe von Menüs zu seiner gewünschten Methode geleitet wird. Zuerst erscheint ein Menü mit allen STATIS-BUND-Methoden, die grob in Gruppen eingeteilt sind. Wird dann eine Gruppe ausgewählt, so kommt ein weiteres Untermenü, das nur noch diese Verfahren enthält. Gibt hier der Benutzer bei einem konkreten Verfahren statt der Bestätigung "x" ein "?" ein, so sollte eine Informationsfolgeseite erscheinen, die dem Anwender das Verfahren ähnlich wie im Handbuch erläutert, ohne daß aber ein Nachschlagen im Handbuch erforderlich ist.

#### 2.3 Steuerbarkeit

Ein Dialog ist steuerbar, wenn der Benutzer die Geschwindigkeit des Ablaufs sowie die Auswahl und Reihenfolge von Arbeitsmitteln oder Art und Umfang von Ein- und Ausgaben beeinflussen kann. Der Benutzer muß Informationen, die er für die Planung seines Arbeitsweges benötigt, erhalten können, ohne in seinem derzeitigen Dialogschritt behindert zu werden. Der Benutzer soll den Dialog jederzeit unterbrechen können, um dann zu entscheiden, ob er an der Abbruchstelle weiterarbeiten oder den Dialog abbrechen möchte.

Bei STATIS-BUND kann der Benutzer die Geschwindigkeit des Ablaufs nicht beeinflussen. Die Antwortzeiten sind allgemein kurz. Sie stellen im Rahmen dieser Überlegungen eine fixe, von außen vorgegebene Größe dar. Dieser Aspekt wird deshalb im folgenden nicht weiter behandelt.

#### 2.4 Erwartungskonformität

Ein Dialog ist erwartungskonform, wenn er den Erwartungen der Benutzer entspricht, die sie aus Erfahrungen mit bisherigen Arbeitsabläufen oder aus der Benutzerschulung mitbringen, sowie den Erfahrungen, die sie sich während der Benutzung des Dialogsystems und im Umgang mit dem Benutzerhandbuch bilden. Dazu gehört, daß das Dialogverhalten innerhalb des Systems einheitlich sein soll, um den Benutzer nicht durch zu starke Anpassungsanforderungen von seiner eigentlichen Aufgabe abzulenken, um das Lernen nicht zu erschweren und um ihn insgesamt nicht unnötig zu belasten. Damit der Dialog den Erwartungen hinsichtlich des bisherigen Arbeitsablaufs gerecht werden kann, sollte er bei ähnlichen Aufgaben ähnlich gestaltet sein.

Die Projektarbeit soll eine Entwicklung hin zu einheitlichen Methodenformularen in Gang setzen. Die bisher entwickelten Methodenformulare beruhen auf Spezialentwicklungen. Sie können als durchaus gangbare Wege eingestuft werden, doch sind sie uneinheitlich gestaltet. Auch das Systemverhalten fällt unterschiedlich aus. Bei manchen Methoden erscheint erst nach einigen Dialogfragen das Formular. Noch ungünstiger ist es allerdings, daß viele Methoden noch ganz ohne Formulare auskommen müssen.

 $-11-$ 

# 2.5 Fehlerrobustheit

Ein Dialog ist fehlerrobust, wenn trotz erkennbar fehlerhafter Eingaben das beabsichtige Arbeitsergebnis mit minimalem oder ohne Korrekturaufivand erreicht wird. Dazu müssen dem Benutzer die Fehler zum Zwecke der Behebung verständlich gemacht werden. Außerdem dürfen Eingaben des Benutzers nicht zu undefinierbaren Systemzuständen bzw. zu Systemzusammenbrüchen führen. Fehler dürfen nicht zum Programmabsturz oder zur Datenvernichtung führen und sollen leicht zu korrigieren sein.

In der vorgeschlagenen Formularoberfläche für STATIS-BUND-Methoden sollen bei unzulässigen Eingaben noch im gleichen Formular Fehlertexte angezeigt werden. Dabei springt der Cursor in das zu korrigierende Eingabefeld. Der Fehlertext selbst sollte nicht blinken, um den Anwender nicht nervös zu machen. Der Text sollte in schwarzer Schrift in Groß- und Kleinschreibung im unteren Bildschirmbereich vor hellem Hintergrund auftauchen. Das SIEMENS-9750-Terminal gestattet es nicht, den Fehlertext farblich hervorzuheben, doch erscheint die Wahl einer geeigneten Graustufe ausreichend auffällig.

#### 2.6 Noch einige allgemeine Gedanken zur Gestaltung von Bildschirmmasken

Dem Benutzer eines nicht graphikfähigen Computersystems werden oft Bildschirmmenüs und -masken angeboten.

Ein Menü besteht aus einer Liste von Objekten oder Kommandos, aus der ein geeignetes ausgewählt werden kann. Die Menüauswahl ist für unerfahrene Benutzer unmittelbar einsehbar und schnell erlernbar.

Bei einer Kommandosprache muß der Benutzer Informationen über Kommandonamen und -syntax aus seinem Gedächtnis abrufen oder im Handbuch nachschlagen (recall), bei der Menüauswahl braucht er Information nur wiederzuerkennen (recognition). Bei einer Menüauswahl wird der Benutzer im Vergleich zu einer Kommandosprache in seinem Planungs- und Entscheidungsprozeß durch das System unterstützt. Dieses geschieht bei Großrechnern durch die Vorgabe der jeweils möglichen Handlungsalternativen und einer aufgabenbezogenen Strukturierung der Menüfolge.

Wie von dem System WINDOWS weithin bekannt verfügen PC's über eine graphische Benutzeroberfläche. Auf Großrechnern werden zahlreiche Anwenderprogramme in sogenannter Maskentechnik ausgeführt. Dabei können Masken als Formulare auf dem Bildschirm aufgefaßt werden. Bei den verwendeten Masken handelt es sich im Prinzip um herkömmliche Formulare, die allerdings nicht auf Papier, sondern auf einem Bildschirm dargestellt werden. Ein Teil des Bildschirms besteht aus Benennungen, die nicht überschrieben werden können, ein anderer Teil aus Feldern, in die Information eingetragen werden können.

Ein Formular erlaubt die Eingabe von Informationen in vorgegebene Felder. Der Eingabebereich ist meist optisch gekennzeichnet. Die einzelnen Felder können mit Voreinstellungen versehen werden, d. h. an den Stellen, an denen Daten einzugeben sind, werden bereits Eintragungen angezeigt. Eingegebene Informationen werden aufPlausibilitäten überprüft. Die Wahrscheinlichkeit von fehlerhaften Eingaben sinkt dadurch. In der Literatur wird gefordert, daß der Bildschirm ein einheitliches Aussehen haben und z.B. in die Bereiche Überschriftenfeld, Aft eitsinformationen und Zweckinformationen eingeteilt werden sollte.

Beim Gestalten von Masken ist man geneigt, möglichst viel Information auf den Bildschirm zu bringen. Masken wirken dann oft unabhängig von der Informationsmenge diffus und ungegliedert. Durch das Weglassen nicht benötigter Information wird jedoch Platz für eine übersichtliche Darstellung gewonnen. Wenn man sich für eine Lösung entschieden hat, sollte man diese durchgängig im gesamten Anwenderprogramm verwenden.

Häufig ist die Bereichseinteilung im Sinne einer übersichtlichen Form noch nicht ausreichend. Die Einbeziehung weiterer Aspekte zur formalen Gestaltung ist vielfach notwendig. Dazu gehören die Gesetze der Gestaltpsychologie. Die wichtigsten Gesetze betreffen Nähe, Symmetrie und Gleichartigkeit. Die Anwendung der Gestaltgesetze auf Bildschirmmasken führt zu einer prägnanten, übersichtlichen und klar strukturierten Bildschirmmaske. Dazu müssen zusammengehörige Informationen nahe beieinander liegen, eine symmetrische Figur bilden und innerhalb symmetrischer Figuren sollten möglichst ähnlich aussehende Informationen vorkommen (vgl. dazu Abb. 2: Hinweise zur Bildschirmgestaltung). Wie Untersuchungen zeigen, ergeben sich aufgrund derartiger Maßnahmen positive Auswirkungen bezüglich Akzeptanz, Beanspruchung und Leistung. Weitere Verbesserungen lassen sich durch die Verwendung der Groß-/Kleinschreibung erzielen.

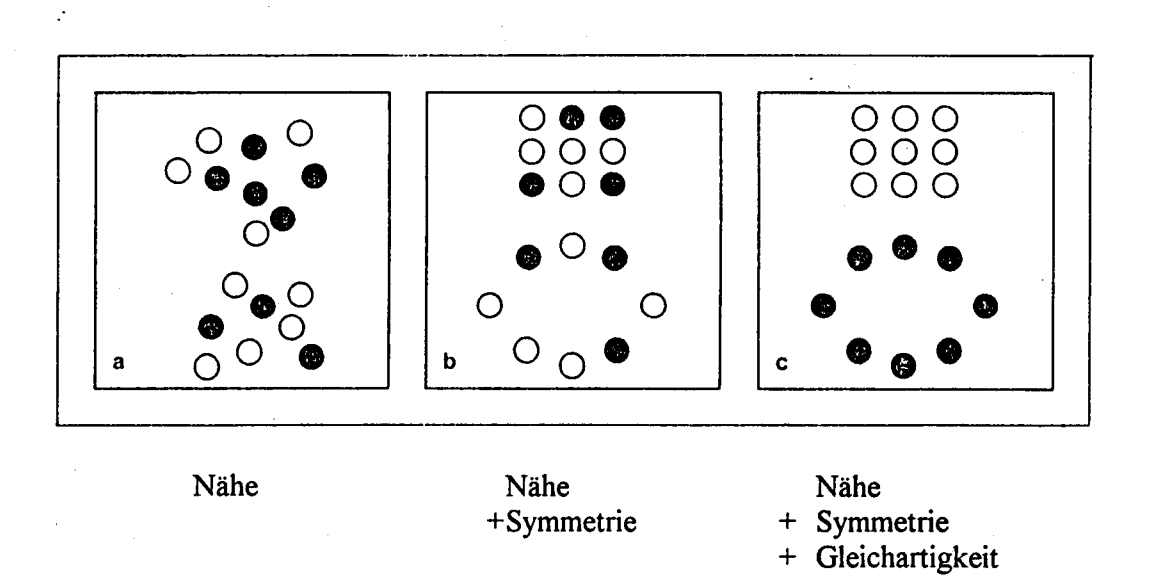

- a) Das Gesetz der Nähe besagt, daß benachbarte Elemente als zusammengehörig empfunden werden.
- b) Durch die Kombination der Gesetze der Nähe und der Symmetrie wird die Gruppenbildung verstärkt.
- c) Durch die gleichzeitige Anwendung der Gesetze der Nähe, der Symmetrie und der Gleichartigkeit werden die Gestalten noch stabiler und prägnanter.

Nach diesen einleitenden, sehr allgemeinen Hinweisen zur Gestaltung von Bildschirmmasken werden im nun folgenden Abschnitt 3 einige Vorschläge für STATIS-BUND-Methodenmasken gemacht.

3. Vorschläge zur Formulargestaltung mit kontextuellen Hilfefunktionen

BENZ und ZWERINA schlagen vor, die Bildschirmmaske in Bereiche ftir Informationsklassen - Überschrift, Arbeitsinformationen, Zusatzinformationen - einzuteilen. Damit wird die Übersichtlichkeit verbessert (vgl. dazu die Abb. 3: Aufteilung des Bildschirms). Diese Idee wurde im folgenden aufgegriffen.

-14-

# Abb. 3: Aufteilung des Bildschirms

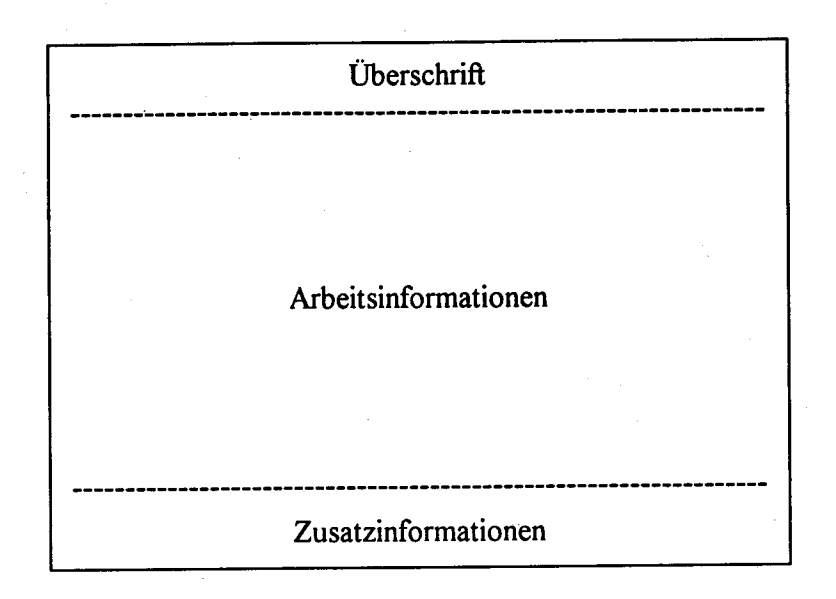

Dieses Schema wurde den Formularentwürfen im Rahmen dieser Projektarbeit zugrunde gelegt. Die Zeilen 1 bis 4 nehmen die Überschrift auf, die Zeilen 5 bis 19 sind für die Arbeitsinformationen bestimmt und die Zeilen 20 bis 24 sind für die Zusatzinformationen reserviert. Zur klaren Abtrennung der Bereiche und um die Übersichtlichkeit zu verbessern, enthalten die Zeilen 4 und 20 gestrichelte Linien. In den folgenden Abschnitten 3.1 bis 3.3 werden die Bereiche Überschrift, Arbeitsinformationen und Zusatzinformationen beschrieben. Im Abschnitt 3.4 wird das Infofeld im Bereich der Zusatzinformationen näher behandelt und im Abschnitt 3.5 wird zu Hervorhebungen auf dem Bildschirm Stellung genommen.

### 3.1 Überschrift

Vier Zeilen sind für das Überschriftenfeld vorgesehen: zunächst eine Leerzeile, darunter eine Zeile mit dem ausgeschriebenen Methodennamen und in Zeile 3 die achtstellige Kurzbezeichnung. Damit wird der Anwender über den Leistungsumfang der aufgerufenen Methode informiert. Dann folgt eine gestrichelte Linie, die die Überschrift von der Zone der Arbeitsinformationen abtrennen soll. Bei Platzmangel im Bereich der Arbeitsinformationen kann die in Zeile 1 vorgesehene Leerzeile entfallen und somit die gestrichelte Linie inZeile 3 wandern.

 $-15 -$ 

Die Überschrift soll den ausgeschriebenen Methodennamen enthalten und einen Hinweis darauf, ob es sich um das Haupt- oder um ein Folgeformular handelt.

Haupt- und Folgeformulare sind u. a. dann vorzusehen, wenn eine große Anzahl von Abfragen für den Methodenstart benötigt wird oder wenn mehrere Methoden in einem Formular vereinheitlicht werden sollen. Im letztgenannten Fall erscheint es vorteilhaft, notwendige Eingaben, die für diese Methoden gleich sind, auf einem gemeinsamen Hauptformular voranzustellen. Dieses Hauptformular sollte dann weiterhin weichenstellende Abfragen enthalten, innerhalb derer sich der Benutzer für eine einzelne Methode entscheiden muß. Es ist naheliegend, daß die Folgeformulare jeweils die Abfragen für ein spezielles Verfahren bündeln. Die Mehrzahl der in Zukunft zu realisierenden Methodenformulare für im Handbuch verzeichnete Methoden wird mit einem einzigen Hauptformular auskommen, doch hängt dies auch mit davon ab, wie viele Methoden jeweils in einer Formularlösung vereinheitlicht werden sollen.

Die mathematisch-statistischen Methoden in STATIS-BUND basieren auf Modulen. Module sind die Programmteile, in denen die eigentliche mathematisch-statistische Arbeit durchgeführt wird. Wie oben bereits angedeutet, können Module in einzelnen Methodenformularen zusammengefaßt werden. Die Bezeichnungen der Module muß der Benutzer beim Ausfüllen der Bildschirmformulare nicht kennen.

Fraglich ist, ob auch der auf acht Zeichen verkürzte, technisch klingende Kurzname (z. B. EXSMOPRO, ROBREG, WINTERPR) angegeben werden soll. Für manche Benutzer mag sich diese Kurzbezeichnung unschön anhören, doch wird sie beim Benutzen des Formulars mitgelernt. Es ist vorteilhaft, die Methodenkurzbezeichnung zu kennen, um im Fortgeschrittenenstadium die Methoden mit Kontaktwortleiste oder im Dialog zu starten. Deshalb erscheint es auch in Anbetracht des knappen Formularraums vertretbar, die Kurzbezeichnung in der Überschrift anzugeben.

#### 3.2 Arbeitsinformationen

Die Zeilen 5 bis 19 enthalten die Arbeitsinformationen. Bei Platzmangel sind Ausdehnungen in die Zeilen 4 und 20 denkbar. Im Bereich der Arbeitsinformationen sollte eine Gliederung erkennbar sein.

Grundsätzlich empfehlenswert ist die Aufteilung in Eingabe, Verarbeitung und Ausgabe. Das Eingabe- und Ausgabematerial sollte voneinander getrennt werden. Zum Eingabematerial zählen die Eingabematrix und dazugehörige Informationen. Das Ausgabematerial besteht aus den Ergebnissen und den dazugehörigen Informationen. Im Bereich der Verarbeitung entscheidet sich der Anwender, welche Arbeitsaufgabe und welche Rechenoperationen er konkret durchführen will.

Der Bereich mit den Arbeitsinformationen enthält häufig Fragen, die lediglich zwei Antwortaltcrnativen - z.B. "Ja" oder "Nein", "1" oder "2" - zulassen. Zu prüfen ist, ob in diesen Fallen zwei Kästchen zum Ankreuzen oder nur ein Feld mit Eintragemöglichkeit bereitzustellen ist. Im Zwei-Kästchen-Modell sind für den Benutzer die möglichen Alternativen sofort klar. Außerdem ist das Ankreuzen aus anderen Bereichen des Alltags schon bekannt und geübte Praxis, z. B. das Ankreuzen von Zahlen auf einem Lottoschein oder von Parteien auf einem Wahlzettel. Die meisten Benutzer empfinden die Eingabe "x" angenehmer. Auch der Platzmehrbedarf durch das zusätzliche Kästchen ist unbedeutend. Da hinter zahlreichen Fragen nur ein Feld angebracht ist, wirken zwei Eingabefelder hinter einer Frage einer gewissen Uniformität entgegen.

Bei STATIS-BUND gibt es bisher die Möglichkeit, Druckoptionen zu ändern. Zu jedem Modul einer Methode existiert eine Druckvorbelegung, die im Dialog geändert werden kann. Auch in den Methodenformularen soll die Möglichkeit geschaffen werden, die Druckoptionen zu ändern. Dies könnte mit der Abfrage "Druckoptionen aendern? Ja ( ) Nein ( )" geschehen, die der Ausgestaltung "Druckoptionen aendern? (JalNein) ( )" vorgezogen werden sollte. Die Abfrage "Druckoptionen aendern? Ja ( ) Nein (x)" wird mit voreingestelltem "Nein" links vorne in die Zeile 19 gesetzt. Wird hier vom Benutzer "Ja" gewählt, so sollte auf ein separates Folgeformular verzweigt werden, das ausschließlich Eintragungen für die verschiedenen Druckoptionen zuläßt.

Voreinstellungen in Eingabefeldern im Bereich der Arbeitsinformationen erleichtern das Ausfüllen der Bildschirmformulare. Sie sind deshalb als eine erste Hilfe ftir den Anwender anzusehen.

# 3.3 Zusatzinformationen

Die Zeilen 20 bis 24 sind formulareinheitlich für Zusatzinformationen reserviert. Die Zeile 20 enthält als Abtrennung vom Bereich der Arbeitsinformationen eine gestrichelte Linie. Die Zeilen 2l bis 23 sind für Informationsmeldungen inklusive Fehlermeldungen vorgesehen, wobei letztere ebenfalls als Informationen aufzufassen sind. Gibt der Benutzer in Eingabefeldern ein Fragezeichen ein, so wird in der Infobox ein entsprechender Hilfstext ausgegeben. Eine unrichtige Eintragung in den Eingabefeldern führt zur Meldung an den Benutzer, daß eine unzulässige Angabe vorliegt. Treten in einer Situation ein Hilfstext und eine Fehlermeldung gleichzeitig auf,, so hat die Fehlermeldung vor dem Hilßtext Priorität und überschreibt diesen. Die Fehlermeldungen werden bei dieser Lösung in das Infofeld integriert. Sie sollten nicht auf einer Folgeseite erscheinen, weil dies lastig und unangenehm wäre. Für umfangreichere Hilßtexte wird dagegen oft eine komplette Informationsfolgeseite unumgänglich sein.

In der Formularzeile 24 läßt sich wie auch im Formularmodus von STATIS-BUND üblich am rechten Ende ein Direktkommando eintragen. Nach Eingabe des Direktkommandos wird dann direkt (ohne über das Menü zu gehen) die Formularfassung des betreffenden Kommandos aufgerufen. Nach Abarbeitung des Kommandos gelangt man zum Anfangsformular des eingegebenen Kommandos zurück.

#### 3.4 Das Infofeld

Die Hilfstexte sollen kurz und verständlich abgefaßt sein. Der Benutzer soll nach Eintragung eines Fragezeichens in ein Eingabefeld in die Lage versetzt werden, mit Hilfe der zusätzlich gegebenen Informationen korrekte Eintragungen zu machen. Da das geplante Infofeld mit nur drei Zeilen ä 80 Zeichen relativ klein ist und ein pauschaler Hinweis, daß sich weitergehende Informationen im Handbuch oder in der einschlagigen Fachliteratur finden lassen, keine gelungene Hilfe in einer konkreten Arbeitssituation darstellt, könnte es vorteilhaft sein, die Infos immer oder jedenfalls bei Bedarf, auf einem separaten Folgeformular unterzubringen.

Auf einem Informationsfolgeformular könnten dann dem Benutzer ausführliche Informationen präsentiert werden. Diese Alternative spart Platz im Hauptformular. Da die Arbeitsinformationen in sich strukturiert werden sollen, kann man es sich bei der Formulargestaltung nicht erlauben, die Infobox im Hauptformular zu groß zu machen.

Ausführlichere Informationen in Gestalt von längeren und ausführlicheren Texten auf einem Informationsfolgeformular sind dann notwendig, wenn dem Benutzer technische Hinweise auf die Struktur von Ein- und Ausgabematrizen (2.8. Zeilen- und Spaltenzahl) oder grundsätzliche Erläuterungen zu den aufgerufenen Methoden gegeben werden sollen. Wird in der Überschrift die technisch klingende Methodenkurzbezeichnung nicht angegeben, so könnte sie im Infofeld abrufbar niedergelegt werden. Es wäre auch denkbar, nur kurze Meldungen in die Infobox im Hauptformular zu bringen und für längere Hilfstexte zusätzlich ein Informationsfolgeformular vorzusehen

Im Rahmen der Frage nach der Beschriftung der Infobox ist zu prüfen, ob das Wort "Infofeld" als Überschrift tiber der zunächst leeren Infobox inZeile l9 erscheinen soll.

Dies hatte zur Folge, daß die Frage "Druckoptionen aendern? Ja ( ) Nein ( )" in Zeile 17 oder l8 geschoben wird und somit Platz für die Arbeitsinformationen verlorenginge. Deshalb ist es empfehlenswert, die Überschrift in Zeile 19 wegzulassen und so Platz für die Frage "Druckoptionen aendern? Ja ( ) nein ( )" zu schaffen.

Einen Hinweis auf die Infobox erwartet där Benutzer dennoch. Deshalb soll vorne links in Zeile 2l die Eintragung "Info:" stehen. Bei der Eingabe eines Fragezeichens in eines der Eingabefelder im Bereich der Arbeitsinformationen wird in den Zeilen 2l und 22 ein Hilfstext ausgegeben. Bei unzulässigen Eingaben erscheint in Zeile 23 eine Fehlermeldung. Da Fehlermeldungen als Informationen aufgefaßt werden können, erscheint der Eingangshinweis "Info:" inZeile 2l zutreffend.

### 3.5 Hervorhebungen auf dem Bildschirm

Bei der Frage nach Hervorhebungen auf dem Bildschirm ist zu entscheiden, wie die Infobox im unteren Bildschirmbereich dargestellt werden soll. Grundsätzlich machen blinkende Felder oder blinkende Fehlermeldungen auf dem Eingabeformular den Benutzer nervös. Von dieser Lösung sollte deshalb Abstand genommen werden. Erscheint die Infobox im unteren Bildschirmbereich hell vor grauem Hintergrund, so wäre dadurch der untere Bildschirmteil besonders hervorgehoben. Die Aufmerksamkeit des Betrachters würde auf etwas gelenkt, was gar nicht so wichtig wäre. Des weiteren würde der Bildschirm nicht mehr ausgewogen erscheinen. Man könnte daran denken, den Überschriftenbereich und den Bereich der Zusatzinformationen jeweils hell zu unterlegen, um die Bildschirmsymmetrie zu bewahren. Es ist jedoch technisch

nicht moglich, Zeichen in der Überschrift hell zu unterlegen und die gleichen Zeichen im Bereich der Arbeitsinformationen normal unterlegt zu lassen. Die Zeichenunterlegung muß von Formplag aus einheitlich erfolgen.

Zudem bedeuten helle Felder Eingabefelder für den Benutzer im Bereich der Arbeitsinformationen. Hier im Bereich der Zusatzinformationen ist jedoch gar keine Eingabemöglichkeit vorgesehen. Insgesamt ist es empfehlenswert, ausschließlich die Eingabefelder hell hervorzuheben.

An dieser Stelle der Projektarbeit soll die Umsetzbarkeit der bisherigen Überlegungen anhand eines Beispiels demonstriert werden. Es geht konkret darum, Formulare für die Prognoseverfahren nach WINTERS zu entwerfen. Die im folgenden durchgeführte Vereinheitlichung von mehreren Methoden unter einem Formular soll auch für andere STATIS-BUND-Methoden exemplarisch sein. Im folgenden Abschnitt 4 wird gezeigt, wie die WINTERS-Prognoseverfahren mit einem Fortranprogramm in Verbindung mit dem Siemens-Produkt Formplag formulargestützt ablauffiihig gemacht werden können. Sämtliche Abbildungen der Formulare sind lediglich Skizzen, die das wahre Terminalbild nicht maßstabsgetreu wiedergeben und auf denen die Grautöne fehlen. Der Anhang I bis 3 enthält die notwendigen Programme und der Anhang 4 die maßstabsgetreuen Formularentwürfe.

# 4. Realisierung des Beispiels "Prognoseverfahren nach WINTERS"

Im Bereich der "Prognoseverfahren nach WINTERS" gibt es bei STATIS-BUND die drei Methoden WINTERPR, WINTERPS und WINTERPT. Aufgrund ihrer Ähnlichkeiten liegt es nahe, eine Vereinheitlichung dieser drei Methoden unter einem Formular anzustreben. Die Formularoberfläche ist so gehalten, daß der spätere Anwender weder von den Methoden WINTERPS und WINTERPR noch von den Modulen PROGNWIN und PROGNWOP etwas wissen muß.

#### 4.1 Allgemeine Bemerkungen zu den WINTERS-Verfahren und zur Formularanordnung

Bereits 1960 stellte WINTERS sein Prognoseverfahren vor. Die Methode berechnet Prognosewerte für trend- und saisonbehaftete Zeitreihen, wobei die Komponenten Trend und Saison als multiplikativ miteinander verknüpft angenommen werden. Die Methode WINTERPR rechnet mit einer vom Benutzer einzutragenden Kombination der Glättungsparameter Prognosewerte aus. Sie basiert auf dem Modul PROGNWIN. Der Methode WINTERPS liegt das Modul PROGNWOP zugrunde. Das Verfahren WINTERPS ist aufwendiger. Die Methode WINTERPT schreibt zusätzlich zur Methode WINTERPS sämtliche Ergebnisse in die AD.

Ansonsten ist sie mit WINTERPS identisch. Da nur selten sämtliche Ergebnisse in die AD geschrieben werden sollen, wird WINTERPT im folgenden nicht mehr behandelt.

Im Unterschied zur Methode WINTERPR werden die Berechnungen für unterschiedliche - vom Benutzer vorzugebende - Kombinationen der Glättungsparameter ALPHA, BETA und DELTA durchgeftihrt. Die in gewissem Sinne optimale Kombination (minimaler Ex-post-Fehler unter den durchgerechneten Kombinationen) wird dem Benutzer mitgeteilt und die zugehorigen Prognosewerte und Ex-post-Prognosen in die AD geschrieben. Die Spezifizierung der durchzurechnenden Kombinationen erfolgt durch die Angabe einer Unter- und Obergrenze je Parameter sowie einer für alle drei Glättungsparameter gültigen Schrittweite. Werden z. B. die Untergrenzen auf 0.1 und die Obergrenzen auf 0.7 gesetzt, so führt eine Schrittweite von 0.1 zur Untersuchung der Parameterkombinationen (ALPHA, BETA, DELTA) =  $(0.1, 0.1, 0.1)$ , (0.l, 0.1,0.2) usw. bis (0.7,0.7,0.7).

Werden Untersuchungen mit mehr Kombinationen (Schrittweite kleiner als 0.05) gewünscht, so ist es empfehlenswert, mit einem gröberen Gitter (größere Schrittweite) zu beginnen und dann in einem zweiten Lauf die Umgebung des "Optimums" mit einem feineren Gitter zu untersuchen. Nach Eingabe der Parameter führt die Methode die Berechnungen für sämtliche vom Benutzer vorgegebenen Parameterkombinationen durch. Am Ende wird die Parameterkonstellation am Bildschirm angezeigt, die zu dem geringsten mittleren quadratischen Ex-post-Prognosefehler führt. Die zugehörigen Prognosewerte und Ex-post-Prognosen liegen als Spaltenvektoren in der AD (Arbeitsdatei) vor.

Hier sind die Bereiche für die Glättungsparameter ALPHA, BETA und DELTA anzugeben, in denen das System automatisch die optimale Kombination suchen soll. Die Parameter liegen jeweils zwischen 0 und l. Auf dem Hauptformular entscheidet der Benutzer durch die Beantwortung der Frage "Sollen optimale Glaettungsparameter automatisch berechnet werden? Ja () Nein ()", ob das Prognoseverfahren nach WINTERS für eine einzelne vom Benutzer einzustellende Kombination der Glättungsparameter durchgeführt werden soll - dies führt auf das Folgeformular WINTERPR - oder ob das Programm selbst optimale Werte der Glättungsparameter finden soll - dies ftihrt auf das Folgeformular WINTERPS. Im Bereich der Arbeitsinformationen werden Abfragen gemacht, die für beide Folgeformulare gleich sind. Dies sind hier Informationen über Ein- und Ausgaben. Der Name der Eingabematrix und die Dauer eines Saisonzyklus sind anzugeben. Da Zeitreihendaten häufig als Monatsdaten vorliegen, erscheint es hier zweckmäßig, diesen Wert mit der Zahl 12 vorzubelegen. Dann ist der Name der Matrix mit Prognosewerten anzugeben sowie die Anzahl der Prognosewerte. Hier erscheint der

Wert I als Voreinstellung geeignet, da die Vorhersagequalitat bei wachsender Anzahl der Prognosewerte abnimmt. Standardmäßig soll dann das System optimale Glättungsparameter automatisch berechnen und verzweigt damit zum Folgeformular für das Verfahren WINTERPS.

Voreingestellt ist jeweils die Untergrenze 0,1 und die Obergrenze 0,9. Die Schrittweite wird durch die Beantwortung der Frage nach der Maschenbreite des Gitters entschieden. Sie ist zunächst auf 0,1 eingestellt. Wünscht der Anwender jedoch selbst eine ganz bestimmte Eingabe der Glättungsparameter, so wird er auf das Formular WINTERPR geftihrt.

Alpha entspricht dem Alpha beim exponentiellen Glätten. Beta bezieht sich auf den Trend und Delta auf die Saison. Voreingestellt sind Alpha = Beta = Delta = 0,3. Bei stets gleichen Parametereinstellungen sind Prognosen im Zeitablauf vergleichbar, wenn auch die optimale Anpassung an die Zeitreihe nicht sichergestellt ist.

Zunächst sei die vorgesehene Formularabfolge beschrieben. Nach dem Aufruf <m:winter> erscheint das Hauptformular (fp#winte). Innerhalb dieses Formulars erfolgt die Verzweigung in eines der beiden Folgeformulare (fp#winps oder fpfhxinpr). Die Folgeformulare sind gleichrangig und stehen deshalb auf derselben logischen Hierarchiestufe.

Wird in einem der beiden Folgeformulare die Frage "Druckoptionen aendern?" bejaht, so erscheint noch das Druckfolgeformular, in dem eine Kurz-, Kompakt- oder Langausgabe gewählt werden kann.

Grundsätzlich kann der Benutzer durch die Eingabe eines Fragezeichens in ein Eingabefeld einen Hilßtext abrufen, der einen Hinweis für die korrekte Eingabe enthalt. Eine unzulässige Angabe in einem Feld wird mit einer Fehlermeldung beantwortet. Die Fehlermeldung überschreibt im Infofeld einen zuvor ausgegebenen Hilfstext.

Nachdem eine Prognose durchgeführt wurde, erscheint für die nächste Berechnung wieder das Hauptformular. Wird im Hauptformular die Kl-Taste bestätigt, so wird das Prognoseverfahren nach WINTERS verlassen. Ansonsten bewirkt das Betätigen der Kl-Taste den jeweiligen Rücksprung in das vorherige Formular. Die folgende Abbildung zeigt die Formularanordnung.

 $-22-$ 

Abb. 4: Formularanordnung für die Prognoseverfahren nach WINTERS

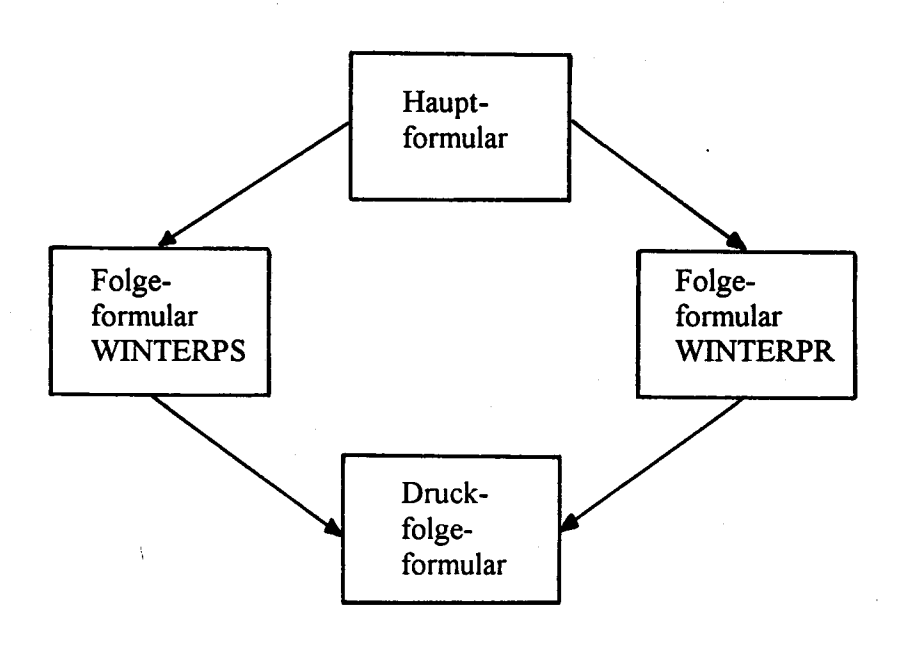

#### 4.2 Das Hauptformular

Hier sei zuerst ein Entwurf für das Hauptformular "Prognoseverfahren nach WINTERS" vorgelegt. Das Überschriftenfeld enthält die ausgeschriebene Methodenbezeichnung und die Kurzbezeichnungen. Der Block mit den Arbeitsinformationen enthält Fragen zu den Ein- und Ausgabematrizen und endet mit der Entscheidung daniber, auf welches Folgeformular verzweigt werden soll. Die Anordnung der Fragen folgt den Gestaltungsgesetzen der Nähe und der Symmetrie. Zusammengehörige Elemente wurden in unmittelbarer Nähe angeordnet und die Gruppierung wurde so vorgenommen, daß zuerst die Matrizen und dann an jeweils zweiter Stelle die Informationen zu den Matrizen eingegeben werden sollen. Nach unten hin wird das Formular durch das Infofeld abgeschlossen. In der Formularzeile 24 läßt sich am rechten Ende ein Direktkommando eintragen. Nach Eingabe des Direktkommandos wird dann direkt (ohne über das Menü zu gehen) die Formularfassung des betreffenden Kommandos aufgerufen. Nach Abarbeitung des betreffenden Kommandos gelangt man zum Anfangsformular des eingegebenen Kommandos zurück.

Abb. 5: Hauptformular "Prognoseverfahren nach WINTERS"

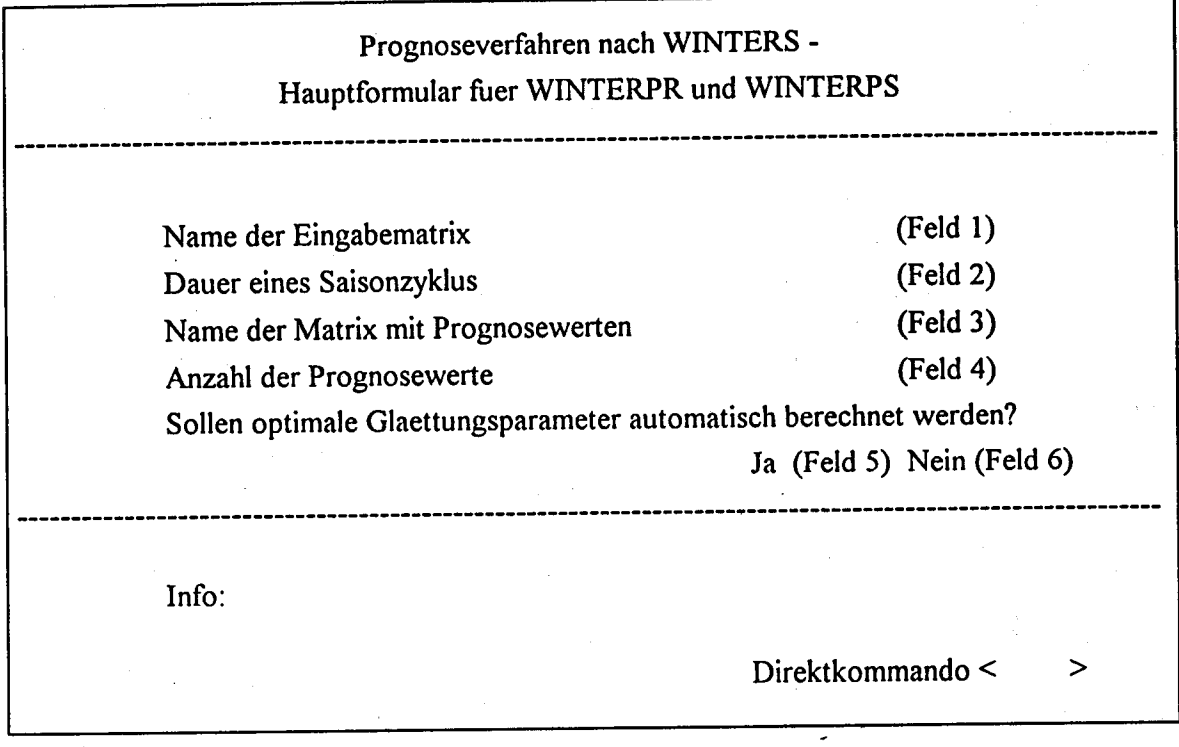

Die fotgenden Hilß- und Fehlertexte liegen zunächst unsichtbar hinter dem aufgerufenen Formular fp#winte. Sie können jedoch durch die Eingabe von "?" oder durch unzulässige Eintragungen aktiviert werden.

# Hilfs- und Fehlertexte für fp#winte

Feld I

Hilfe: - Hier ist der Name der Ausgangszeitreihe einzutragen. Eine Zeitreihe ist eine Reihe von Beobachungswerten, die Zeitpunkten odet Zeittaeumen zugeordnet ist.

Fehler: - Name der Eingabematrix fehlt

- Name der Eingabematrix enthaelt unzulaessige Zeichen

- Eingabematrix nicht in der AD

Feld 2

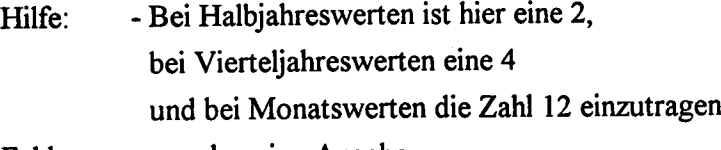

Fehler: - unzulaessige Angabe

Feld 3

Hilfe: - Hier ist ein frei waehlbarer Name fuer die Matrix, die die Prognosewerte enthalten soll, einzutragen.

Fehler: - Name der Matrix mit Prognosewerten fehlt

- Matrixname enthaelt unzulaessige Zeichen

# Feld 4

Hilfe: - Ist ein Prognosewert fuer den naechsten Zeitpunkt oder Zeitraum zu bestimmen, so waere hier eine I anzugeben. Es koennen auch mehr Prognosewerte angefordert werden.

Fehler: - unzulaessige Angabe

#### Feld 5 und Feld 6

Hilfe: - Wird "Ja" gewaehlt, so werden die optimalen Glaettungsparameter (Alpha, Beta, Delta) automatisch ermittelt. (Infoausgabe bei "?" im Feld 5)

- Wird "Nein" gewaehlt, so werden die Berechnungen fuer eine vorzugebende Parameterkombination (Alpha, Beta, Delta) durchgeführt. (Infoausgabe bei "?" in Feld 6)

Fehler: - Es wird nur "x" und Blank zugelassen

- Es ist eine der Alternativen anzukreuzen

- nur eine der Alternativen ankreuzen

Die nächste Abbildung zeigt das Aussehen des Hauptformulars "Prognoseverfahren nach WINTERS" nach einer fehlerhafen Eintragung im Feld filr den Namen der Eingabematrix.

Abb.6: Das Hauptformular mit Fehlertext

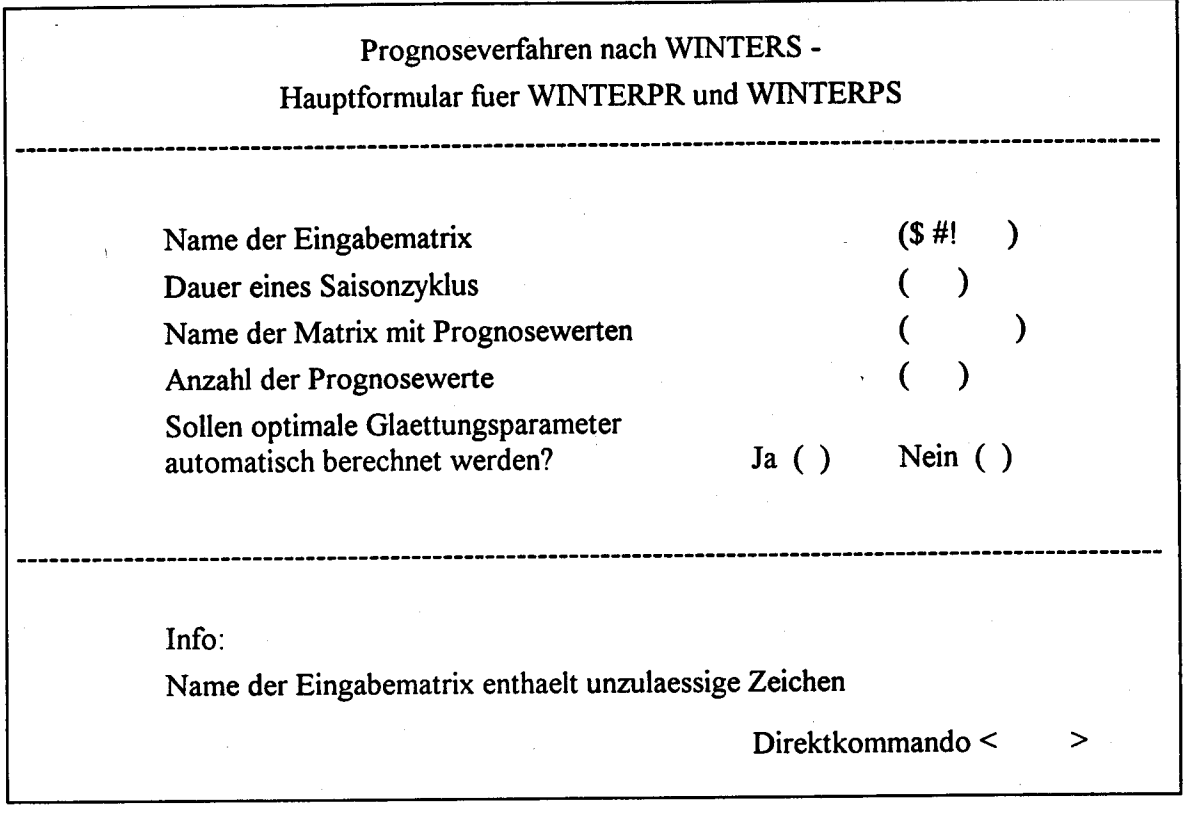

Der Cursor soll stets in das Eingabefeld springen, in dem die fehlerhafte Eintragung vorgenommen worden ist, damit der Anwender sofort korrigierend eingreifen kann.

Die folgende Abbildung zeigt das Aussehen des Hauptformulars "Prognoseverfahren nach WINTERS" nach Anforderung eines Hilfstextes in Feld 2. Technisch noch nicht realisierbar ist die Idee, durch Eingabe eines Doppelfragezeichens "??" z. B. in das Feld I eine Liste aller in Frage kommenden Zeitreihen einzublenden.

# Abb. 7: Das Hauptformular mit Hilßtext

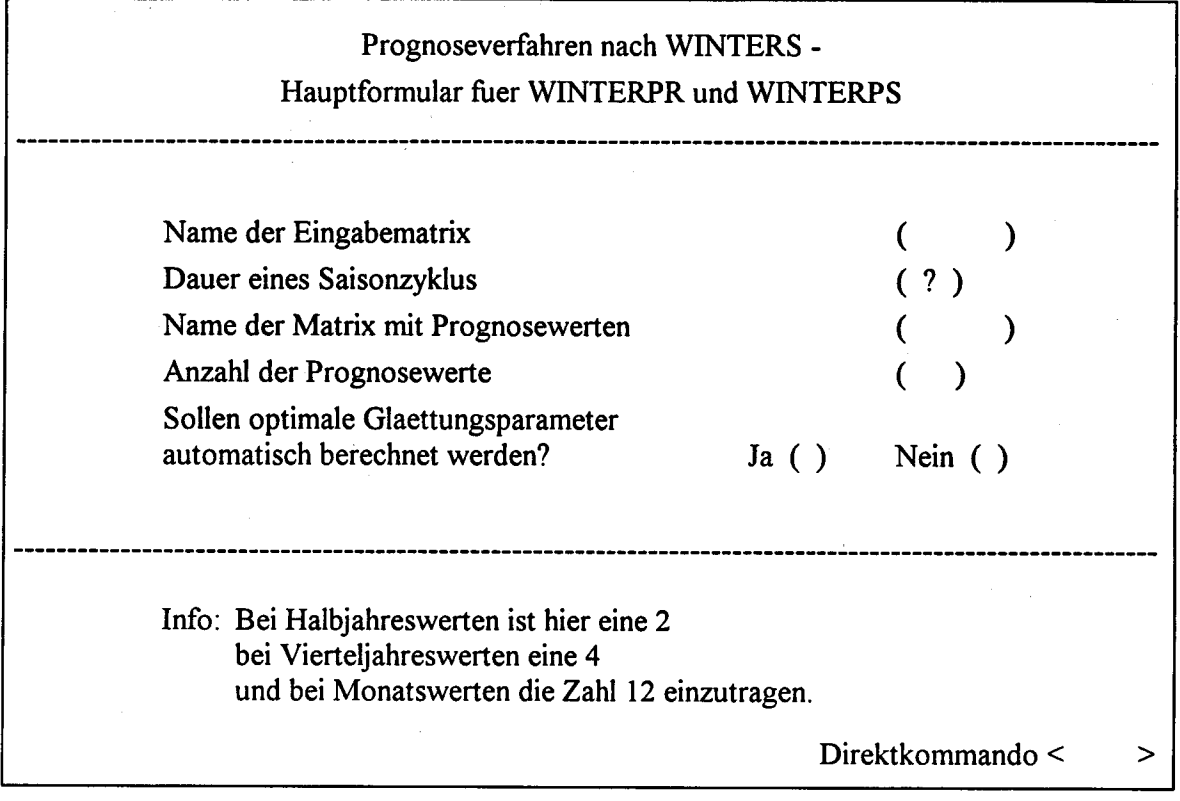

 $\sim$   $\alpha$ 

An dieser Stelle könnte eine andersartige Gruppierung der Abfragen erwogen werden. Es könnten zunächst die Matrizen abgefragt werden und erst danach die Dauer eines Saisonzyklus und die Anzahl der Prognosewerte (vgl. dazu Abb. 8).

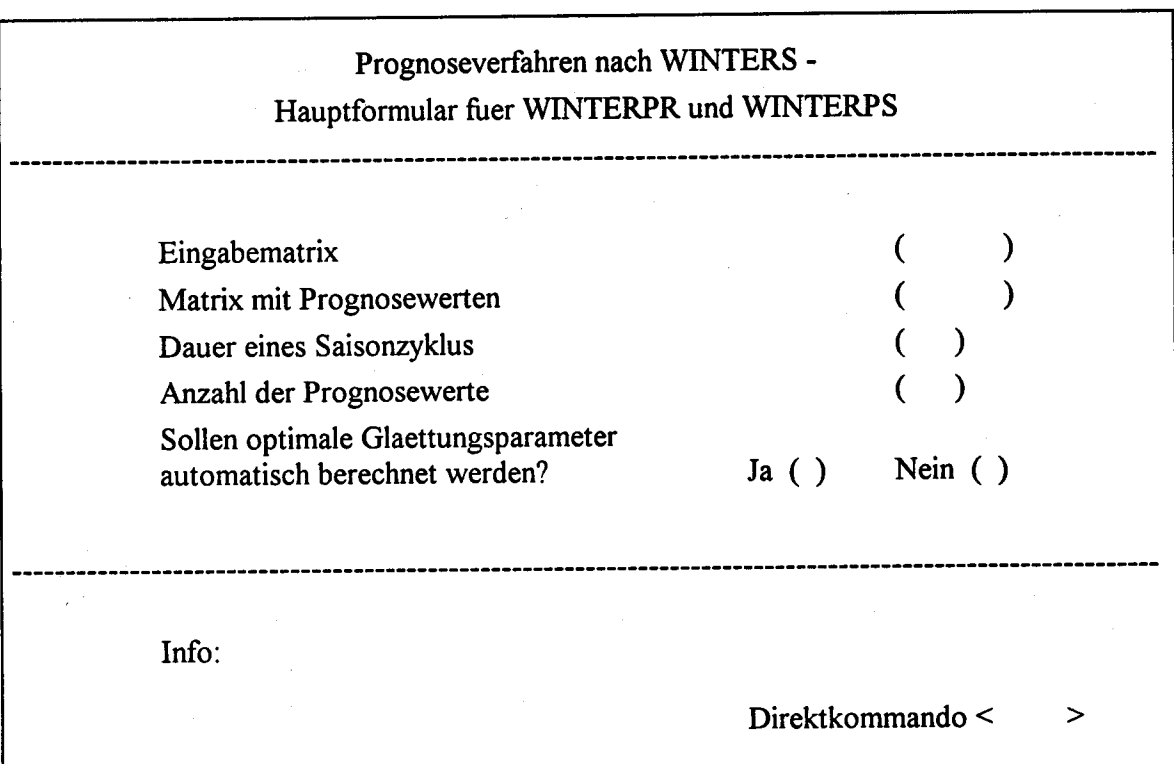

Abb. 8: Alternativer Gruppierungsvorschlag

Dieser Vorschlag scheint weniger günstig zu sein, weil Eingabe- und Ausgabeinformationen vermischt werden. Die Eingabematrix stellt die einzulesende Zeitreihe dar, die Matrix mit den Prognosewerten enthält die Ergebnisse. Die Frage nach der Dauer eines Saisonzyklus bezieht sich wiederum auf die einzulesende Zeitreihe und die Frage nach der Anzahl der Prognosewerte auf die Ausgabeseite. Eine derartige Vermengung von Eingabe- und Ausgabeinformationen würde den Gestaltungsgrundsatz der Nähe verletzen und ist deshalb nicht zu empfehlen.

# 4.3 Das Folgeformular für WINTERPS

Wird im Hauptformular die Frage "Sollen optimale Glaettungsparameter automatisch berechnet werden?" bejaht, so erhält der Benutzer das Folgeformular für WINTERPS vorgelegt (vgl. Abb. 9: Folgeformular für WINTERPS). Für dieses Folgeformular fp#winps stehen ebenfalls Hilfs- und Fehlertexte bereit.

# Abb. 9: Folgeformular für WINTERPS

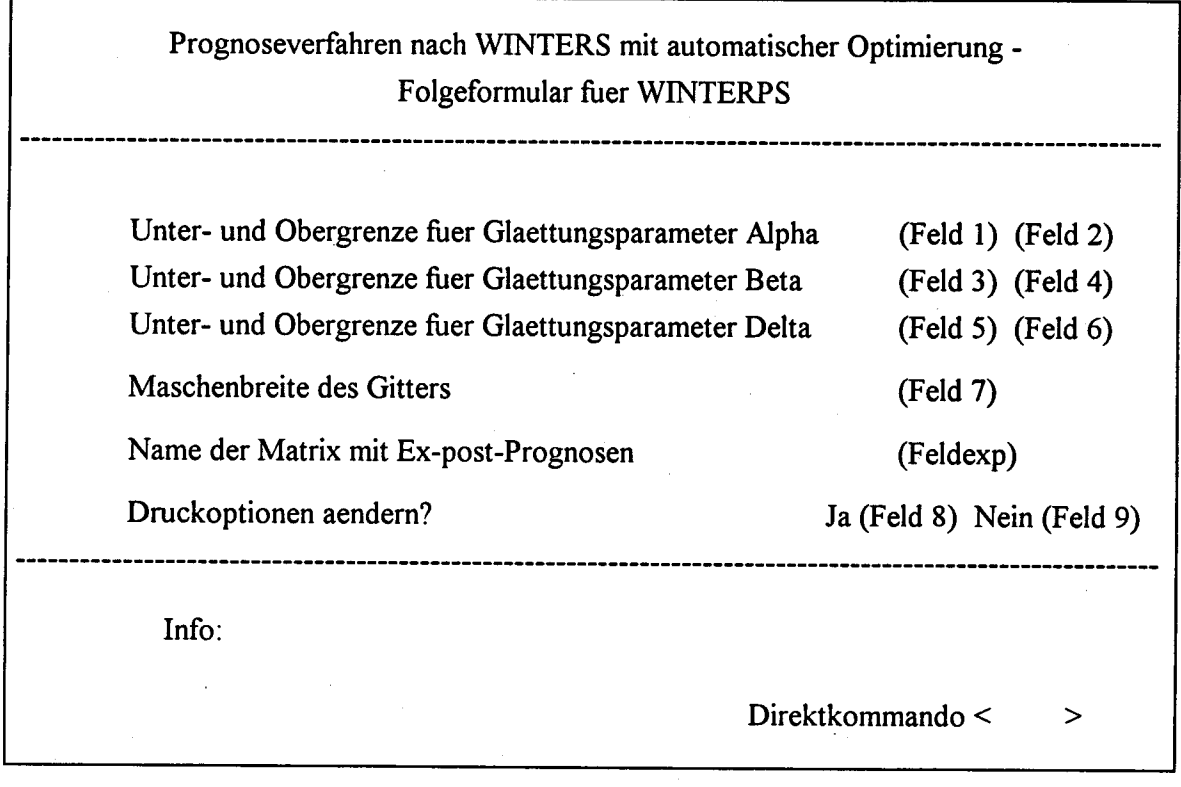

Die folgenden Hilß- und Fehlertexte liegen zunächst unsichtbar hinter dem aufgerufenen Formular fp#winps. Sie können jedoch durch die Eingabe von "?" oder durch unzulässige Eintragungen aktiviert werden.

# Hilfs- und Fehlertexte für fp#winps

# Feld l:

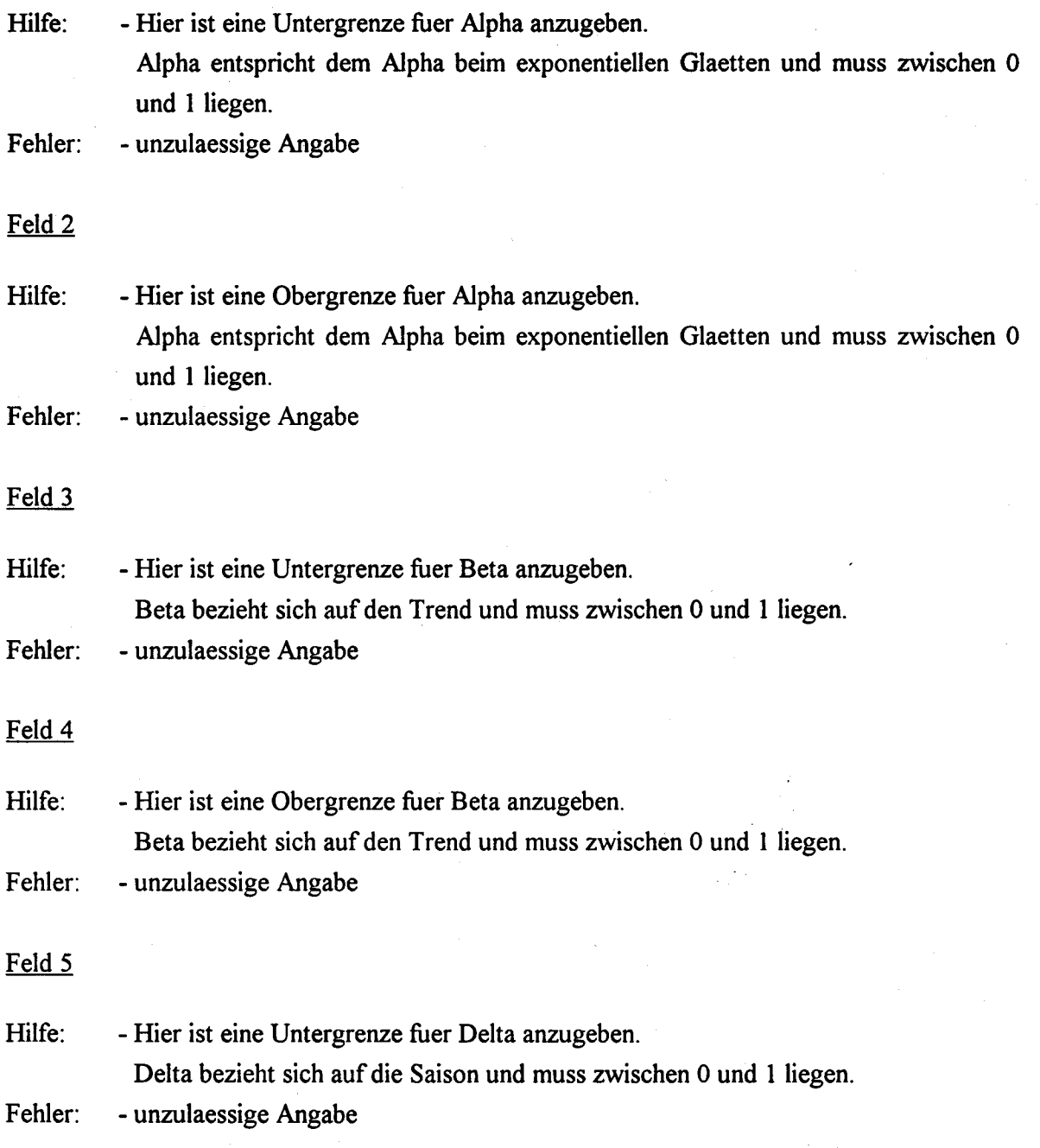

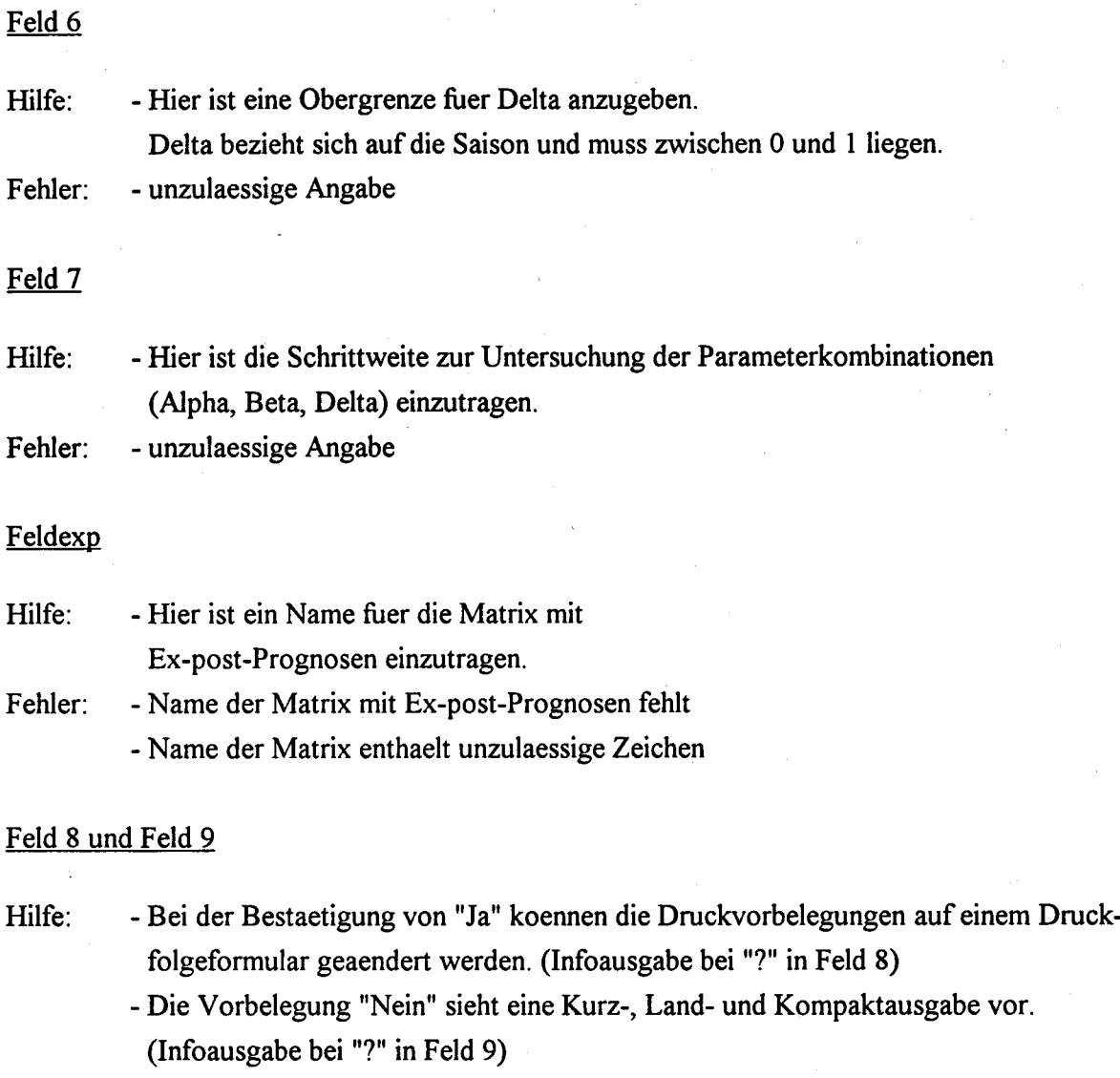

- Fehler. - Es sind nur "x" und Blank zugelassen
	- Es ist eine der Alternativen anzukreuzen
	- nur eine der Alternativen ankreuzen

### 4.4 Das Folgeformular für WINTERPR

Wurde die Frage "Sollen optimale Glaettungsparameter automatisch berechnet werden?" verneint, so wird dem Benutzer das Folgeformular WINTERPR präsentiert (vgl. Abb. 10: Folgeformular für WINTERPR). Die Benutzereintragungen in dieses Formular starten den Ablauf des Prognoseverfahrens nach WINTERS für eine einzige Kombination der Glättungsparameter. Für diese Einmalrechnung hat der Benutzer Werte für die Glattungsparameter Alpha, Beta

und Delta anzugeben. Dieses Verfahren ist dann geeignet, wenn die Prognose immer wieder mit den gleichen Einstellungen vorgenommen werden soll. Dadurch sind die Ergebnisse besser vergleichbar, da sie stets auf den gleichen Annahmen - hier z. B. voreingestellt: Alpha = Beta = Delta =  $0,3$  - beruhen. Für die Ex-post-Prognosen ist ein frei wählbarer Matrixname anzugeben. Wird die Frage "Druckoptionen aendern?" verneint, so wird die Methode aus diesem Formular heraus direkt gestartet. Wird die Frage "Druckoptionen aendern?" bejaht, so ist noch das Druckfolgeformular entsprechend auszufüllen.

### Abb. 10: Folgeformular für WINTERPR

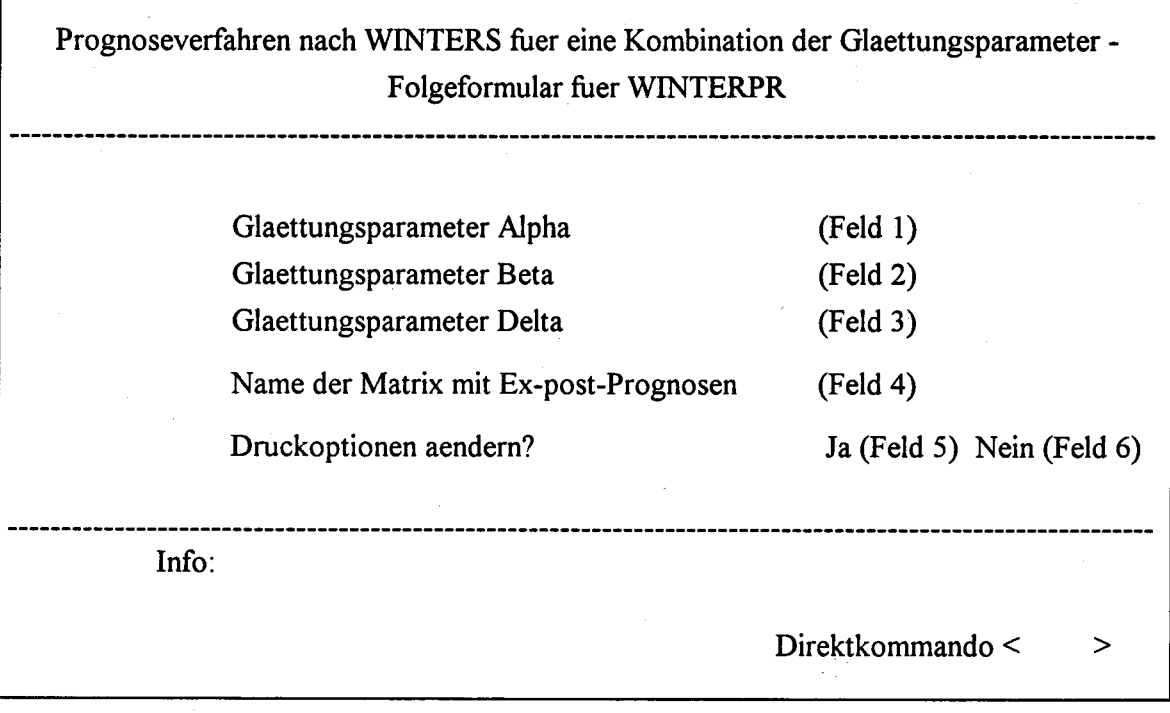

Die folgenden Hilfs- und Fehlertexte liegen zunächst unsichtbar hinter dem aufgerufenen Formular. Sie können jedoch durch die Eingabe von "?" oder durch unzulässige Eintragungen aktiviert werden.

# Hilfs- und Fehlertexte für fp#winpr

#### Feld 1

- Hilfe: Der Glaettungsparameter Alpha entspricht dem Alpha beim exponentiellen Glaetten. Er liegt im Wertebereich (0,1).
- Fehler: unzulaessige Angabe

# Feld 2

- Hilfe: Der Glaettungsparameter Beta bezieht sich auf den Trend. Er liegt im Wertebereich (0,1).
- Fehler: unzulaessige Angabe

### Feld 3

Hilfe: - Der Glaettungsparameter Delta bezieht sich auf die Saison. Delta liegt im Wertebereich  $(0, 1)$ .

Fehler: - unzulaessige Angabe

#### Feld 4

- Hilfe: - Hier ist ein frei waehlbarer Name fuer die Matrix mit Ex-post-Prognosen anzugeben.
- Fehler: - Name der Matrix mit Ex-post-Prognosen fehlt
	- Name der Matrix mit Ex-post-Prognosen enthaelt unzulaessige Zeichen

#### Feld 5 und Feld 6

- Hilfe: - Bei der Betaetigung von "Ja" koennen die Druckvorbelegungen auf einem Drucknachfolgeformular geaendert werden. ( Infoausgabe bei "?" in Feld 5)
	- Die Vorbelegung "Nein" sieht eine Kurz-, Lang und Kompaktausgabe vor. (Infoausgabe bei "?" in Feld 6)
- Fehler: - es sind nur "x" und Blank zugelassen
	- es ist eine der Alternativen anzukreuzen
	- nur eine der Alternativen ankreuzen

# 4.5 Das Druckfolgeformular

Wird in den Formularen fp#winps oder fp#winpr die Frage "Druckoptionen aendern?" bejaht, so erscheint im nächsten Arbeitsschritt das Druckfolgeformular (vgl. Abb. 11). Hier kann der Anwender auch abweichend von der voreingestellten Kombination "Ja, Ja, Ja" seine Wahl treffen. Wird die Kombination "Nein, Nein, Nein" bestätigt, so unterbleibt die Druckausgabe völlig.

# Abb. 1l: Druckfolgeformular für die Prognoseverfahren nach WINTERS

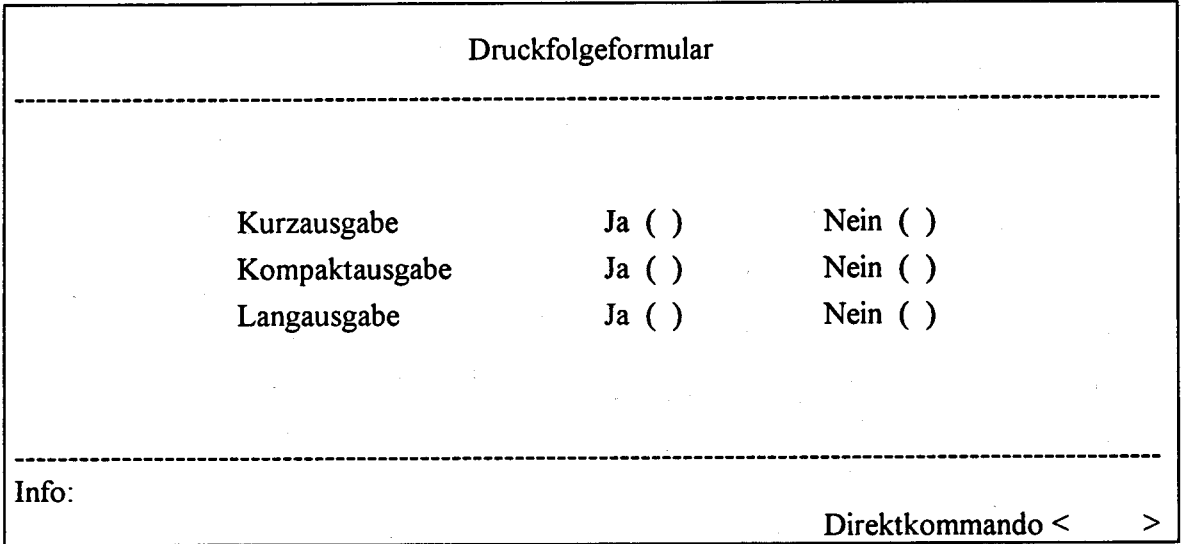

#### Fehlertexte für fp#druck

#### Feld 1. Feld 2 und Feld 3

Fehler: - Es sind nur "x" und Blank zugelassen

- Es ist eine der Alternativen anzukreuzen
- Nur eine der Alternativen ankreuzen

Nach dem Ablauf dieser Anweisungen stellt das System dem Anwender das Hauptformular zur Vefügung. Mit der Kl-Taste kann das Prognoseverfahren nach WINTERS vollständig verlassen werden.

#### 4.6 Zur Diskussion: Der Alles-in-einem-Formular-Vorschlag

Eine weitere Idee für die Realisierung eines Formulars für die WINTERS-Methode könnte darin bestehen, ein einziges Formular ohne Folgeformulare zu entwerfen. Dieses Formular müßte sämtliche Fragen enthalten, die jetzt auf dem Hauptformular und den beiden Folgeformularen verteilt sind (vgl. Abb. l2).

Von der Verwendung einer vollgestopften Bildschirmmaske ist abzuraten, da die Benutzerführung erschwert wird. Ein geübter Anwender könnte dieses Formular allerdings schneller ausfüllen und wegschicken, da es ohne Folgeformulare auskommt.

Das Infokästchen müßte weggelassen werden und ein separates Folgeformular müßte die Infos aufnehmen. Auch die Fehlermeldungen hätten nur noch wenig Platz.

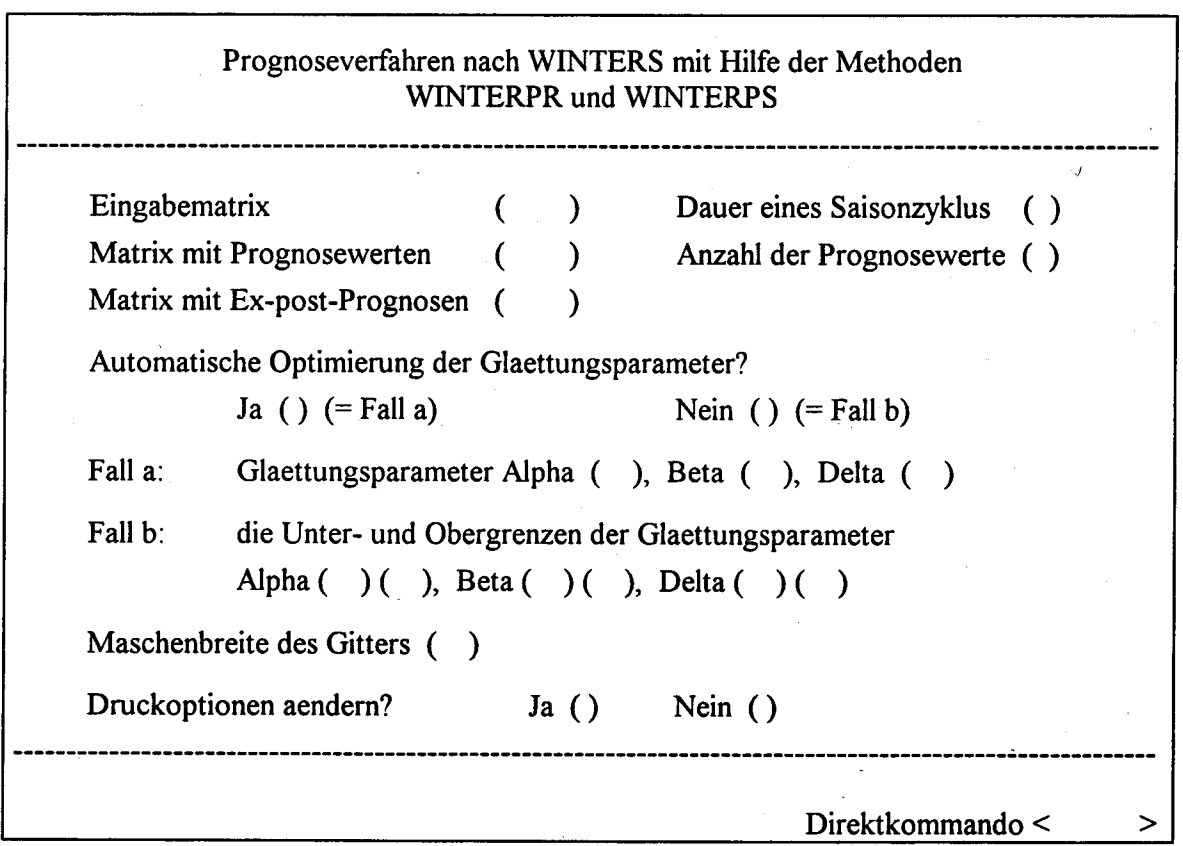

### Abb. l2: Einzelformular für die WINTERS-Methode

### 4.7 Die technische Realisierung

Hier sei noch auf die technische Realisierung mit Hilfe von Formplag und einem Fortranprogramm eingegangen.

Die Forderung nach einer einfachen, allgemein verwendbaren Programmierhilfe für den formatgesteuerten Betrieb von Datensichtgeräten sowie den Formatdruck ist in Formplag (Format- und Plausibilitätskontrollgenerator) und den zugehörenden Komponenten realisiert. Die Formulargenerierung erfolgt im Statistischen Bundesamt mit dem SIEMENS-Produkt Formplag.

Mit dem Aufruf "exec \$tsos.formplag.eth" wird Formplag gestartet. Es erscheint ein Formular mit den Wahlmöglichkeiten "Neuaufbau/Aenderung", "Generierung" und "Text". Wird die Funktion "Neuaufbau/Aenderung" gewaehlt, so stellt Formplag einen leeren Formularbildschirm bereit, der Eintragungen in24 Zeilen mit jeweils 80 Zeichen erlaubt. Jedes Eingabefeld in der Bildschirmmaske wird mit einem Namen versehen. Diese Benennungen werden im Fortranprogramm benötigt. Das Fortranprogramm stellt die Verbindung zwischen dem Formular und den Rechenmodulen her.

Wie bereits ausgeführt soll das Formular übersichtlich und für alle STATIS-BUND-Methoden einheitlich aufgebaut sein. Für den Bereich der Formularüberschrift sind die Zeilen I bis 4 vorgesehen. Die Zeilen 5 bis 19 enthalten die Arbeitsinformationen. Hier sind die notwendigen Eingaben für den Methodenablauf zu machen. DieZeilen 20 bis 24 sind formulareinheitlich für Zusatzinformationen reserviert. In diesem Bereich können Infos und Fehlermeldungen erscheinen. Es wäre zu wünschen, daß diese Empfehlungen bei zukünftigen Formularen eingehalten werden können.

Insgesamt werden fur den reibungslosen Ablauf des formulargestützten Prognoseverfahrens nach WINTERS ein Methodenskelett (loe.ske.winterf), ein Fortranprogramm (Rahmenprogramm \$mwin, Hauptformular \$bwin1, Folgeformular WINTERPS \$bwin2, Folgeformular WINTERPR \$bwin3 und das Druckfolgeformular \$bwin4) und eine Modulkonstantenleiste (loe.mkl.winterf) benötigt. Diese Elemente stellen die Verbindung zwischen den mit Formplag erzeugten Formularen (Hauptformular fp#winte, Folgeformular WINTERPS fp#winps, Folgeformular WINTERPR fp#winpr und das Druckfolgeformular fp#druck) und den Modulen PROGNWIN und PROGNWOP her.
Die folgende Abbildung stellt den Aufbau des Fortranprogramms dar. Die Aufgabe des Rahmenprogramms besteht darin, die in die Formulare eingegebenen Parameter an das Methodenskelett zurückzugeben.

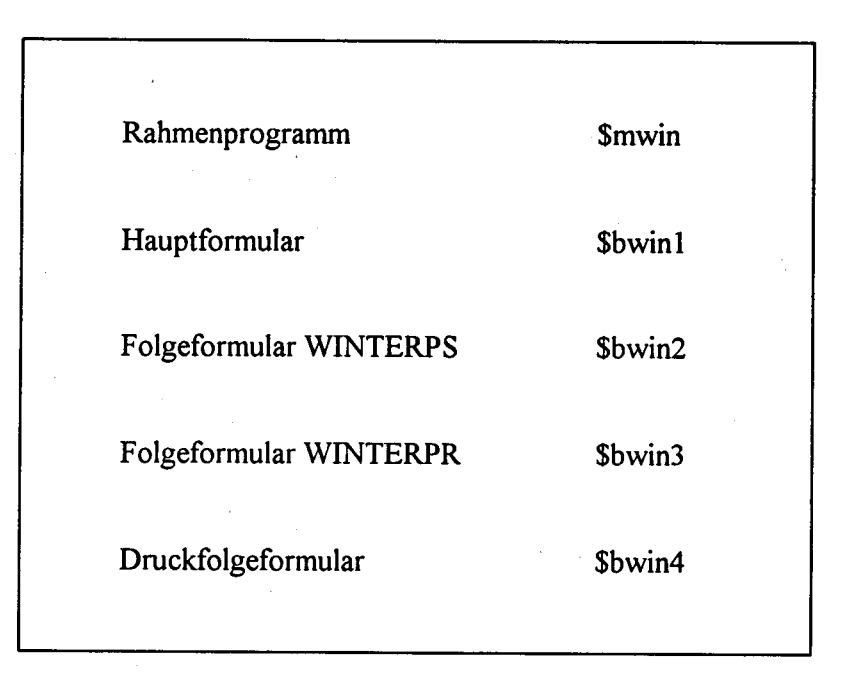

#### Abb. l3: Der Aufbau des Fortranprogramms

# 5. Zur Übertragbarkeit der bisherigen Überlegungen auf weitere STATIS-BUND-Methoden

Bei der Formularerstellung für weitere STATIS-BUND-Methoden sollte der Ergonomiegedanke im Vordergrund stehen, um die Akzeptanz der Methoden bei den Anwendern zu steigern. Benutzerfreundliche Lösungen stellen im allgemeinen keine höheren Anforderungen an die programmiertechnische Seite. Sie erleichtern allerdings die Arbeit der Anwender wesentlich.

Der knappe Platz auf den Formularen muß ökonomisch genutzt werden. Es sollten grundsätzlich sowenig Folgeformulare wie möglich vorgesehen werden. Ein Formular laßt sich schneller

 $-37-$ 

ausftillen, wenn der Anwender alle Fragen auf einmal vor sich hat. Insgesamt ist auf einen logischen Aufbau zu achten.

Besteht der Leistungsumfang einer Methode aus mehreren Dingen, so ist bei der Formularerstellung zunächst zu prüfen, wie ähnlich die Eingabe-, Verarbeitungs- und Ausgabeinformationen sind und wie viele Informationen insgesamt benötigt werden. Bei einer großen Menge von benötigten Eingaben erscheint es günstiger, die Gemeinsamkeiten und die Weichenstellung auf das Hauptformular vorzuziehen und die jeweiligen Spezialangaben auf die Folgeformulare zu verlegen. Ist die Menge der benötigten Eingaben relativ gering, so läßt sich alles auf einem Formular abbilden.

Die Weichenstellung zahlt nicht zu den Eingabe- oder Ausgabeinformationen, sondern bezieht sich eindeutig auf den Bereich der Verarbeitungsinformationen. Sie enthalt die Frage, welcher Rechenprozedw oder welchen Rechenprozeduren die Eingabedaten unterzogen werden sollen und damit welche Ergebnisse überhaupt zustande kommen sollen.

In der Praxis der Formularerstellung zeigt sich, daß eine starre Abfolge von Fragen nach dem Schema Eingabe-Verarbeitung-Ausgabe unhandlich sein kann. Erfordert ein Methodenstart sehr viele Angaben, dann ist es empfehlenswert, komplette Blöcke auf den Formularen anzuordnen. Das Auseinanderreißen von zusammengehörigen Fragen erschwert dem Anwender die Übersicht. In diesen Fällen ist es günstiger, Ein- und Ausgabeinformationen auf das erste Formular und die Verarbeitungsinformationen auf das Folgeformular zu bringen. Zahlreiche Methoden werden mit einer einzigen Formularseite auskommen. Zusätzliche Informationsfolgeseiten sind grundsätzlich vorzusehen.

Hilfstexte sollen ebenfalls eine gewisse Einheitlichkeit in bezug auf ihre Ausführlichkeit und ihren Inhalt aufweisen. Ihr Inhalt wird aus Informationen zur Methode und zur Struktur der Ein- und Ausgabematrizen bestehen.

Einige der 137 im Handbuch aufgeführten Methoden haben bereits Formulare, die gemäß der hier vorgelegten Überlegungen teilweise günstiger gestaltet werden könnten. Es läßt sich sagen, daß die Anzahl der Parameter je Methode im allgemeinen nicht sehr groß ist und man bei der Formularerstellung mit einem Hauptformular auskommt. Gelegentlich wird eine große Anzahl von Abfragen für den Methodenstart benötigt, und in einigen Fällen bietet es sich an, mehrere Methoden in einem Formular zu vereinheitlichen. Dann sind grundsätzlich Haupt- und Folgeformulare vorzusehen.

Bei folgenden STATIS-BUND-Methoden kommt eine Vereinheitlichung aufgrund ihrer Ahnlichkeit in Betracht: GLEICHSY + GLEINACH (Lösung eines linearen Gleichungssystems), MAINVERS + MAINVERD + MAINVA (Inversion einer Matrix: einfach, doppeltgenau, verbessert durch Nachiteration), SORTAUF + SORTAB (sortieren einer Zahlenfolge), SPENCER + EXPGLATT (glätten eine Reihe), LOGARITH + DIFFERENZ + WACHSTUM + ZIJWACHSR (transformieren Datenfelder oder errechnen die Ausgangsreihe), POLYINT + POLYW (Berechnung der Koeffizienten eines Interpolationspolynoms oder von Polynomwerten), SPLININT + VERSPLIN (Interpolation mittels eines kubischen Splines und verallgemeinerte kubische Spline-Interpolation), GAMMA + BETA (Ml-Schätzung der Parameter einer GAMMA- bzw. BETAverteilungsdichte und Berechnung von Werten einer GAMMA- bzw. BETAverteilungsdichte), SAIX11MO + SAIX11QU (Census-X11-Verfahren für Monats- bzw. Quartalswerte), TTESTI + TTEST2 (t-Test: Schwellenwerte der t-Verteilung bei einseitiger bzw. zweiseitiger Abgrenzung), BOXESPRO + ARIMAPRG + ARIMAMOD (Schätzung und Prognose eines ARIMA-Modells nach BOX-JENKINS mit oder ohne vorgegebenen Startwerten sowie Zusammenstellen von ARIMA-Modellen als Matrix in der AD).

Es folgen hier noch kurz drei Formularvorschläge im Bereich der Regressionsanalyse. Die Abb. 14 zeigt einen Vorschlag zur Vereinheitlichung der Methoden EINREGR und NUREGR (Einfache lineare Regression mit/ohne Konstante). Abb. 15 enthält die Zusammenfassung von LPREGR und LIREGR (LP- und Ll-Regression). Die Abb. 16 zeigt einen Formularvorschlag ' für die Methode MULIREGR (Multilineare Regression), die relativ viele Eingaben benötigt.

Abb. l4: Formular "Einfache lineare Regression"

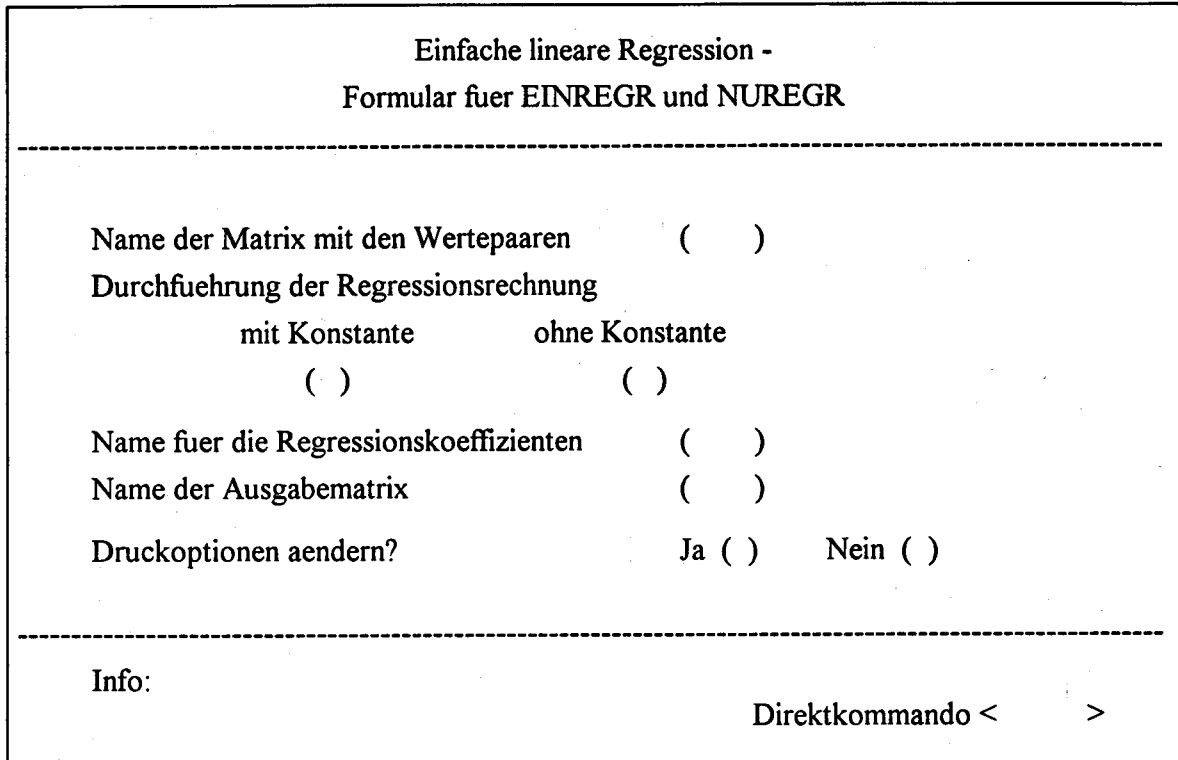

Abb. l5: Formular "LP-Regression"

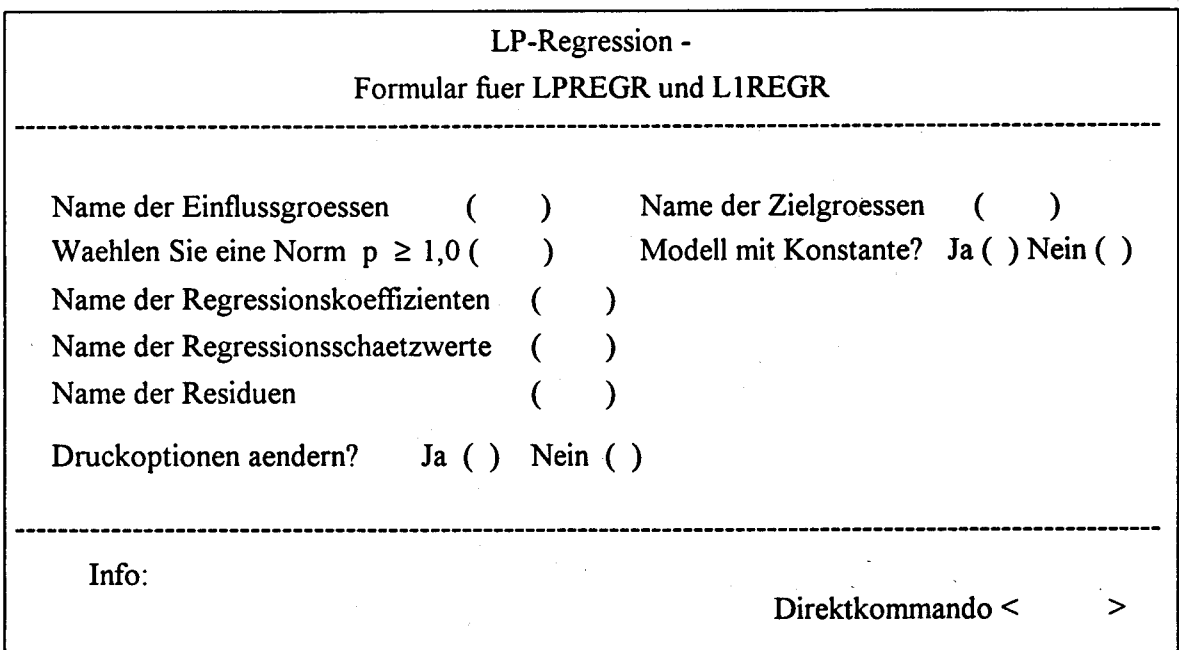

Abb. l6: Formular "Multilineare Regression"

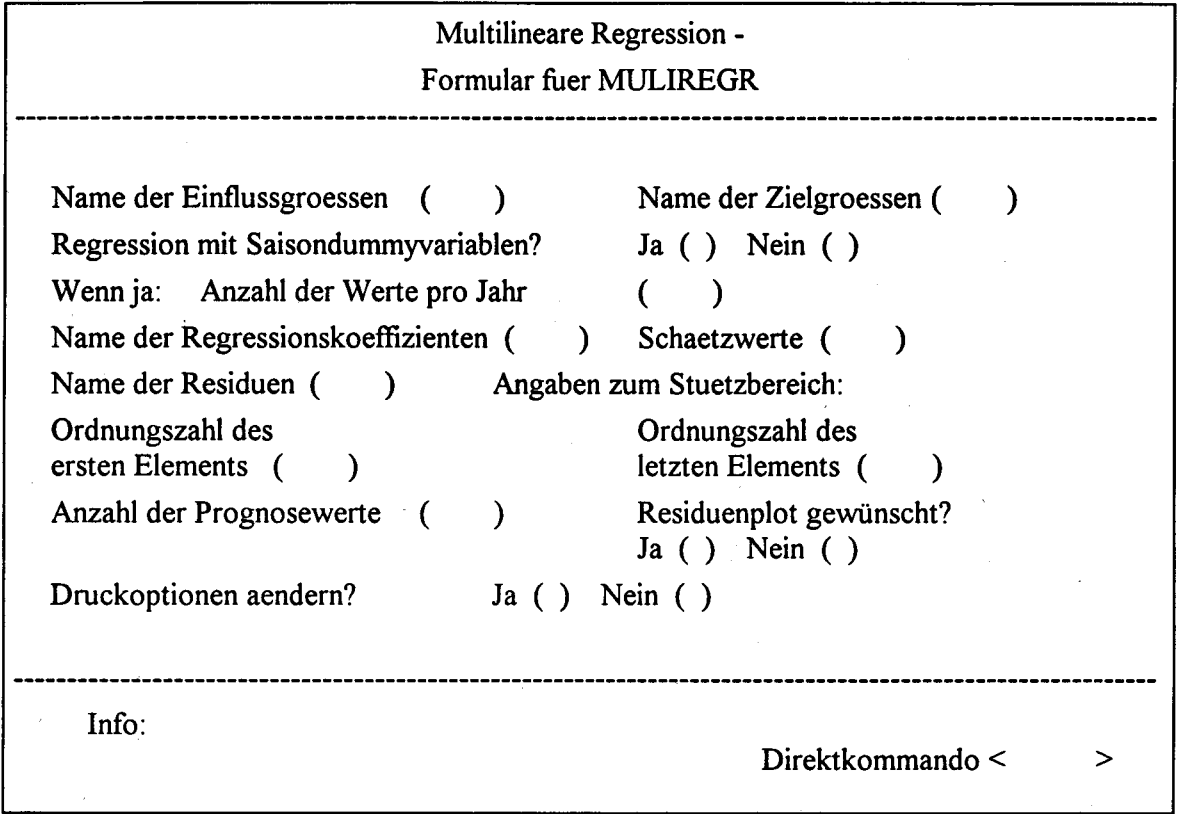

Der nun folgende Abschnitt 6 enthalt einen Vorschlag zur Einbindung der Methodenformulare in STATIS-BUND.

# 6. Vorschlag einer Einbindung der Methodenformulare in STATIS-BUND

Der Benutzer könnte über eine Folge von Menüs zur Bildschirmmaske für die gewünschte Methode geführt werden. Nach dem Einschalten des Formularmodus mit <ablauf formular = an> erscheint zunächst die übersicht "STATISTISCHES INFORMATIONS-SYSTEM FORMULARMODUS" zu Kommando-Themenbereichen. In dieser Übersicht könnte in Zukunft der punkt 'STATIS-BUND-Methoden" aufgenommen werden (vgl. Abb. l7: Startübersicht).

### Abb. 17: Startübersicht

 $\lambda$ 

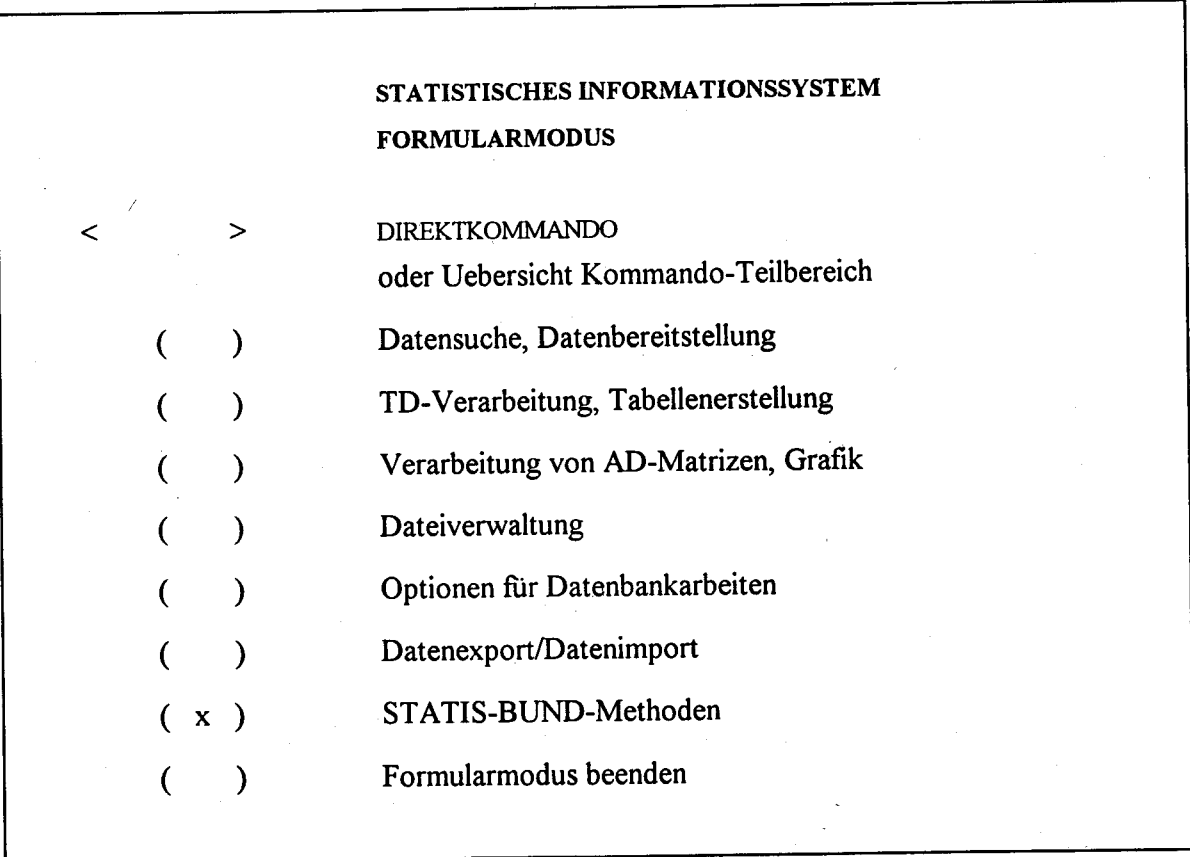

Benutzer von STATIS-BUND können künftig sämtliche Kommandos über ein Menü auffinden und formularunterstützt durchführen. Demgegenüber existieren für den Methodenbereich von STATIS-BUND noch keine Menüs und erst wenige Formulare für Methoden, so z. B. für ROBREG, ARIMAPRG, ZRABV4 und EXSMOPRO, die durch ihr uneinheitliches Aussehen, aber auch durch bemerkenswerte Detaillösungen (ARIMAPRG bietet eine ganze Informationsfolgeseite an) auffallen. Die meisten Methoden werden mit Kontaktwortleiste oder im Dialog durchgeführt. Der Vorteil für den Benutzer ist die Möglichkeit des Einbaus dieser Methoden in NIMM-Dateien. Parallel dazu sollen diesen Methoden Formulare beigegeben werden. Ein geübter Anwender, der das System kennt, wird wegen der Zeitersparnis den Kommandomodus vorziehen. Ein ungeübter Benutzer wird lieber mit Bildschirmmenüs und -masken arbeiten.

Wird vom Benutzer in der Startübersicht der neugeschaffene Punkt "STATIS-BUND-Methoden" angekreuzt, so könnte damit ein weiteres Menü aufgerufen werden, das die Methoden nach Themengruppen geordnet enthält. Hier könnten dann z. B. die Menüpunkte Regressionsanalyse oder Prognoseverfahren ausgewählt werden. Das Folgemenü würde dann alle möglichen Regressions- oder Prognoseverfahren zeigen, unter denen wieder eine Auswahl zu treffen wäre.

Im folgenden soll ein Überblick uber die 137 im Handbuch verzeichneten Methoden gegeben werden. Sie können in 17 Themengruppen zusammengefaßt werden. Beispielhaft aufgefächert seien danach noch die Bereiche Prognoseverfahren und Regressionsanalyse. Durch geschickte Anordnung und Zusammenfassung der Methoden sollte es gelingen, pro Methodengruppe mit einem Menü auszukommen.

# Übersicht 1: STATIS-BUND-Methoden

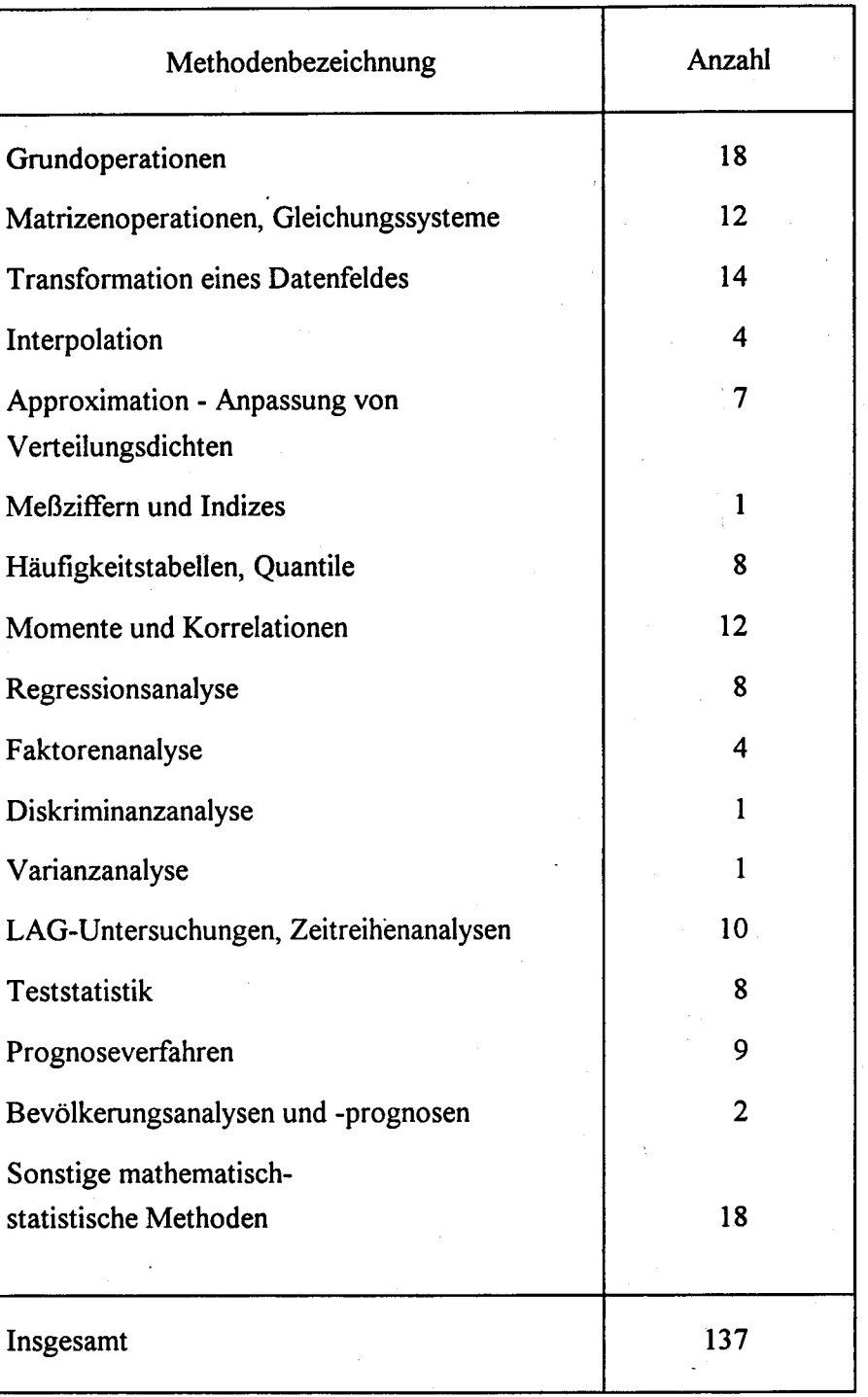

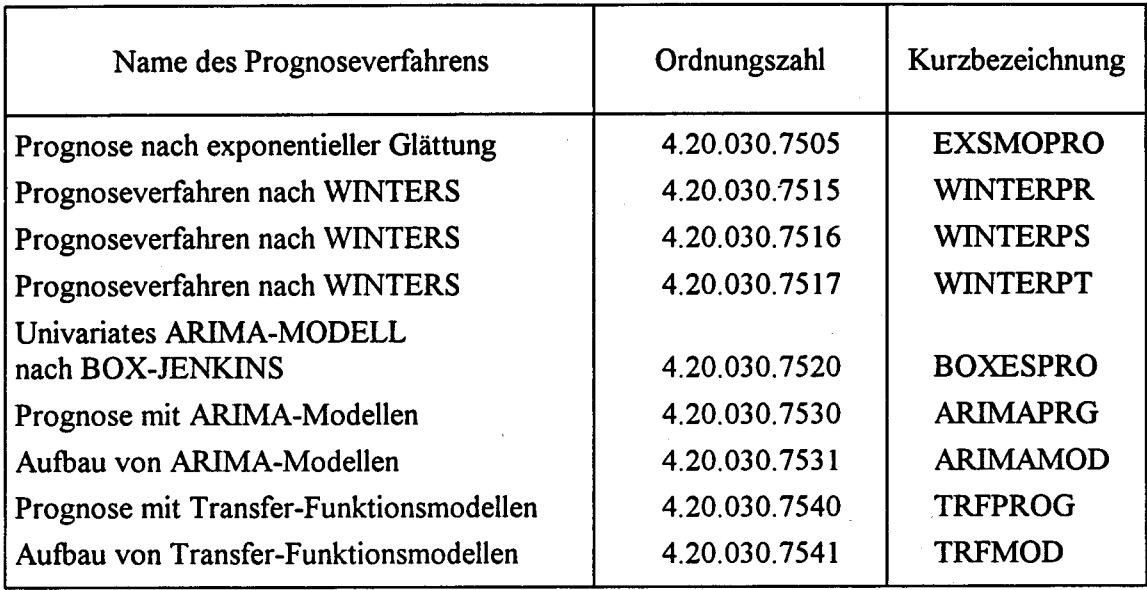

# Übersicht 3: Regressionsverfahren

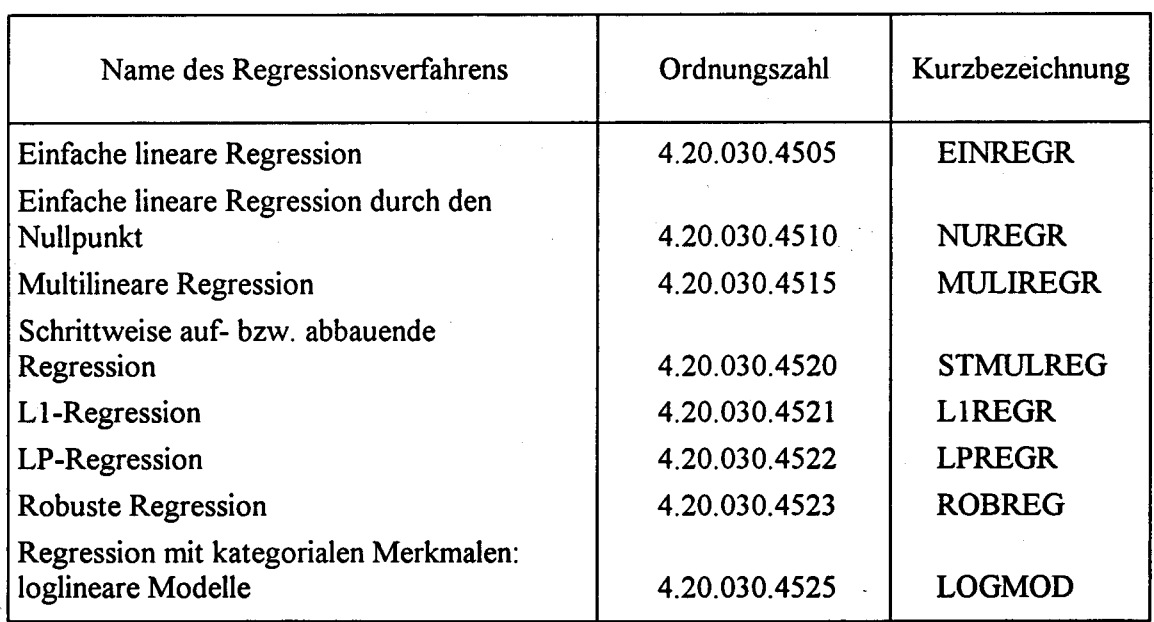

Die folgende Übersicht 4 enthalt eine nicht abschließende Aufzählung von STATIS-BUND-Methoden, zu denen es bereits Formulare gibt.

# Übersicht 4: STATIS-BUND-Methoden mit Formularen

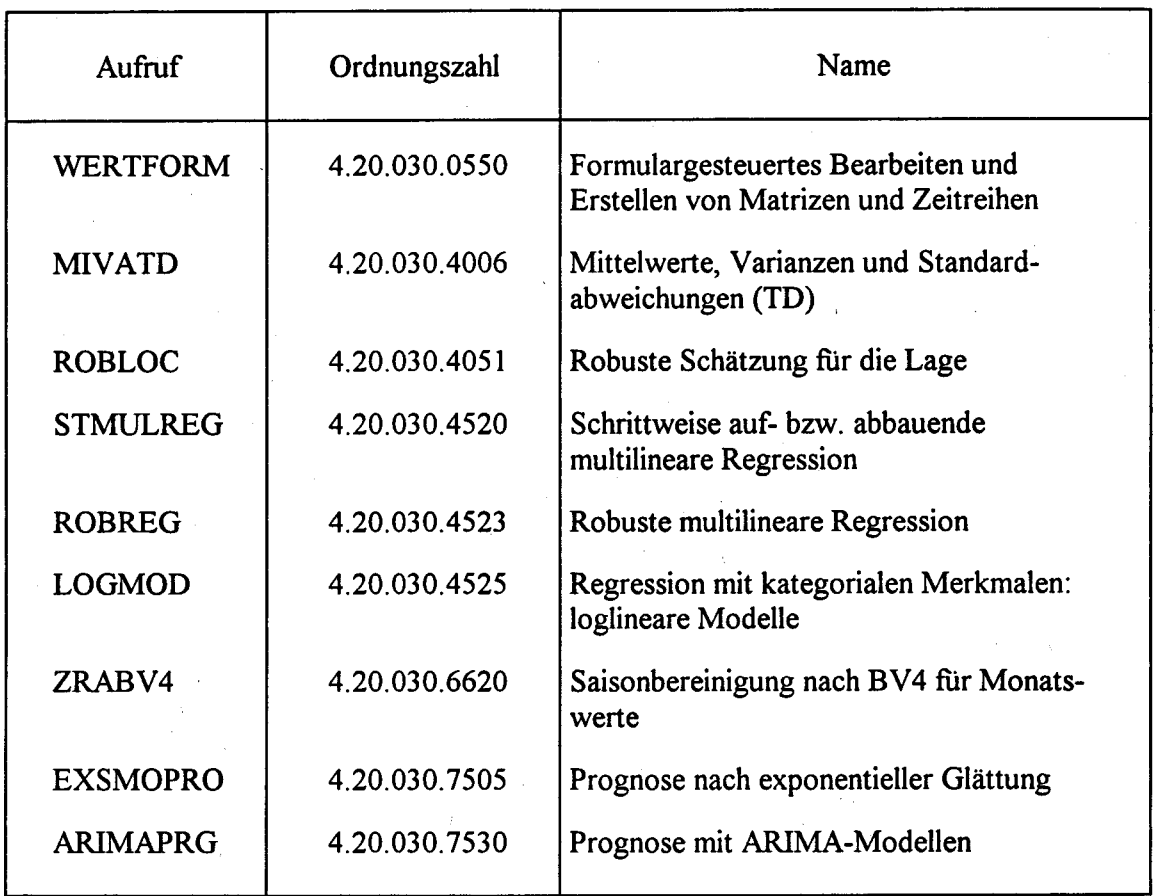

Einen Vorschlag dafür, wie das Menü, das die Methoden nach Themengruppen geordnet enthält, aussehen könnte, zeigt die folgende Abbildung 18.

#### Abb. l8: Vorschlag für das Übersichtsmenü

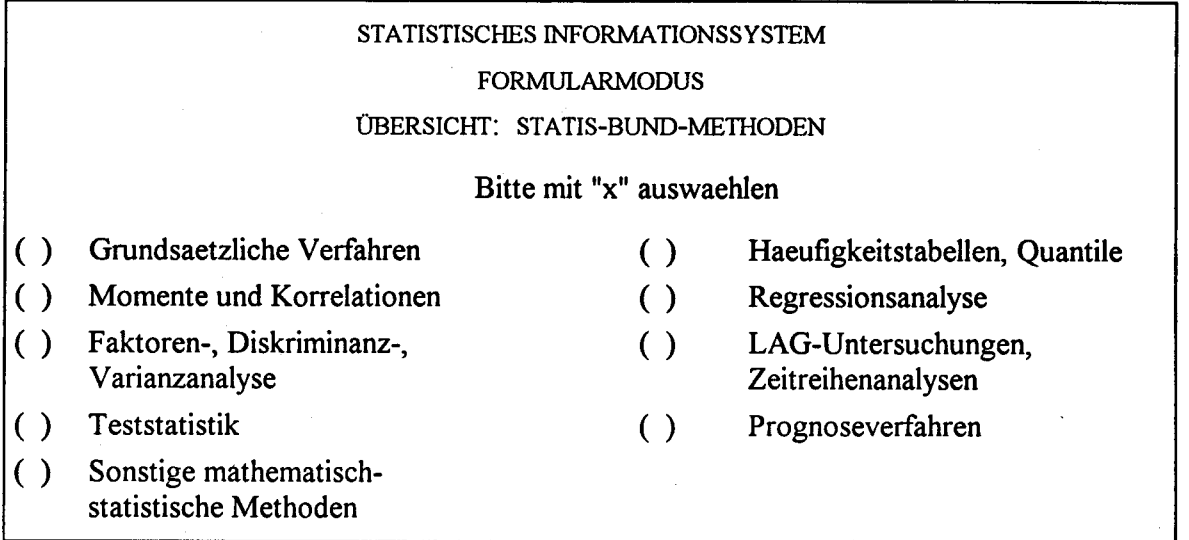

Entscheidet sich der Anwender für die Prognoseverfahren, so könnten dann im nächsten Menü die abrufbaren Prognoseverfahren erscheinen (vgl. Abb. l9).

Abb. 19: Vorschlag für ein Menü für Prognoseverfahren

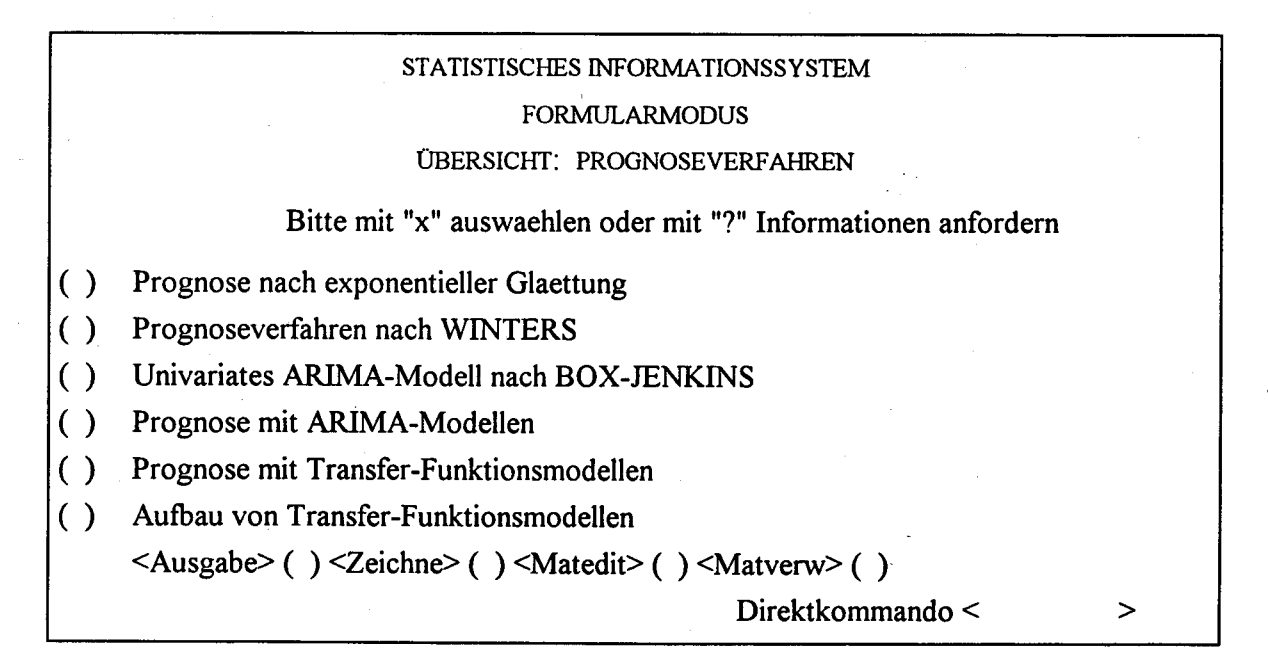

In der vorletzten Zeile des Menüs für Prognoseverfahren (vgl. Abb. 19) sind vier häufig genutzte Kommandos aufgeführt. Ohne den Namen in das Direktkommandofeld eintippen zu müssen, kann der Anwender eines dieser Kommandos durch die Eingabe von "x" auswählen.

Entscheidet sich der Benutzer hier für die "Prognoseverfahren nach WINTERS', so würde ihm im nächsten Schritt das Hauptformular "Prognoseverfahren nach WINTERS' für Eintragungen bereitgestellt werden. Hier gibt es kein Expertensystem, das für den Anwender das geeignetste Prognoseverfahren entsprechend der Datenlage vorauswählt. Für jede Methode könnte eine Informationsfolgeseite bereitgestellt werden, die durch die Eingabe "?" abrufbar wäre.

Wird im vorgeschlagenen Übersichtsmenü (vgl. Abb. 18), in dem die STATIS-BUND-Methoden nach Themengruppen geordnet sind, der Bereich "Regressionsanalyse" gewählt, so könnte das folgende Menü (vgl. Abb. 20) erscheinen.

Abb. 20: Menü "Regressionsanalyse"

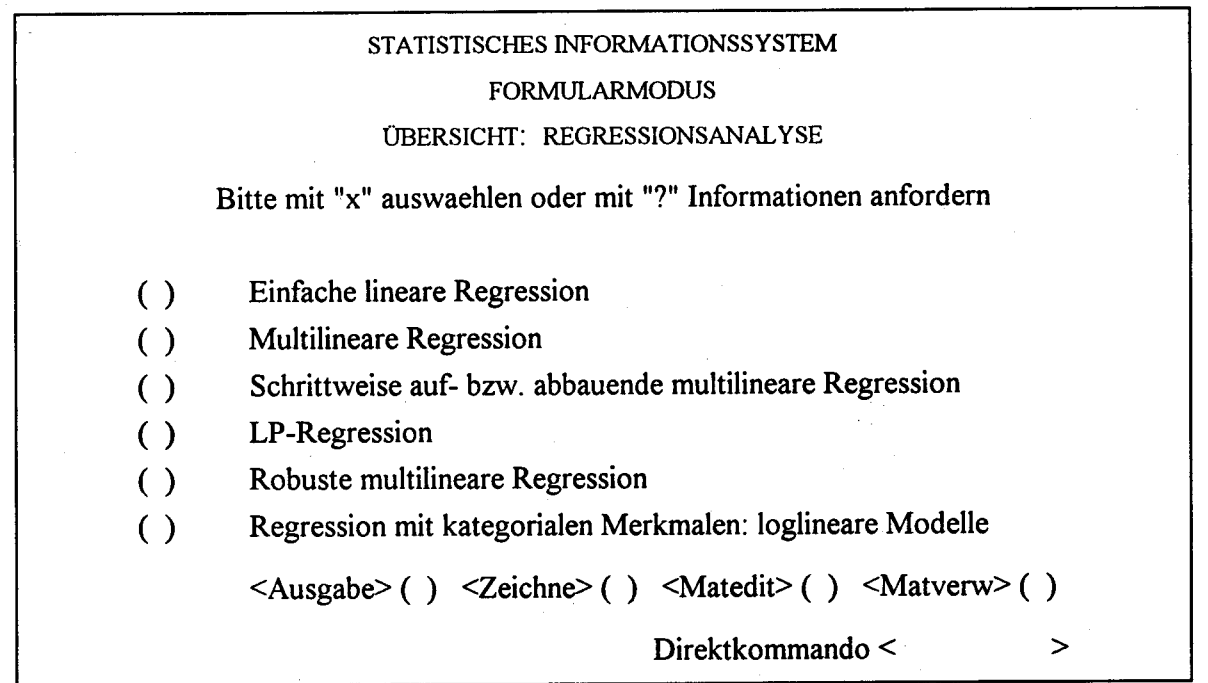

#### 7. Schlußbemerkung

Die geplante Ausstattung der STATIS-BUND-Methoden mit einheitlichen Formularen und deren Integration in den STATIS-BUND-Formularmodus würde die Benutzeroberfläche von STATIS-BUND ergänzen. Parallel dazu bleiben die Möglichkeiten Dialog und Kontaktwortleiste weiterhin bestehen.

Zu wünschen wäre, daß die bisherigen Überlegungen zur einheitlichen Formulargestaltung nicht zu speziell, sondern auch auf alle anderen STATIS-BUND-Methoden übertragbar sind. Mit diesen Gedanken wird das Ende der Projektarbeit erreicht. Es folgen noch der Anhang mit dem Fortranprogramm, dem Methodenskelett, der Modulkonstantenleiste für die WINTERS-Formulare und den maßstabsgetreuen Bildschirmformularen sowie das Verzeichnis der verwendeten Literatur.

#### Literaturverzeichnis

### BALZERT, H. (Hrsg.) (1988)

Einführung in die Software-Ergonomie. Reihe: Mensch-Computer-Kommunikation, Grundwissen 1, Berlin: de Gruyter.

#### BALZERT, H., LOFF, J. (1989)

Einführung in die Informationsverarbeitung, Hueber-Holzmann-Verlag.

#### BENZ, C., ZWERINA H. (1982)

Benutzerfreundliche Bildschirmmasken durch Kommunikationsergonomie, in: Data Report 17 (1982) Heft 5, S. 8 - 13.

#### HELMREICH, R. (1987)

Ergonomie: nur Produktverpackung?, in: Com, Siemens-Magazin für Computer & Communications, 4/87, S. 43-45.

### KOCH, M., REITERER, H., TJOA, A.M. (1991)

Software-Ergonomie: Gestaltung von EDV-systemen-Kriterien, Methoden und Werkzeuge. Wien - New York: Springer.

### LANGE, W., HAGENKÖTTER, M. (1980)

Zur ergonomischen Gestaltung von Bildschirmarbeitsplätzen, in: Data Report, 15. Jahrgang, Heft 2, April 1980, S. 29-31.

#### MAASS, S. (1993)

Software-Ergonomie: benutzer- und aufgabenorientierte Systemgestaltung, in: Informatik-Spektrum, Band 16, Heft 4, August 1993, S. l9l-205.

#### NULLMEIER, E., RÖDIGER, K.-H. (Hrsg.) (1988)

Dialogsysteme in der Arbeitswelt. Mannheim: BI.

#### scHREY, E. (1993)

Weiterentwicklung des Statistischen Informationssystems zu öinem verteilten System aus APC und Großrechner, Teil l: Formularoberfläche, in: Wirtschaft und Statistik 1211993, S. 888-892.

# SPIESS, W.E., RHEINGANGS, F.G. (1985)

Einführung in das Programmieren in FORTRAN auf der Grundlage von FORTRAN 77, 7. Aufl. - Berlin; New York: de Gruyter.

### URBANEK, W. (1991)

Software-Ergonomie und benutzerangemessene Auswahl von Werkzeugen bei der Dialoggestaltung. Berlin; New York: de Gruyter.

# WINTERS, P.R. (1960)

Forecasting Sales by Exponentially Weighted Moving Averages. Management Science 6,1960, S. 324 ff.

 $\label{eq:2.1} \mathcal{L}(\mathcal{L}) = \mathcal{L}(\mathcal{L}) \left( \mathcal{L}(\mathcal{L}) \right) \left( \mathcal{L}(\mathcal{L}) \right) \left( \mathcal{L}(\mathcal{L}) \right)$  $\label{eq:2} \frac{1}{\sqrt{2}}\left(\frac{1}{\sqrt{2}}\right)^2\left(\frac{1}{\sqrt{2}}\right)^2.$  $\label{eq:2.1} \frac{1}{\sqrt{2}}\int_{0}^{\infty}\frac{1}{\sqrt{2\pi}}\left(\frac{1}{\sqrt{2\pi}}\right)^{2\alpha} \frac{1}{\sqrt{2\pi}}\frac{1}{\sqrt{2\pi}}\int_{0}^{\infty}\frac{1}{\sqrt{2\pi}}\frac{1}{\sqrt{2\pi}}\frac{1}{\sqrt{2\pi}}\frac{1}{\sqrt{2\pi}}\frac{1}{\sqrt{2\pi}}\frac{1}{\sqrt{2\pi}}\frac{1}{\sqrt{2\pi}}\frac{1}{\sqrt{2\pi}}\frac{1}{\sqrt{2\pi}}\frac{1}{\sqrt{2\pi}}\frac{1}{$  $\mathcal{L}$  $\sim$ 

# Anhang 1: Das Fortanprogramm

Daten

 $\mathcal{L}$ 

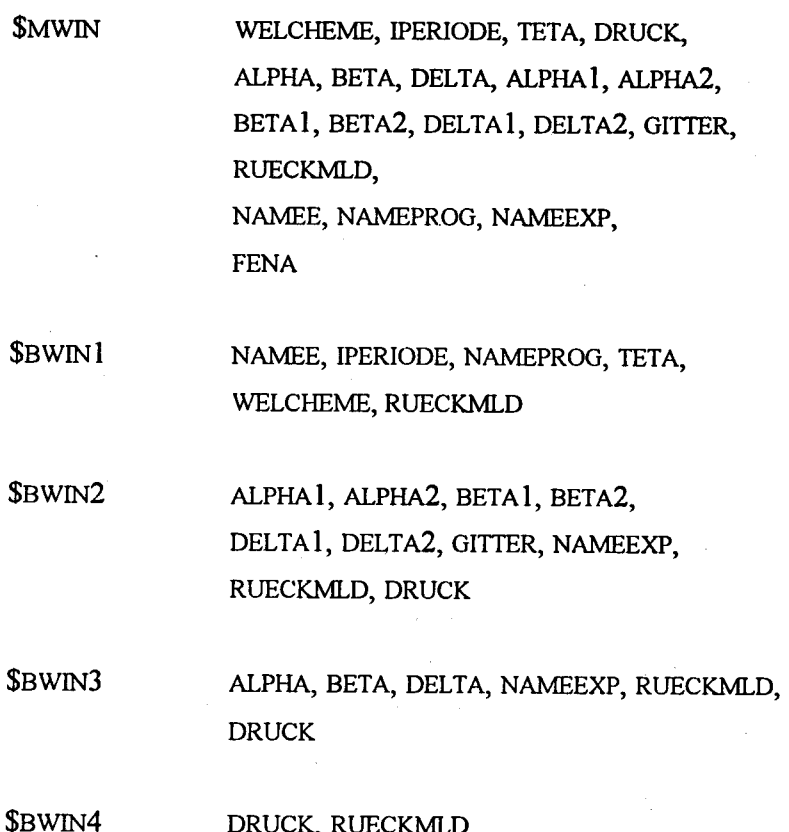

# Subroutine Smwin (Blatt 1)

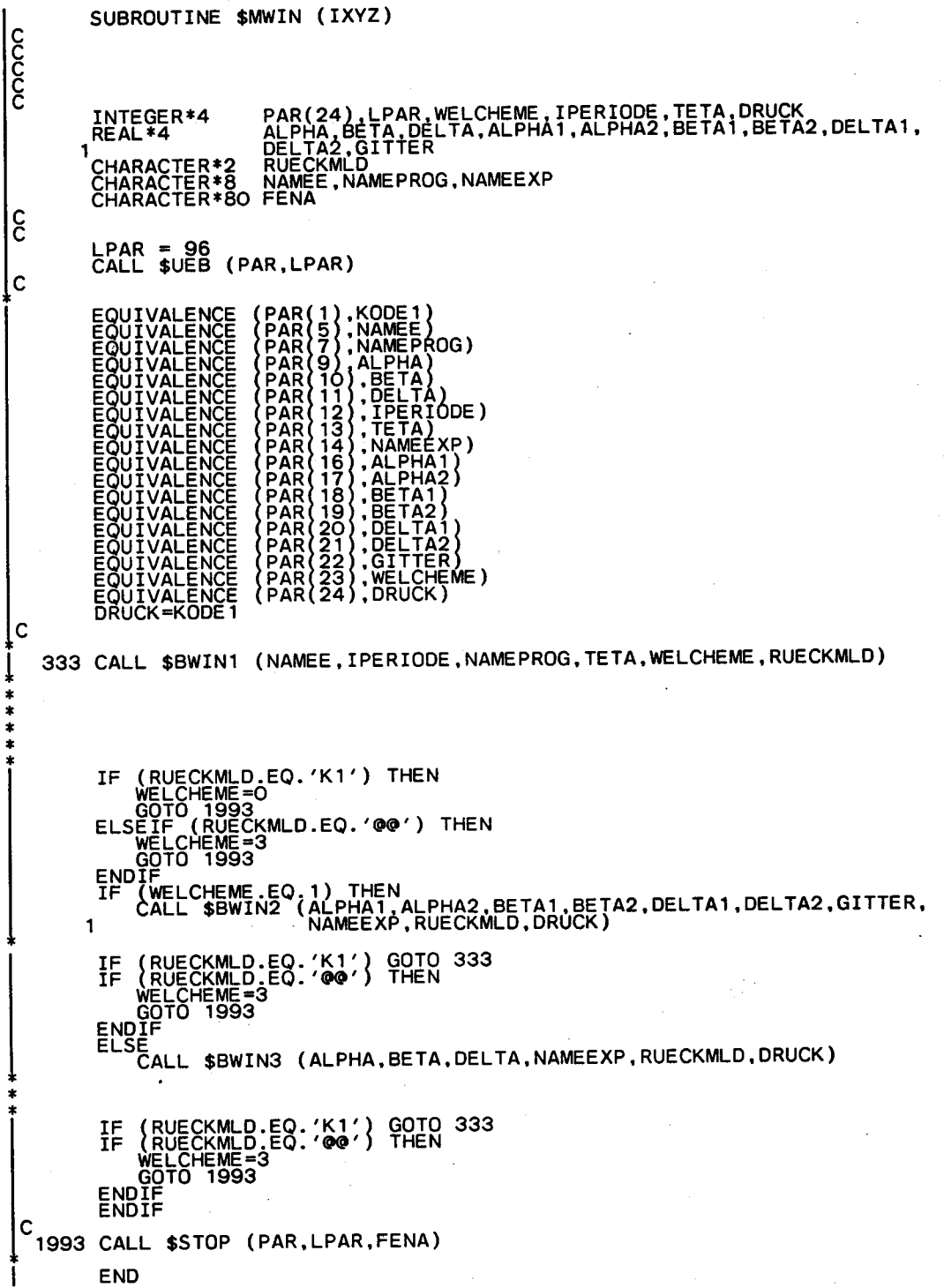

# Subroutine Sbwin 1 (Blatt 1)

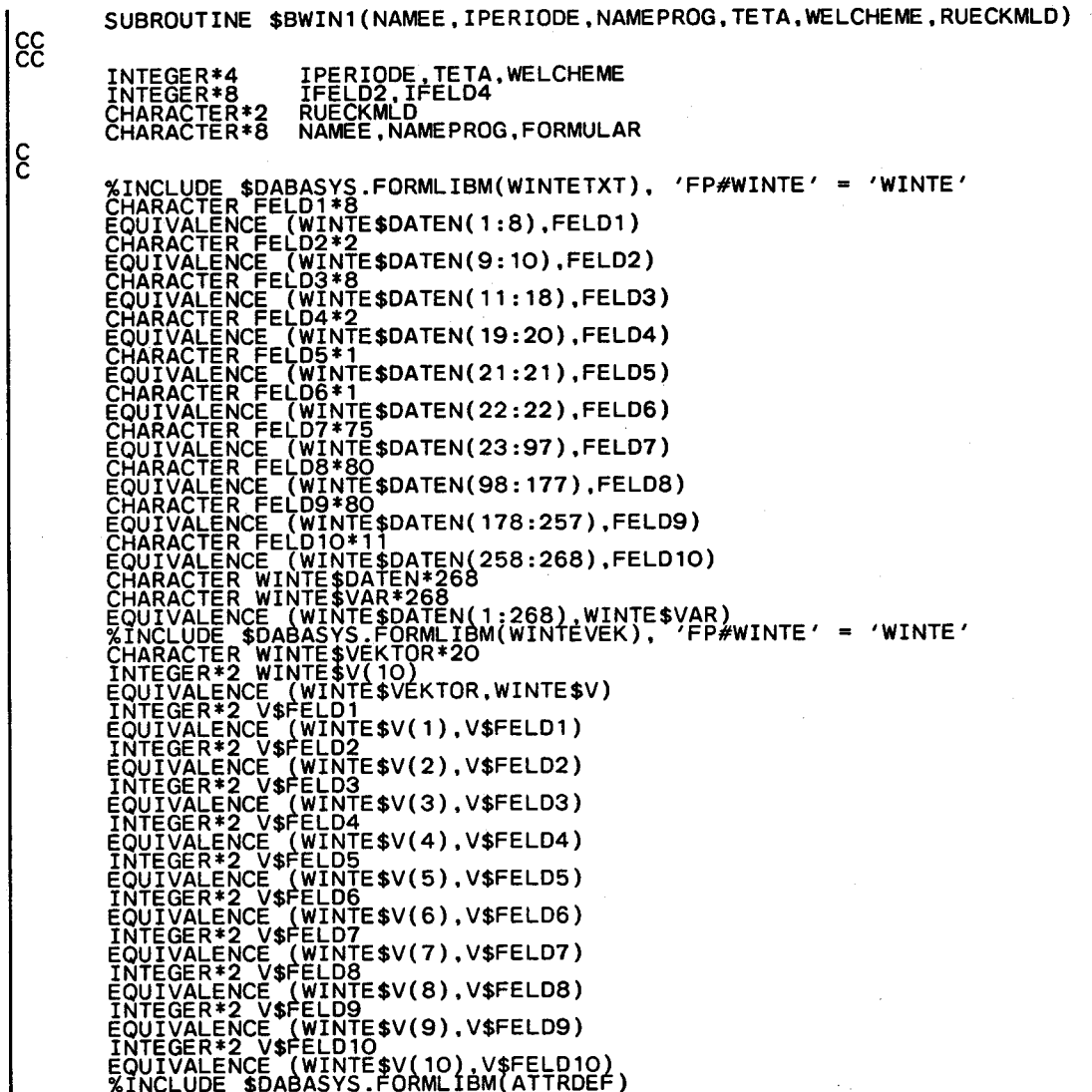

#### Subroutine \$bwin1 (Blatt 2)

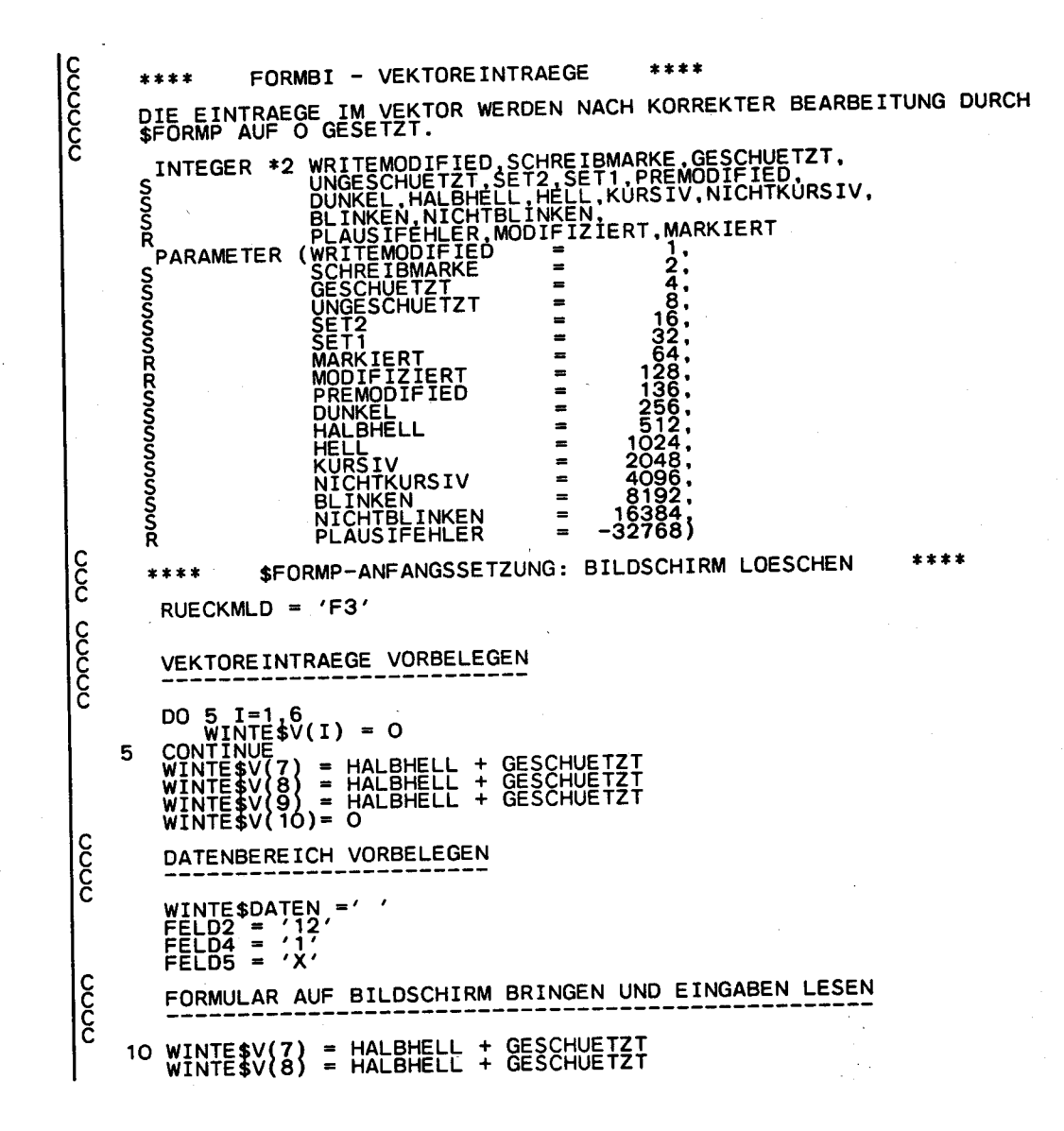

 $\mathbf C$ 

 $\frac{c}{c}$ 

WINTE\$V(9) = HALBHELL + GESCHUETZT<br>FORMULAR = 'FP#WINTE'<br>CALL \$FORMP (FORMULAR,WINTE\$DATEN,WINTE\$V,O,RUECKMLD)<br>IF (RUECKMLD.EQ.'K1') GOTO 9000<br>IF (RUECKMLD.NE.'OO') GOTO 10<br>IFRAGE=VERIFY('?',FELD1) IF (IFRAGE.EQ.Q) THEN<br>FELD7='HIER IST DER NAME DER AUSGANGSZEITREIHE EINZUTRAGEN.'<br>FELD8='EINE ZEITREIHE IST EINE REIHE VON BEOBACHTUNGSWERTEN,'<br>V\$FELD1 = PLAUSIFEHLER<br>V\$FELD1 = PLAUSIFEHLER<br>GOTO 10<br>ENDIF CALL \$FPNAME (FELD1, FELD1, IFEHLER) IF (IFEHLER, EQ. 1) THEN<br>
FELDS = ' NAME DER EINGABEMATRIX FEHLT'<br>
VEELDS = ' NAME DER EINGABEMATRIX FEHLT'<br>
VEELD 1 = PLAUSIFEHLER<br>
COTO 10<br>
ELSEIF (IFEHLER.GT.1) THEN<br>
FELDS = ' NAME DER EINGABEMATRIX ENTHAELT UNZULAESSI IF (IZZ.EQ.Q) THEN<br>FELD7=' /<br>FELD8=' /<br>FELD9='EINGABEMATRIX NICHT IN DER AD'<br>V\$FELD1=PLAUSIFEHLER<br>ENDIF<br>ENDIF ENDIF<br>FELD9=''<br>V\$FELD1=O<br>NAMEE=FELD1 IFRAGE=VERIFY('?',FELD2)<br>IF (IFRAGE.EQ.O) THEN<br>FELD7='BEI HALBJAHRESWERTEN IST HIER EINE 2,'<br>FELD8='BEI VIERTELJAHRESWERTEN EINE 4'<br>FELD8='UND BEI MONATSWERTEN DIE ZAHL 12 EINZUTRAGEN.'<br>V\$FELD2=PLAUSIFEHLER<br>GOTO 10<br>ENDIF<br>C IF (IFEHLER.NE.O) THEN<br>FELD7 = /<br>FELD8 = / /

# Subroutine Sbwin1 (Blatt 4)

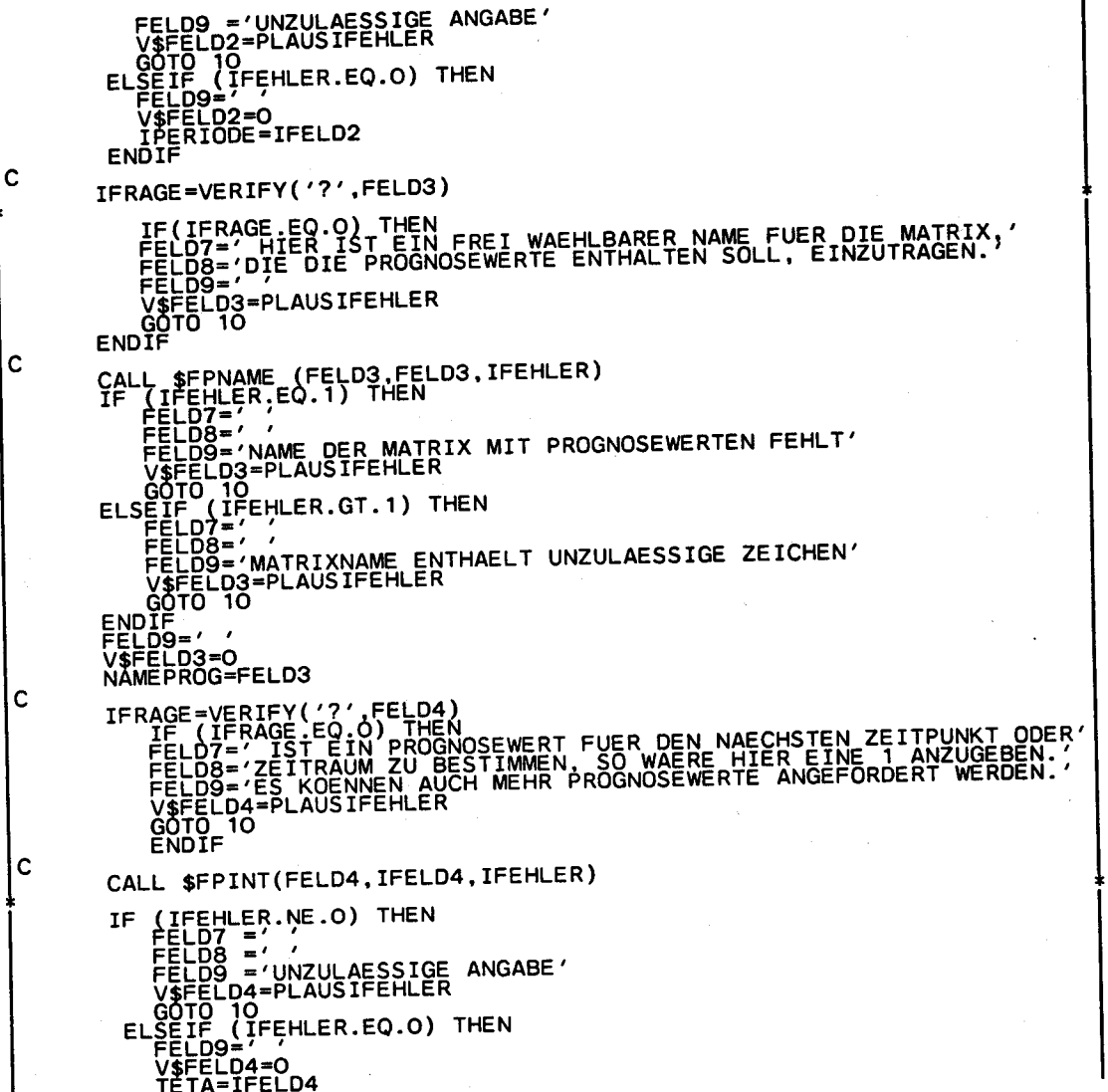

# Subroutine Sbwin1 (Blatt 5)

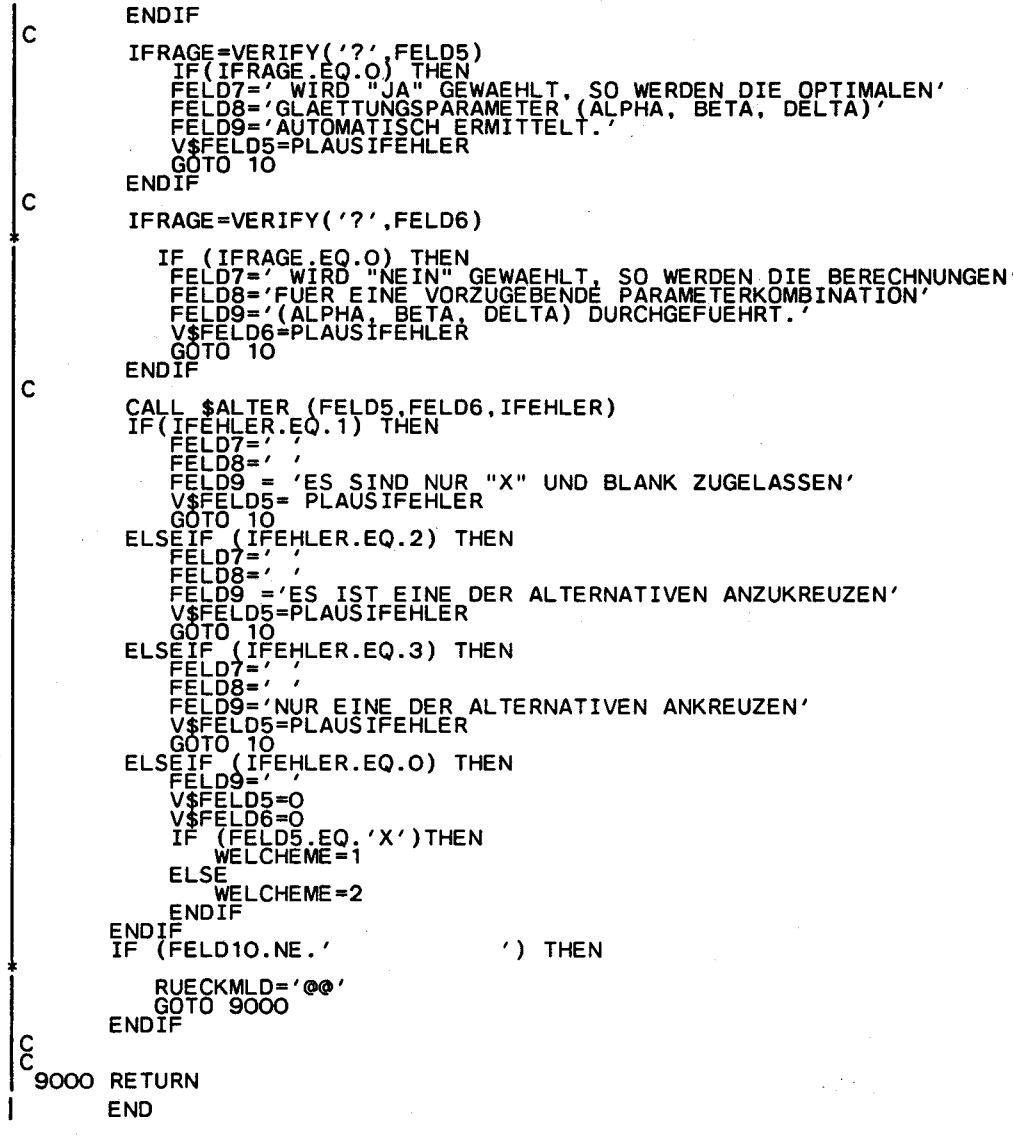

# Subroutine Sbwin2 (Blatt 1)

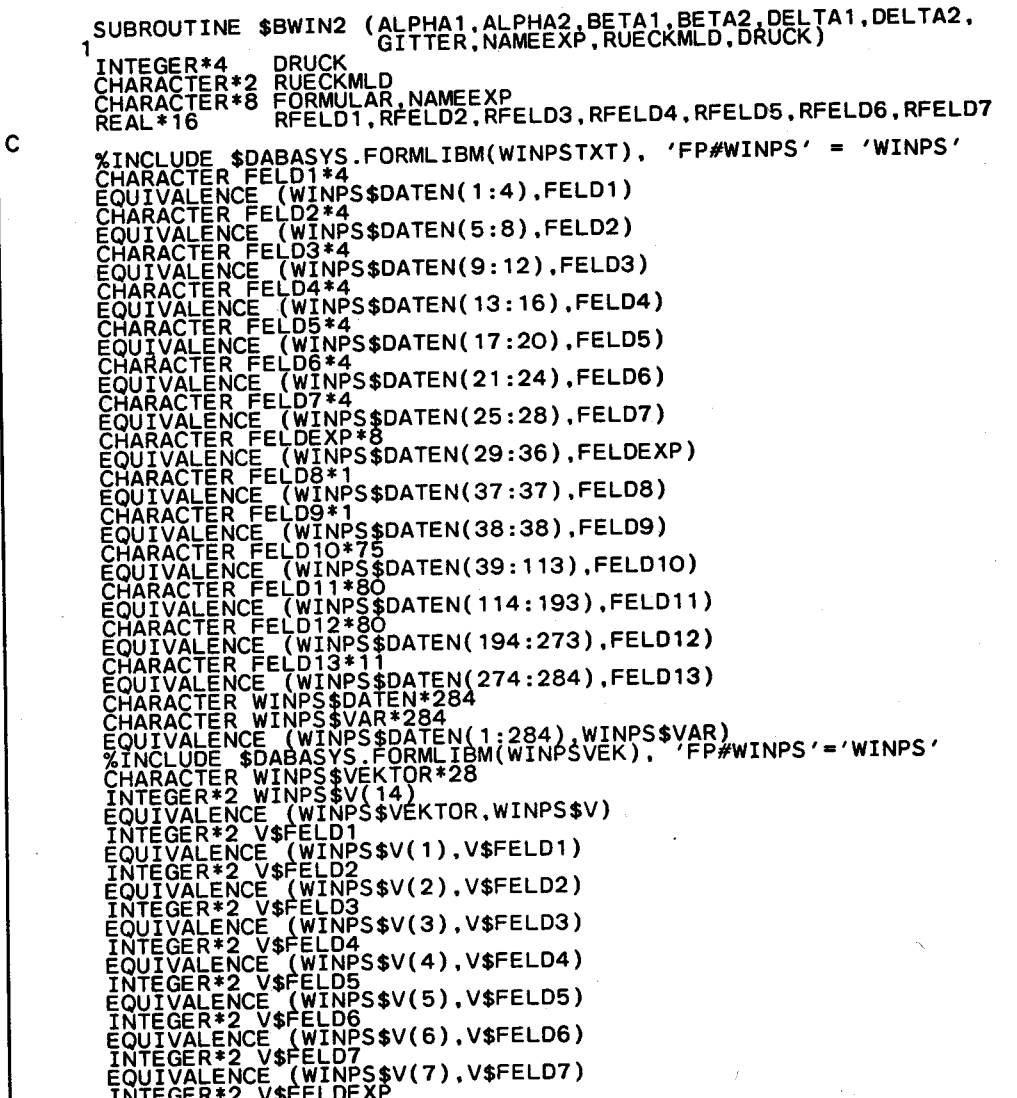

#### Subroutine \$bwin2 (Blatt 2)

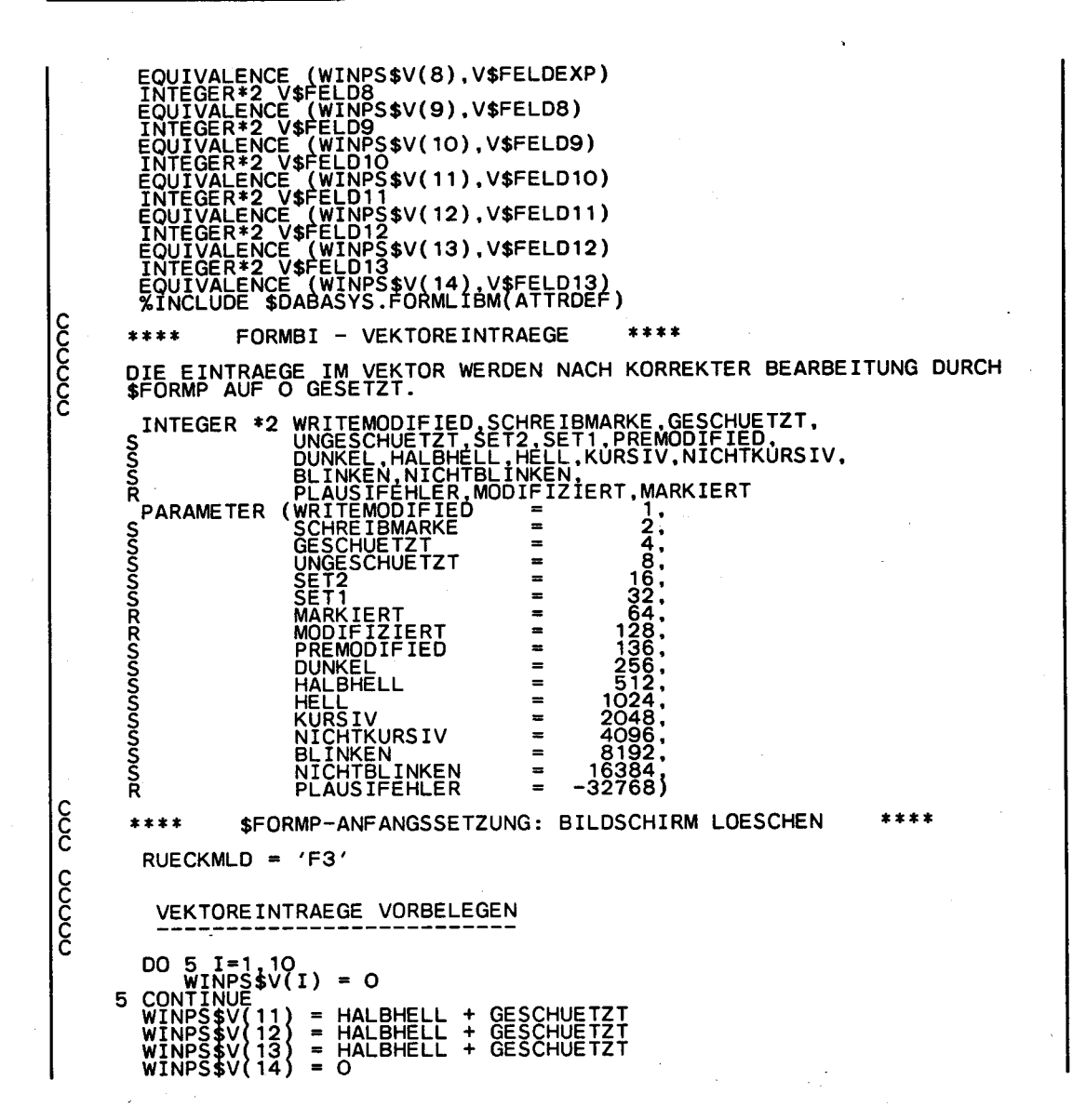

#### Subroutine \$bwin2 (Blatt 3)

Iс

 $\overline{\widetilde{c}}$ DATENBEREICH VORBELEGEN **WINPS\$DATEN =<br>FELD1 ='0.1'<br>FELD2 ='0.9'<br>FELD3 ='0.1'<br>FELD4 ='0.9'<br>FELD5 ='0.9'<br>FELD5 ='0.9'<br>FELD6 ='0.9'<br>FELD6 ='0.9'**  $\sim$  $\overline{1000}$ FORMULAR AUF BILDSCHIRM BRINGEN UND EINGABEN LESEN 10 WINPS\$V(11) = HALBHELL + GESCHUETZT<br>WINPS\$V(12) = HALBHELL + GESCHUETZT<br>WINPS\$V(13) = HALBHELL + GESCHUETZT<br>FORMULAR = 'FP#WINPS'<br>CALL \$FORMP (FORMULAR, WINPS\$DATEN,WINPS\$V,O,RUECKMLD)<br>CALL \$FORMP (FORMULAR, WINPS\$DATEN IFRAGE=VERIFY('?',FELD1)<br>IF(IFRAGE.EQ.O) THEN<br>FELD10=' HIER IST EINE UNTERGRENZE FUER ALPHA ANZUGEBEN.'<br>FELD11='ALPHA ENTSPRICHT DEM ALPHA BEIM EXPONENTIELLEN'<br>FELD12='GLAETTEN UND MUSS ZWISCHEN O UND 1 LIEGEN.'<br>V\$FELD1=PL  $\mathbf C$  $\mathbf C$ CALL \$FPREAL (FELD1, RFELD1, IFEHLER) IF (IFEHLER.NE.O) THEN<br>FELD10=',',<br>FELD11=',<br>FELD12='UNZULAESSIGE ANGABE'<br>GOTO 10<br>ELSE  $ELS\tilde{\vec{F}}$ ((RFELD1.LE.O.O).OR.(RFELD1.GE.1.O)) THEN<br>FELD10=' /<br>FELD11=' /<br>FELD12 ='UNZULAESSIGE ANGABE'<br>V\$FELD1=PLAUSIFEHLER<br>GOTO 10 GOTO 10<br>ELSE<br>FELD12='<br>V\$FELD1=0<br>ALPHA1=RFELD1<br>ENDIF<br>ENDIF

#### Subroutine \$bwin2 (Blatt 4)

 $\mathbf C$ 

 $\overline{c}$ 

 $\mathbf c$ 

```
IFRAGE=VERIFY('?',FELD2)<br>IF(IFRAGE.EQ.O) THEN<br>FELD10=' HIER IST EINE OBERGRENZE FUER ALPHA ANZUGEBEN,'<br>FELD11='ALPHA ENTSPRICHT DEM ALPHA BEIM EXPONENTIELLEN'<br>FELD12=CLAETTEN UND MUSS ZWISCHEN O UND 1 LIEGEN.'<br>V$FELD2=PLAU
 CALL $FPREAL (FELD2, RFELD2, IFEHLER)
CALL $FPREAL (FELD2,RFELD2,IFEHLER)<br>
IF (IFEHLER.NE.O) THEN<br>
FELD11=','UNZULAESSIGE ANGABE'<br>
V$FELD12='UNZULAESSIGE ANGABE'<br>
V$FELD22=PLAUSIFEHLER.<br>
ELSEIF (IFEHLER.EQ.O) THEN<br>
ELSEIF (IFEHLER.EQ.O) THEN<br>
FELD11=','UNZULAE
IFRAGE=VERIFY('?',FELD3)<br>IF(IFRAGE.EQ.O) THEN<br>FELD10=' HIER IST EINE UNTERGRENZE FUER BETA ANZUGEBEN.'<br>FELD11='BETA BEZIEHT SICH AUF DEN TREND UND MUSS'<br>V$FELD12='ZWISCHEN O UND 1 LIEGEN.'<br>V$FELD3=PLAUSIFEHLER<br>GOTO 10<br>ENDI
 CALL $FPREAL (FELD3, RFELD3, IFEHLER)
IF (IFEHLER.NE.O) THEN<br>FELD11=' '<br>FELD11=' '<br>FELD12='UNZULAESSIGE ANGABE'<br>V$FELD3=PLAUSIFEHLER<br>ELSEIF (IFEHLER.EQ.O) THEN<br>ELSEIF (IFEHLER.EQ.O) THEN<br>IF ((RFELD3.LE.O.O).OR.(RFELD3.GE.1.O)) THEN<br>FELD10=' 'FELD11=' '
```
# Subroutine Sbwin2 (Blatt 5)

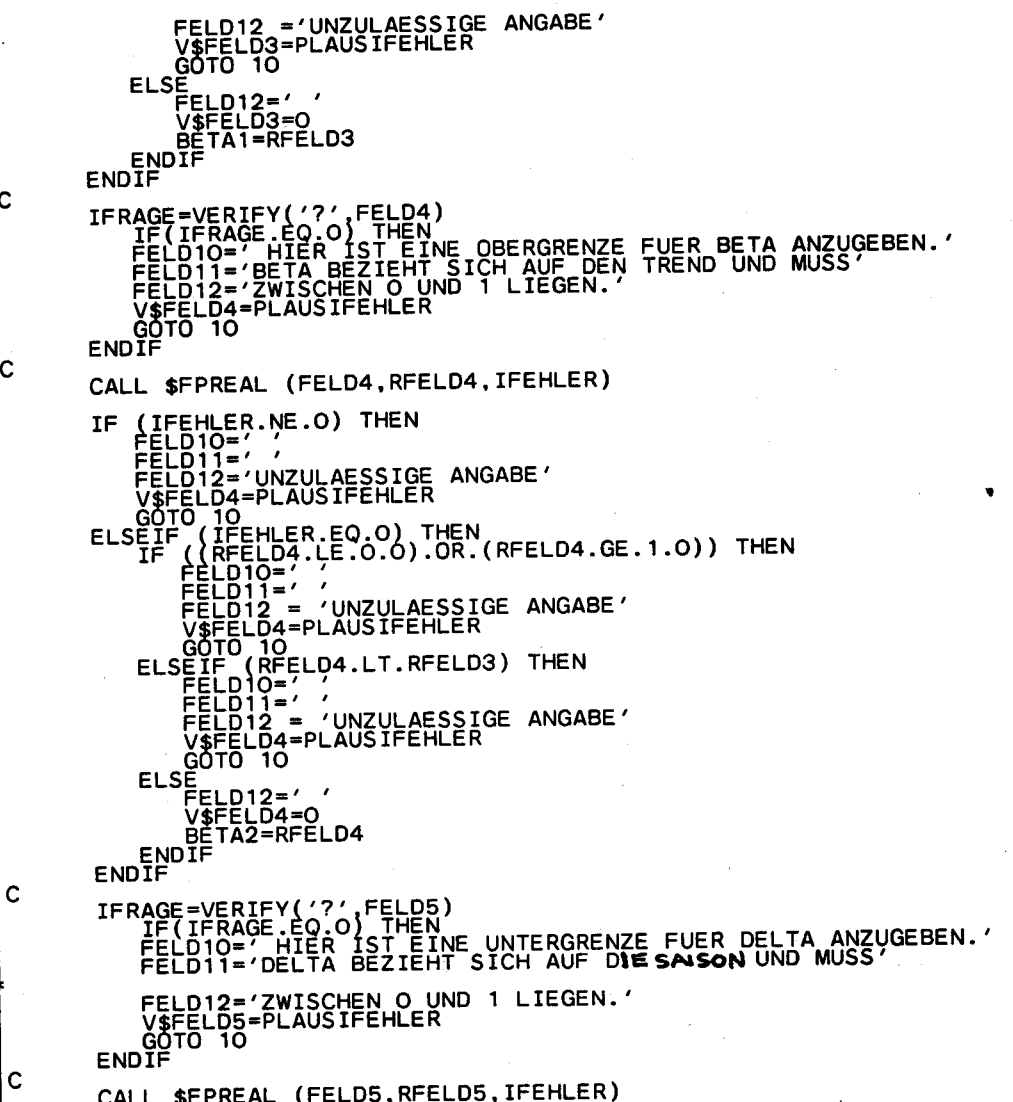

#### Subroutine \$bwin2 (Blatt 6)

 $\mathbf c$ 

 $\mathbf c$ 

IF (IFEHLER.NE.O) THEN<br>
FELD11=' ,<br>
FELD11=' ,<br>
FELD11=' ,<br>
VELD11=' ,<br>
VELD12='UNZULAESSIGE ANGABE'<br>
(GOTO 10<br>
GOTO 10<br>
ELSEIF (IFEHLER.EQ.O) THEN<br>
IF (IRFELD10=' ,<br>
FELD11=' ,<br>
FELD11=' ,<br>
FELD11=' ,<br>
FELD11=' ,<br>
FELD12= IFRAGE=VERIFY('?',FELD6)<br>IF(IFRAGE.EQ.O) THEN<br>FELD10='HIER IST EINE OBERGRENZE FUER DELTA ANZUGEBEN.'<br>FELD11='DELTA BEZIEHT SICH AUF DIE SAISON UND MUSS'<br>FELD12='ZWISCHEN O UND 1 LIEGEN.'<br>V\$FELD6=PLAUSIFEHLER<br>GOTO 10<br>ENDIF CALL SFPREAL (FELD6, RFELD6, IFEHLER) CALL \$FPREAL (FELD6, RFELD6, IFERLER)<br>
IF (IFEHLER, NE.O) THEN<br>
FELD11=',<br>
FELD11=',<br>
FELD11=',<br>
FELD12='UNZULAESSIGE ANGABE'<br>
(GTO 10<br>
COTO 10<br>
ELSEIF (IRFELD6.LE.G.O.) THEN<br>
IF (IRFELD6.LE.G.O.) THEN<br>
IF (IRFELD6.LE.C.O. **ELSE** SE<br>|FELD12=' /<br>| V\$FELD6=O<br>| DELTA2=RFELD6 ENDIF<br>ENDIF

# Subroutine Sbwin2 (Blatt 7)

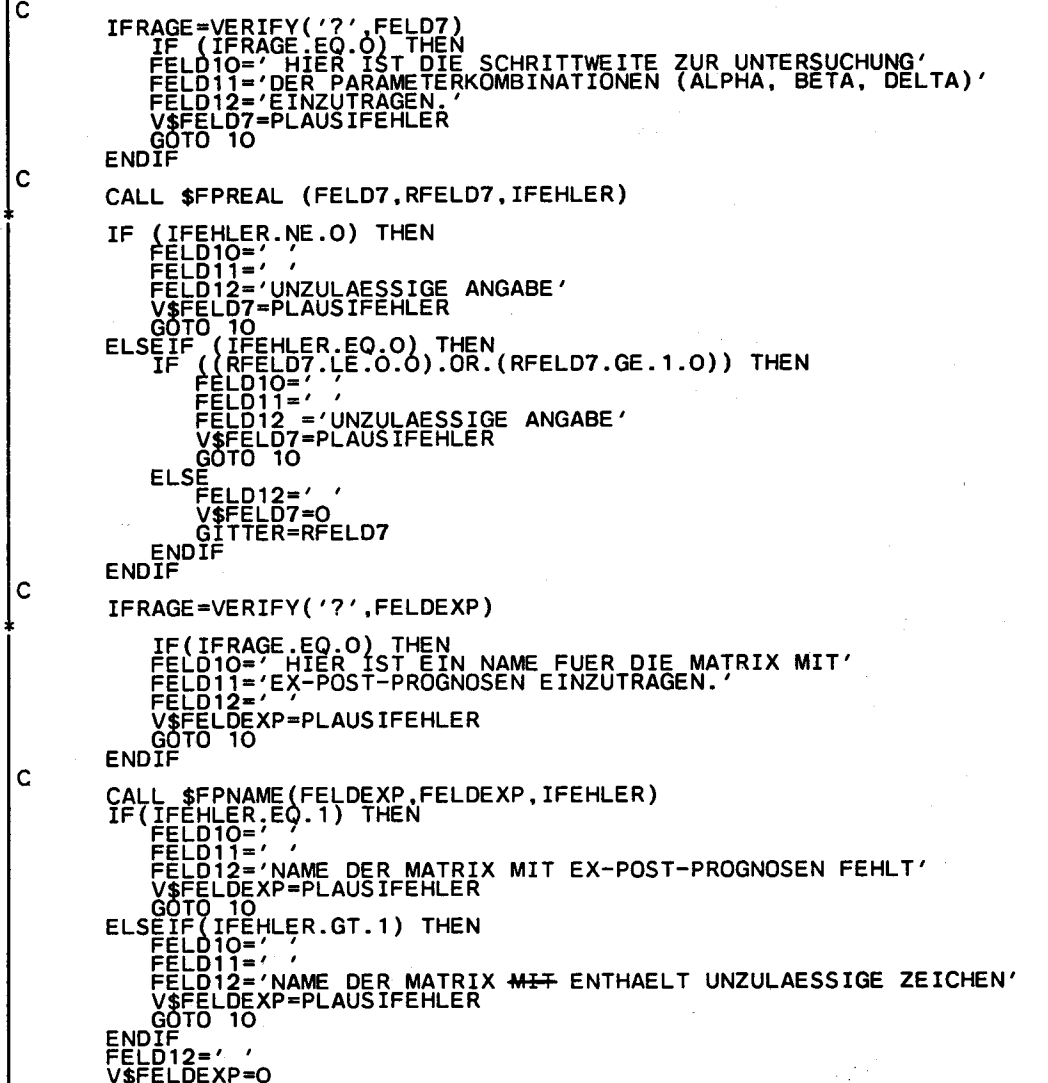

# Subroutine Sbwin2 (Blatt 8)

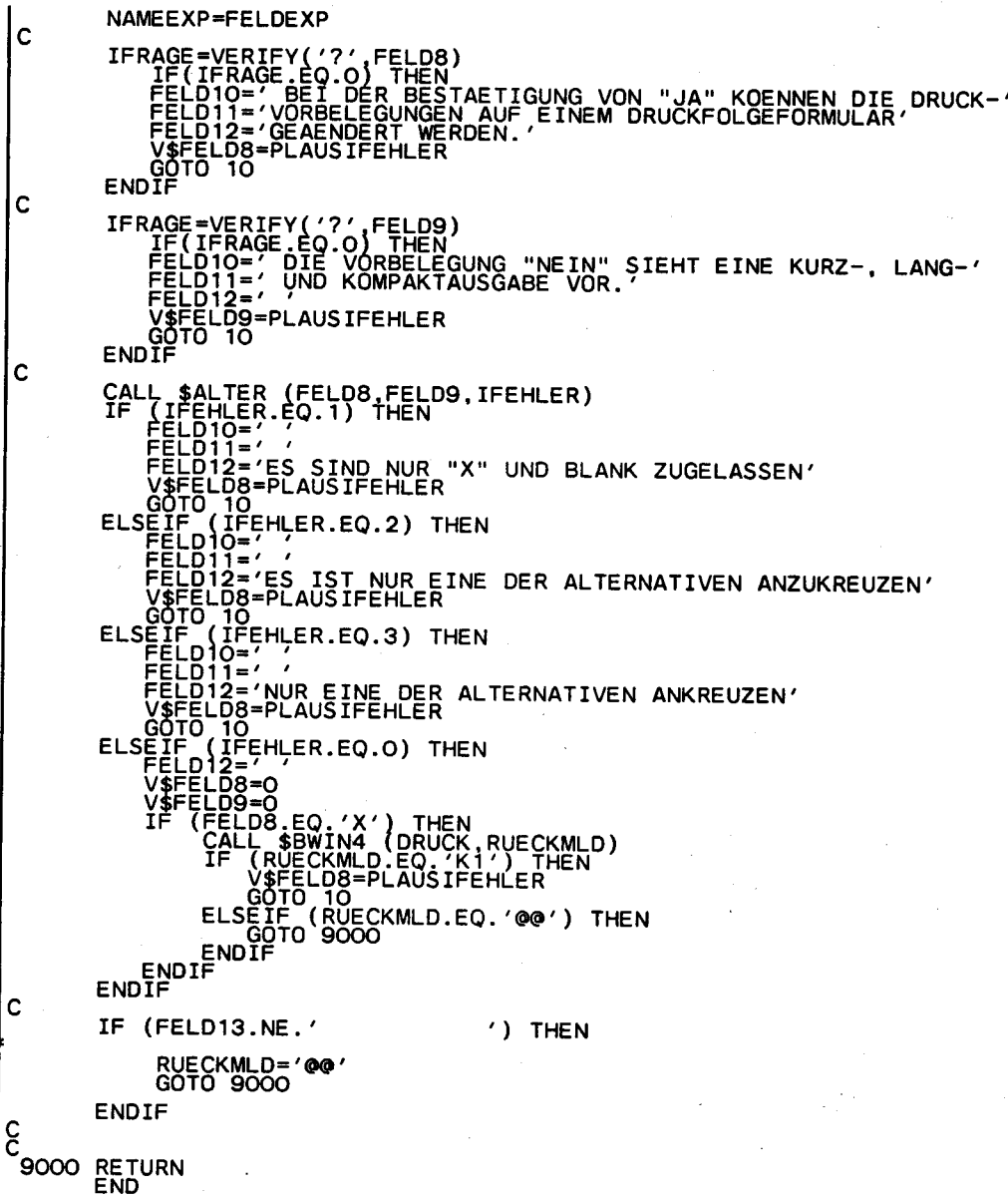

### Subroutine Sbwin3 (Blatt 1)

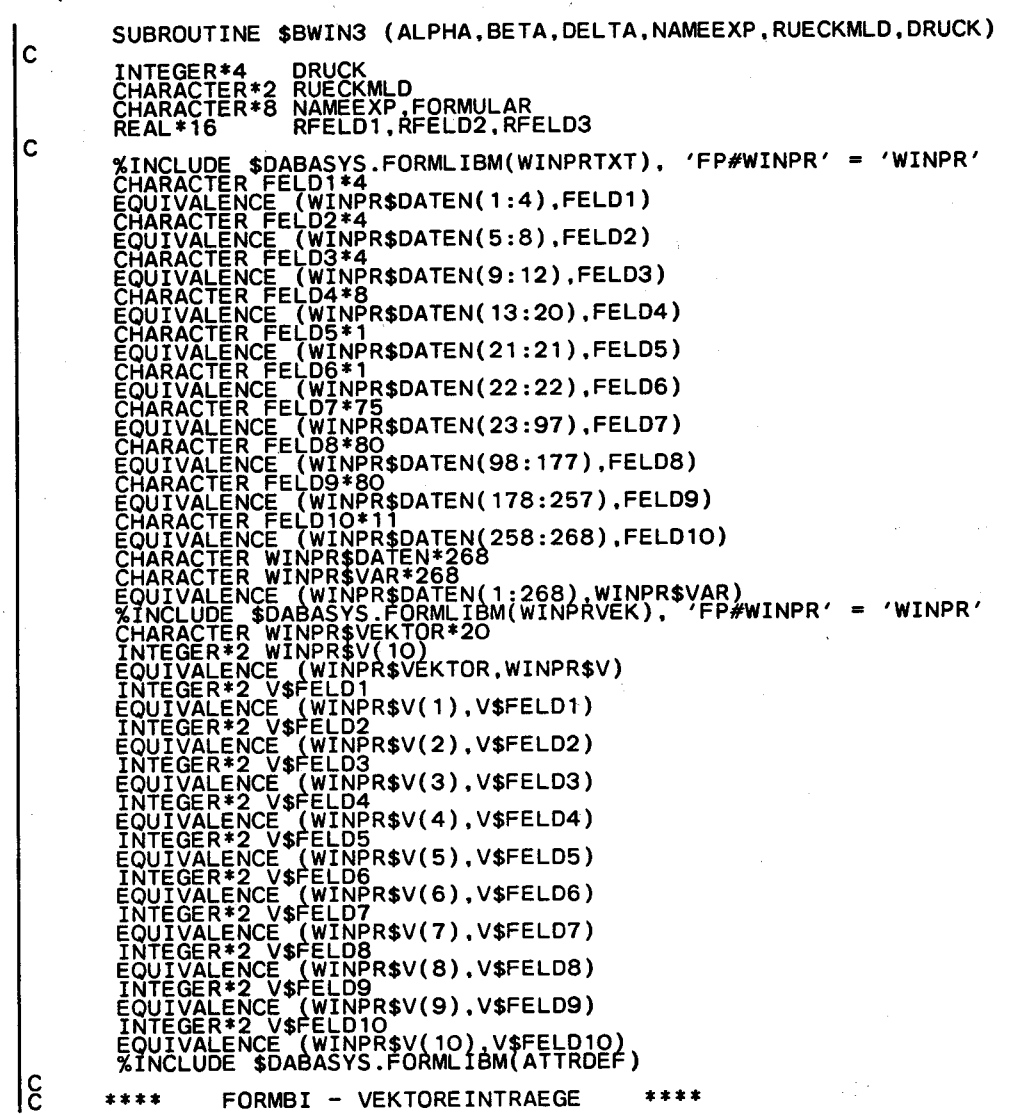

 $-68-$ 

### Subroutine \$bwin3 (Blatt 2)

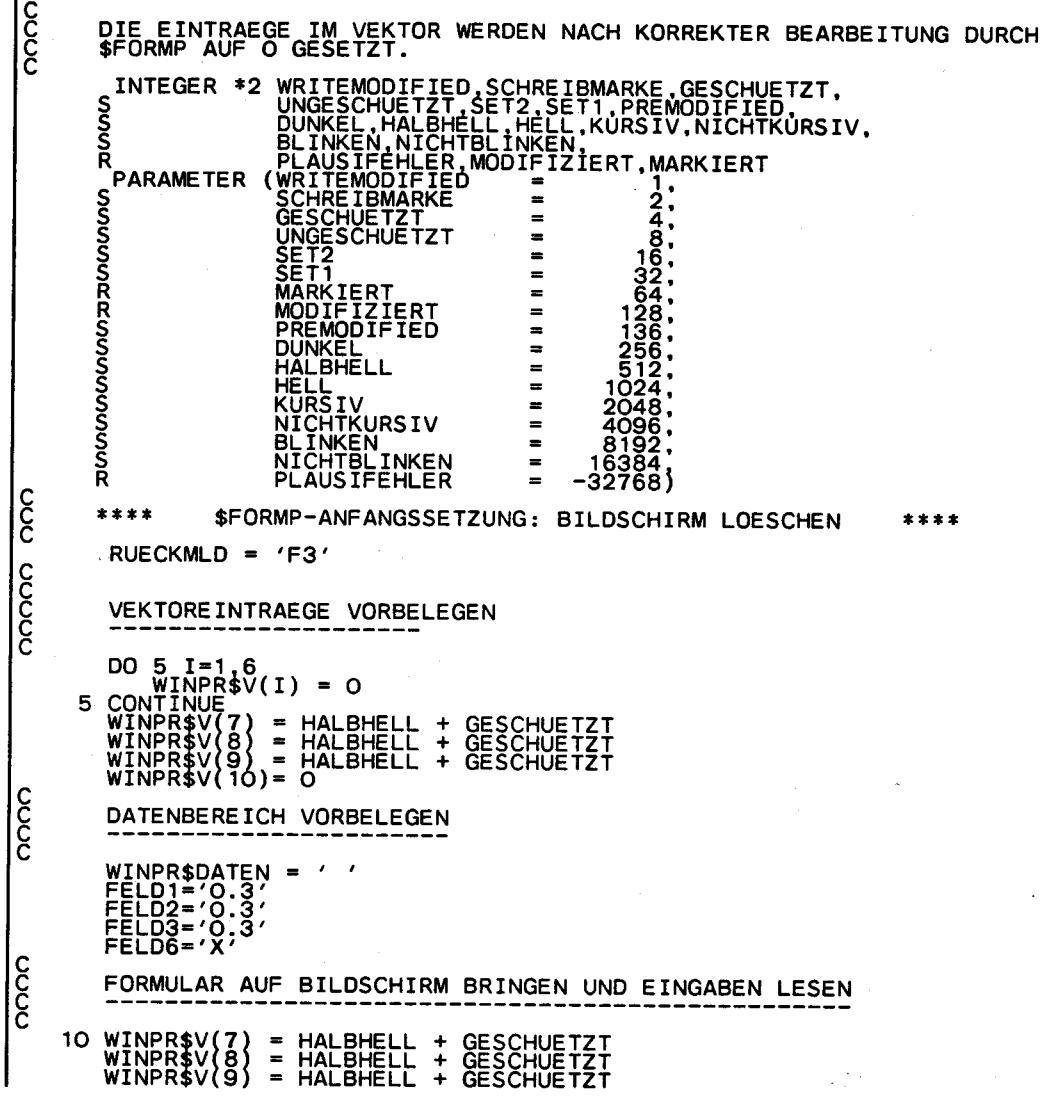

# Subroutine Sbwin3 (Blatt 3)

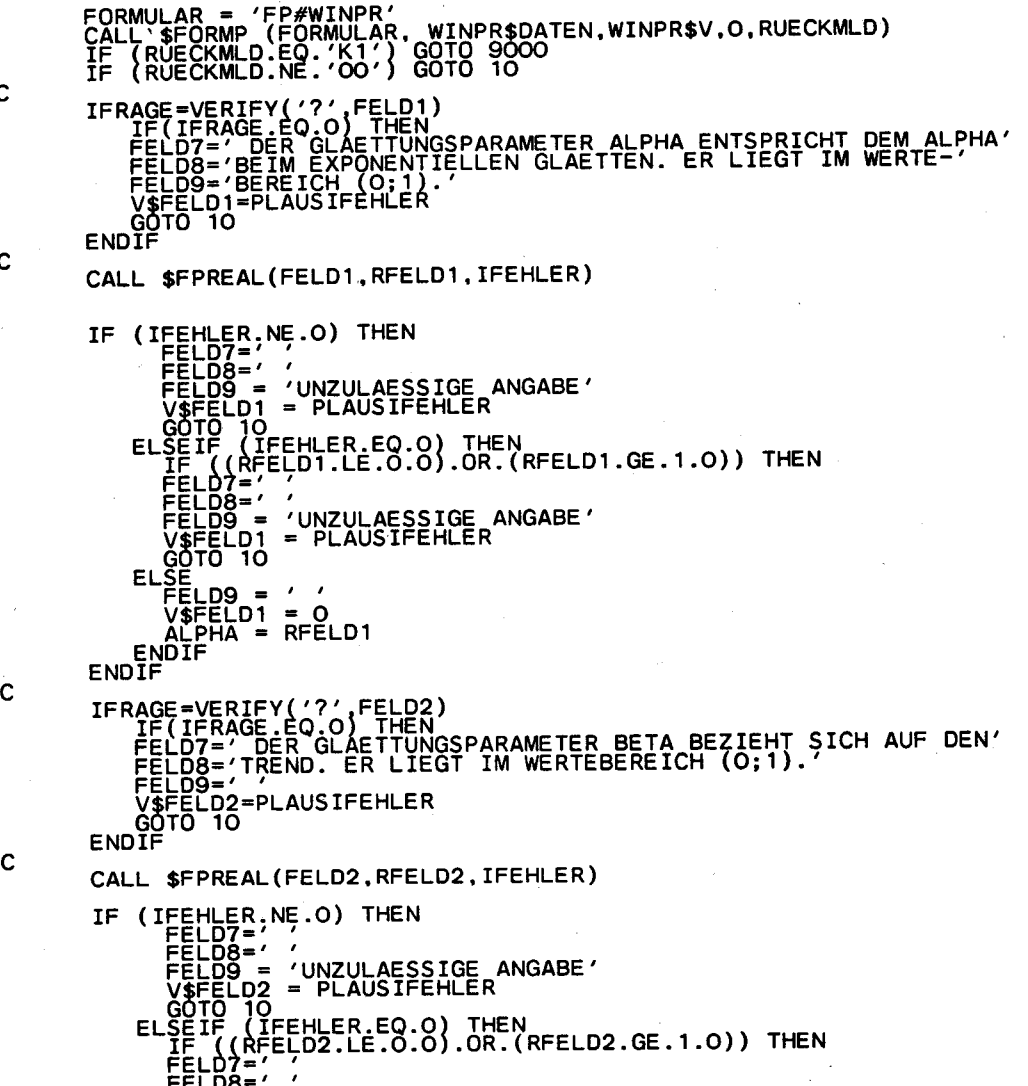

FELD9 = 'UNZULAESSIGE ANGABE'<br>
V\$FELD2 = PLAUSIFEHLER<br>
GOTO 10<br>
ELSE<br>
FELD9 = ' '<br>
V\$FELD2 = O<br>
BETA = RFELD2<br>
ENDIF IFRAGE=VERIFY('?',FELD3)<br>FELD7=' DER GLAETTUNGSPARAMETER DELTA BEZIEHT.SICH'<br>FELD7=' DER GLAETTUNGSPARAMETER DELTA BEZIEHT.SICH'<br>FELD3='AUF DIE SAISON. DELTA LIEGT IM WERTEBEREICH'(0;1).'<br>V\$FELD3=PLAUSIFEHLER<br>COTO 10<br>ENDIF  $\overline{c}$  $\mathbf C$ CALL \$FPREAL(FELD3, RFELD3, IFEHLER) CALL \$FPREAL(FELD3,RFELD3,RFEHLER)<br>
IF (IFEHLER,NE.O) THEN<br>
FELD5<br>
FELD5<br>
FELD5<br>
FELD5<br>
VAZULAESSIGE ANGABE'<br>
VAZULAESSIGE ANGABE'<br>
VACTO 10<br>
ELSE IF (RFEHLER,EO.O) THEN<br>
FELD7<br>
FELD7<br>
FELD5<br>
VAFELD3<br>
VAFELD3<br>
VAFELD3<br>
COT IF(IFRAGE.EQ.O) THEN<br>FELD7='HIER IST EIN FREI WAEHLBARER NAME FUER DIE MATRIX'<br>FELD8='MIT EX-POST-PROGNOSEN ANZUGEBEN.'<br>V\$FELD4=PLAUSIFEHLER<br>V\$FELD4=PLAUSIFEHLER<br>ENDIF  $\mathbf C$ CALL \$FPNAME (FELD4,FELD4,IFEHLER)<br>IF (IFEHLER,EQ.1) THEN<br>FELD7=''<br>FELD8=''<br>FELD8=''<br>V\$FELD4 = PLAUSIFEHLER<br>V\$FELD4 = PLAUSIFEHLER  $\mathbf C$ 

#### Subroutine Sbwin3 (Blatt 5)

 $\overline{\mathsf{c}}$ 

 $\overline{\mathsf{c}}$ 

 $\mathbf C$ 

 $\mathbf C$ 

```
ELSEIF (IFEHLER.GT.1) THEN<br>FELD?=' /<br>FELD8=' /<br>FELD9 = 'NAME DER MATRIX MIT EX-POST-PROGNOSEN ENTHAELT<br>1 V$FELD4 = PLAUSIFEHLER<br>GOTO 10
\mathbf{1}ĢŎTŌ~ĨŎ
  ENDIF<br>FELD9 = / /<br>V$FELD4 = 0<br>V$FELD4 = 0<br>NAMEEXP = FELD4
ERRY AND THE SECTION<br>IF(IFRAGE.EQ.O) THEN<br>FELD7=' BEI DER BESTAETIGUNG VON "JA" KOENNEN DIE,<br>FELD8='ORUCKVORBELEGUNGEN AUF EINEM DRUCKNACHFOLGEFORMULAR'<br>V$FELD5=PLAUSIFEHLER<br>QOTO 10<br>ENDIF
  IFRAGE=VERIFY('?',FELD5)<br>IF(IFRAGE.EQ.O) THEN<br>FELD7=' BEI DER BESTAETIGUNG VON "JA" KOENNEN DIE DRUCK-'<br>FELD8='VORBELEGUNGEN AUF EINEM DRUCKFOLGEFORMULAR'<br>ELLD9='VORBELEGUNGEN.'<br>V$FELD5=PLAUSIFEHLER<br>QOTO 10<br>ENDIF
  IFRAGE=VERIFY('?',FELD6)<br>IF(IFRAGE.EQ.O) THEN<br>FELD7=' DIE VORBELEGUNG "NEIN" SIEHT EINE KURZ-, LANG-'<br>FELD8='UND KOMPAKTAUSGABE VOR.'<br>V$FELD6=PLAUSIFEHLER<br>QOTO 10<br>ENDIF
 CALL $ALTER (FELDS,FELD6,IFEHLER)<br>
IF (IFEHLER.EQ.1) THEN<br>
FELD3='<br>
FELD9='<br>
FELD9='<br>
FELD9='ES SIND NUR "X" UND BLANK ZUGELASSEN'<br>
V$FELD9 = 'ES SIND NUR "X" UND BLANK ZUGELASSEN'<br>
V$FELD9='<br>
FELD9='<br>
FELD9=''<br>
FELD9=''<br>

               FELDS=' '<br>FELDS = 'NUR EINE DER ALTERNATIVEN ANKREUZEN'
```
## Subroutine Sbwin3 (Blatt 6)

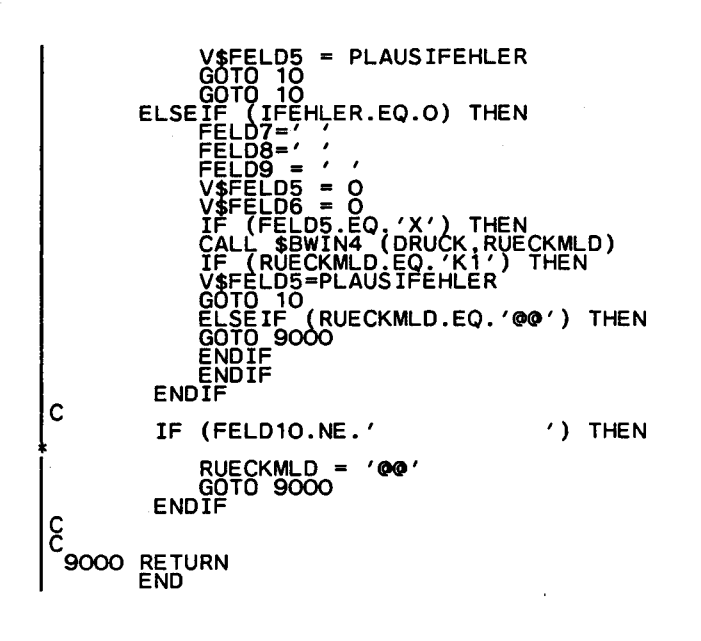

Цf I

#### Subroutine Sbwin4 (Blatt 1)

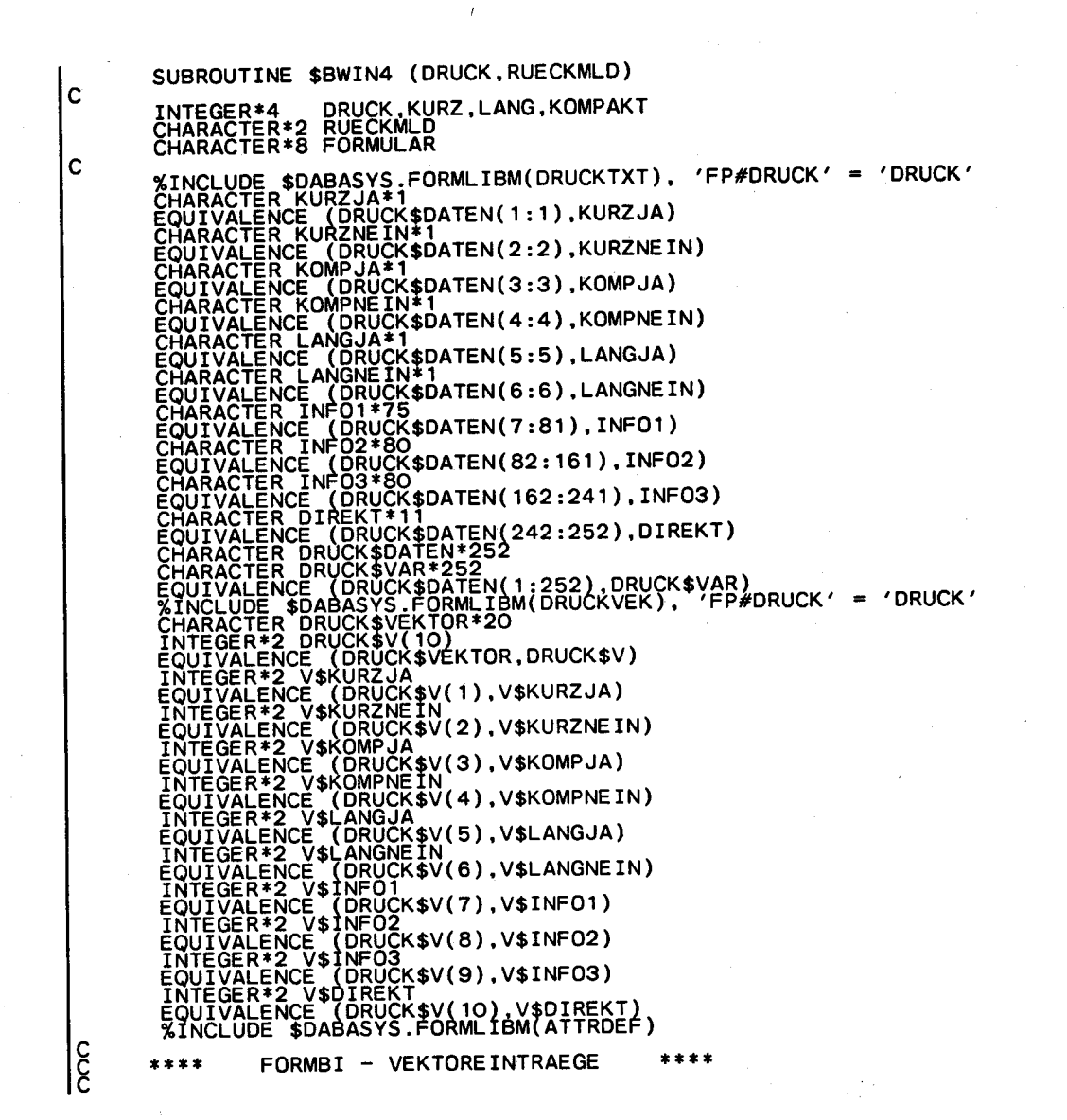

#### Subroutine \$bwin4 (Blatt 2)

DIE EINTRAEGE IM VEKTOR WERDEN NACH KORREKTER BEARBEITUNG DURCH  $\overline{\widetilde{c}}$ INTEGER \*2 WRITEMODIFIED, SCHREIBMARKE, GESCHUETZT,<br>
SAMETER (WRITEMODIFIED, SCHREIBMARKE, GESCHUETZT,<br>
DUNKEL, HALBHELL, HELL, KURSIV, NICHTKURSIV,<br>
BLINKEN, NICHTBLINKEN,<br>
PARAMETER (WRITEMODIFIED<br>
PARAMETER (WRITEMODIFI **S**<br>RSS ຉຑຑຑຑຑຑຑຑຉຉຑຑຑຑ **SEIT<br>MARKIERT<br>MODIFIZIERT<br>PREMODIFIED<br>DUNKEL**  $\equiv$  $\equiv$  $\blacksquare$  $\blacksquare$ **DUNKEL<br>HELL<br>HELL<br>KURSIV<br>NICHTKURSIV<br>BICHTBLINKEN<br>NICHTBLINKEN<br>PLAUSIFEHLER** ÷ = = ÷ .  $\blacksquare$  $=$ 768) cooco coo \*\*\*\* \$FORMP-ANFANGSSETZUNG: BILDSCHIRM LOESCHEN RUECKMLD =  $'F3'$ VEKTORE INTRAEGE VORBELEGEN DO 5 I=1.6<br>5 CONTINUE<br>DRUCK\$V(I) = DALBHELL + GESCHUETZT<br>DRUCK\$V(8) = HALBHELL + GESCHUETZT<br>DRUCK\$V(8) = HALBHELL + GESCHUETZT<br>DRUCK\$V(10)= O  $\overline{\overline{\widetilde{c}}}$ DATENBEREICH VORBELEGEN CALL \$DROP (DRUCK, KURZ, LANG, KOMPAKT) ٠ DRUCK\$DATEN = ''<br>IF (KURZ.EQ,1) THEN<br>ELSE KURZJA='X'<br>ELSE<br>KURZNEIN='X'<br>ENDIF<br>IF (KOMPAKT.EQ,1) THEN<br>IF (KOMPAKT.EQ,1) THEN<br>ELSE **ELSE** 

## Subroutine Sbwin4 (Blatt 3)

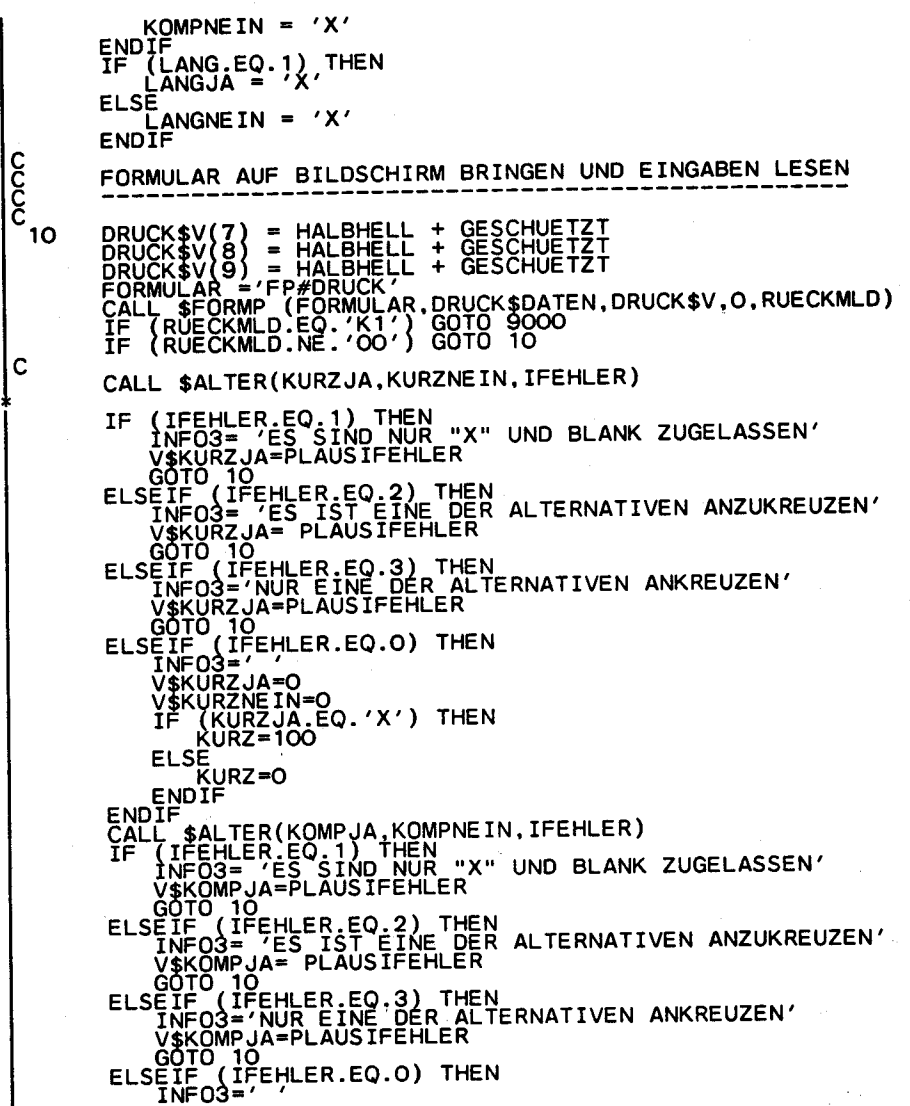

### Subroutine \$bwin4 (Blatt 4)

```
VEKOMPIA=O<br>
TE KOMPART=O. 'X') THEN<br>
ELSE OMPART=O.<br>
ENDIFFERENCE/NGVA-LANGNEIN.IFEHLER)<br>
ENDIFFERENCE/NGVA-LANGNEIN.IFEHLER)<br>
TENDIFFERENCE/NGVA-LANGNEIN.IFEHLER)<br>
TENDIFFERENCE (1991-PLAUSIFEHLER<br>
VELANGJA-PLAUSIFEHLER A
ACHLANG
```
## Anhang 2: Methodenskelett loe.ske.winterf

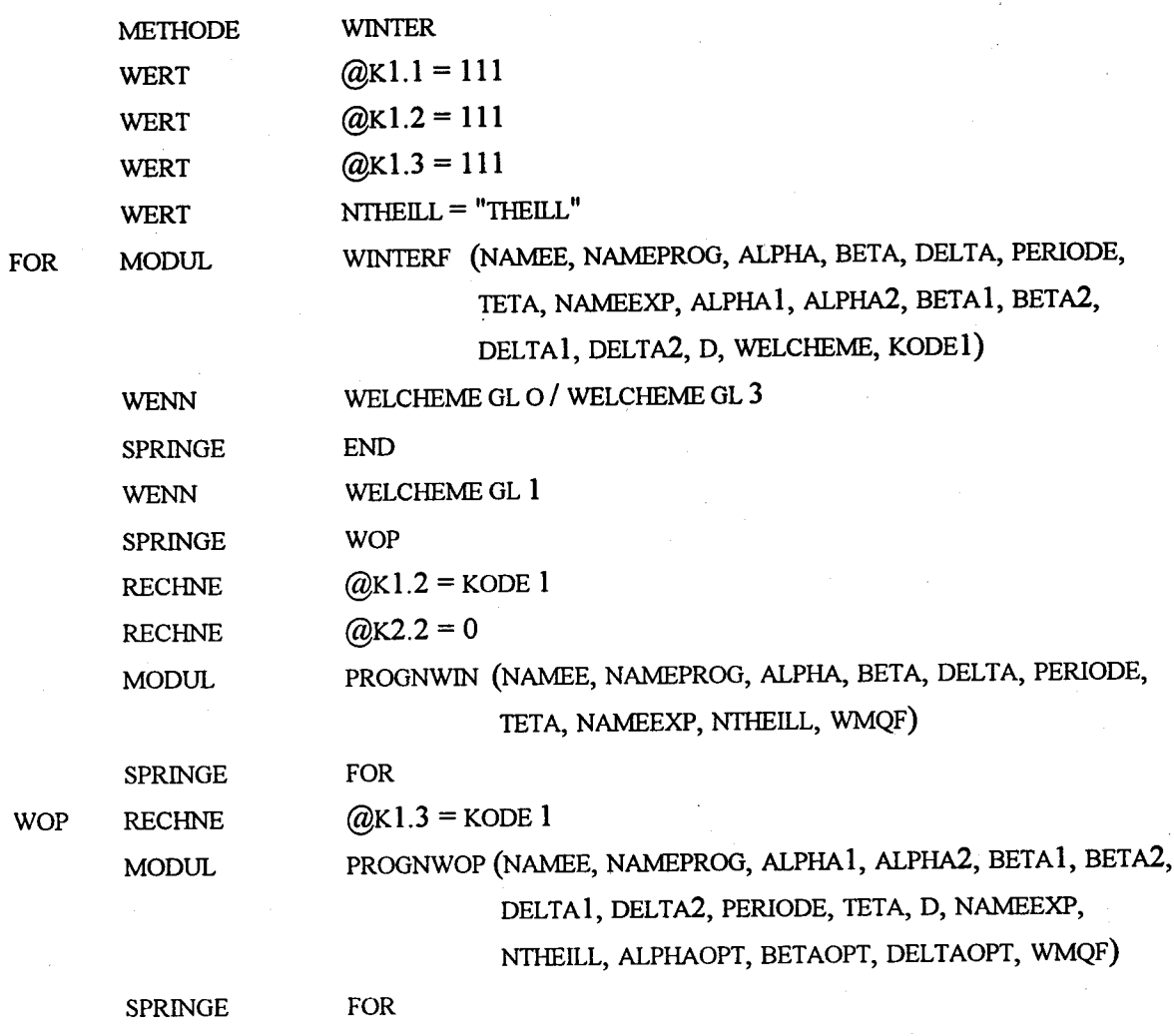

 $END$ 

ENDE

 $-78-$ 

0001 \$MWIN 0096030021 WINTERF N 0002 <sup>0400001</sup> 0003 <sup>0400005</sup> 0004 <sup>0400009</sup> 0005 <sup>0400013</sup> 0006wn0800017 0007wnO800025 0008wn0400033 0009wR0400037 001own0400041 0011wt0400045 0012wi0400049 0013wn0800053 0014wn0400061 0015wR0400065 0016wn0400069 0017wR0400073 0018wR0400077 0019wn0400081 0020wR0400085 0021wt0400089 0022w0400093

Die mathematisch-statistischen Methoden in STATIS-BUND basieren auf Modulen. Module sind die Programmteile, in denen die eigentliche mathematisch-statistische Arbeit durchgeführt wird. Die für den Ablauf nötige Information erhält der Modul über Parameter, die in der sogenannten Modulkonstantenleiste (MKL) zusammengefaßt sind. Jeder Modul hat mindestens vier Parameter. Zu jedem Modul einer Methode existiert eine Druckvorbelegung, die im Dialog geändert werden kann. Die für den Ablauf der Methode benötigten Größen können über die Kontaktwortleiste, im Dialog oder über ein Formular eingegeben werden. Welche Übergabeart für eine Methode vorgesehen ist, kann der Methodenbeschreibung entnommen werden. Oft bestehen zwei der vorgenannten Möglichkeiten.

 $-79-$ 

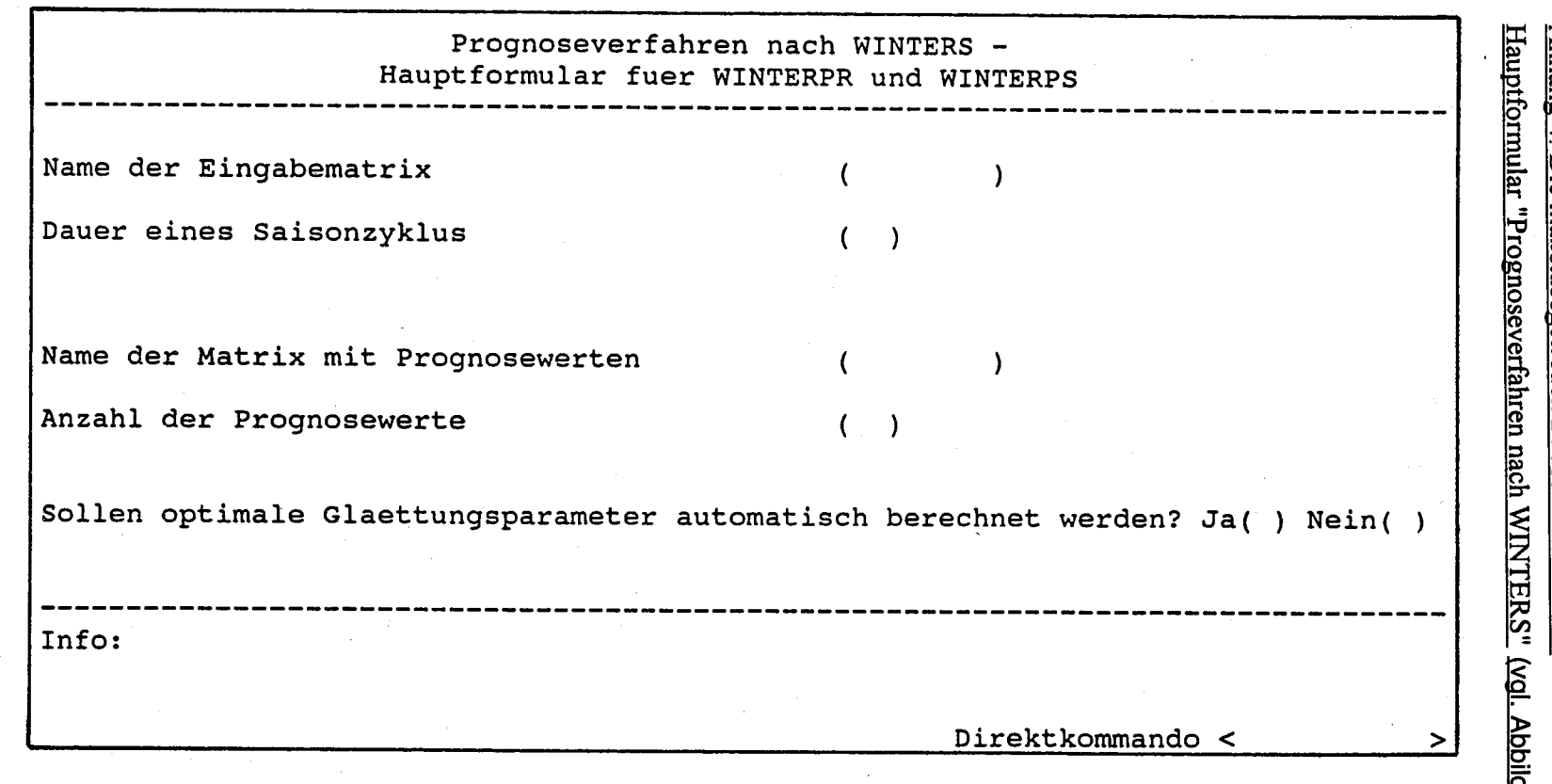

Anhang 4: Die maßstabsgetreuen Bildschirmformulare dung 5. S. 24)

 $\alpha$ 

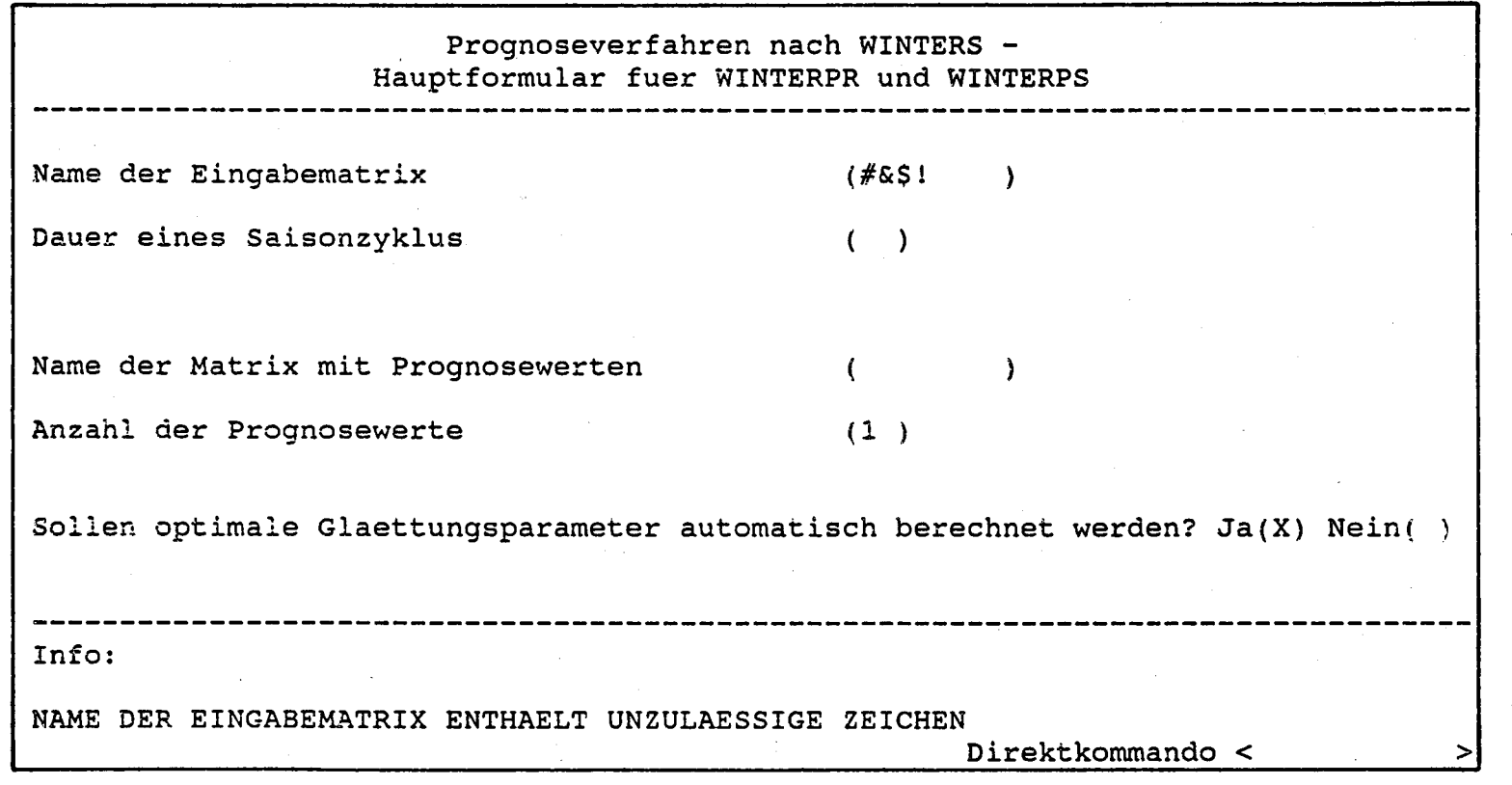

Das Hauptformular mit Fehlertext (vgl. Abbildung 6. S. 26)

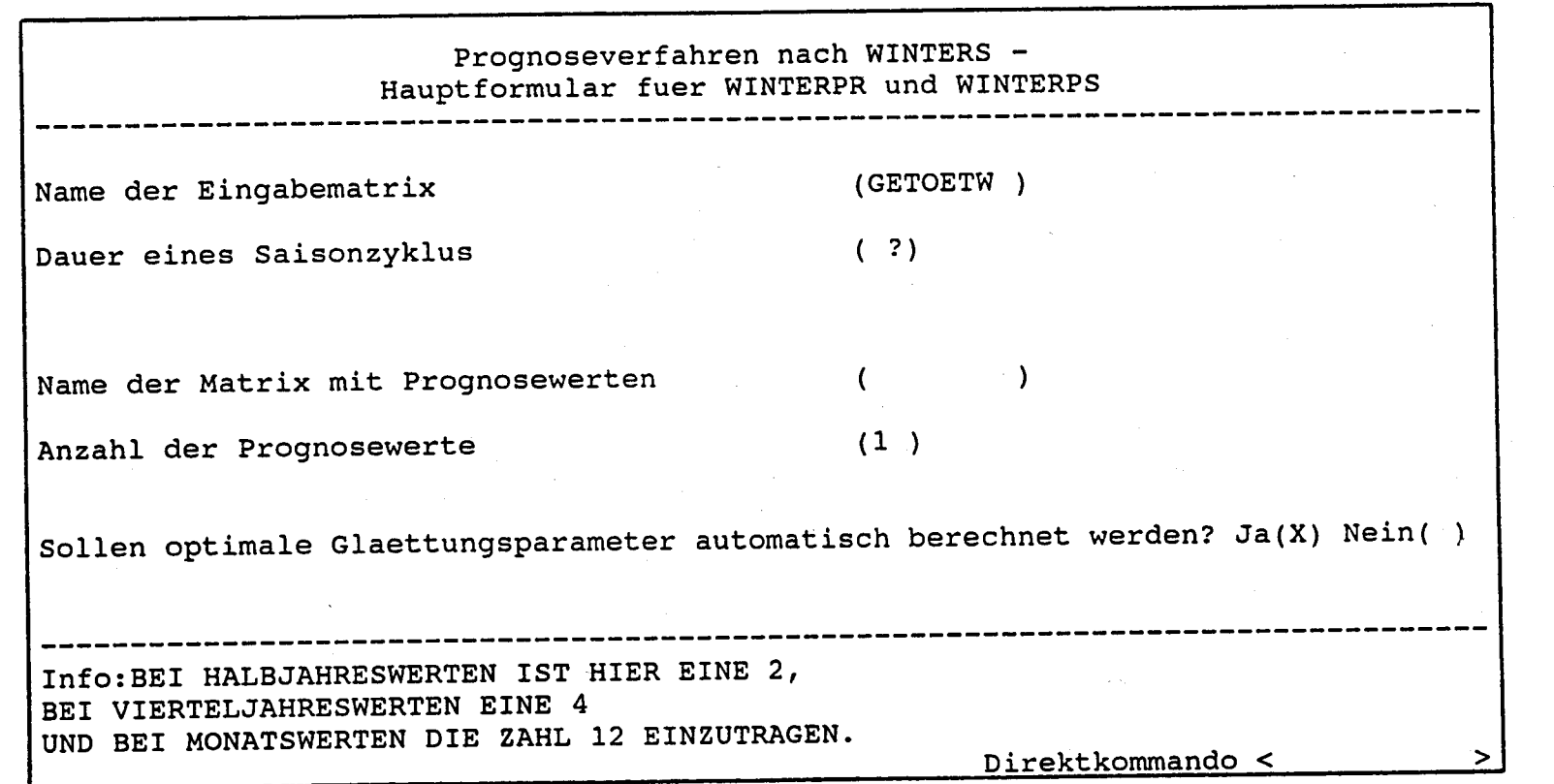

 $-82-$ 

 $\epsilon$  $\overline{\phantom{a}}$   $\cdot$ 

Das Hauptformular mit Hilfstext (vgl. Abbildung 7. S. 27)

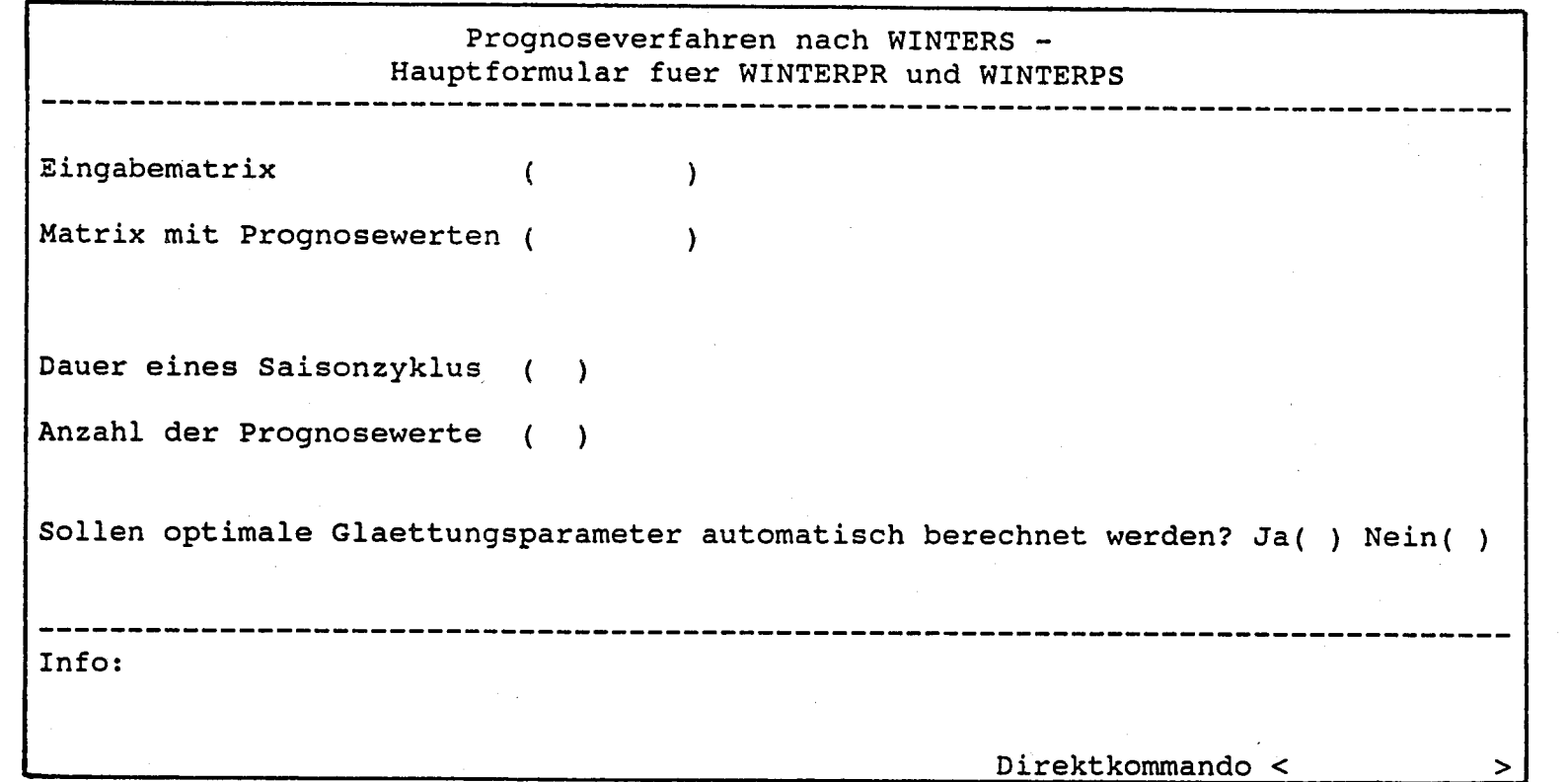

Alternativer Gruppierungsvorschlag (vgl. Abbildung 8. S. 28)

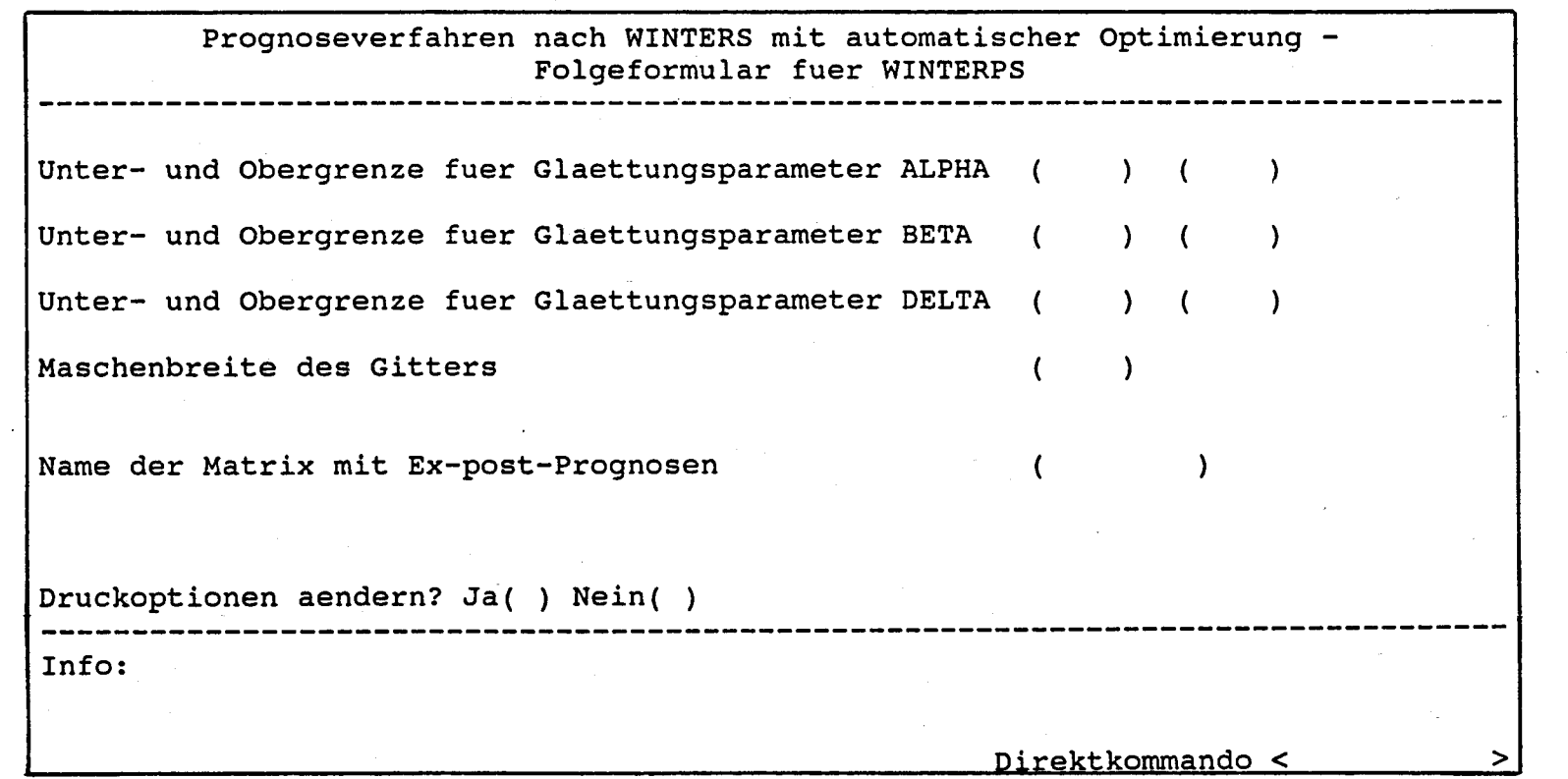

È, ò,

 $-84-$ 

Folgeformular für WINTERPS (vgl. Abbildung 9. S. 29)

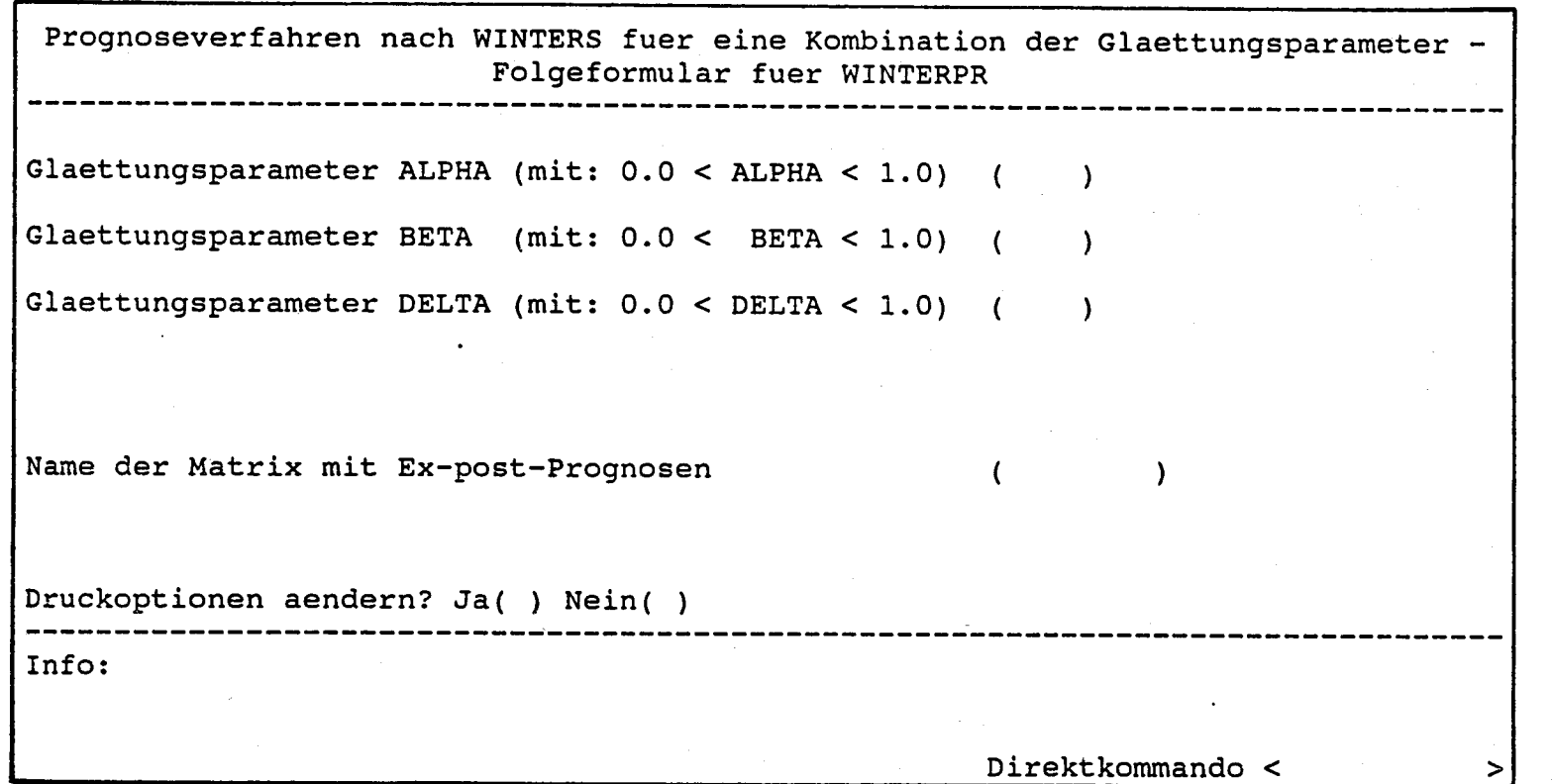

 $\ddot{\phantom{0}}$ 

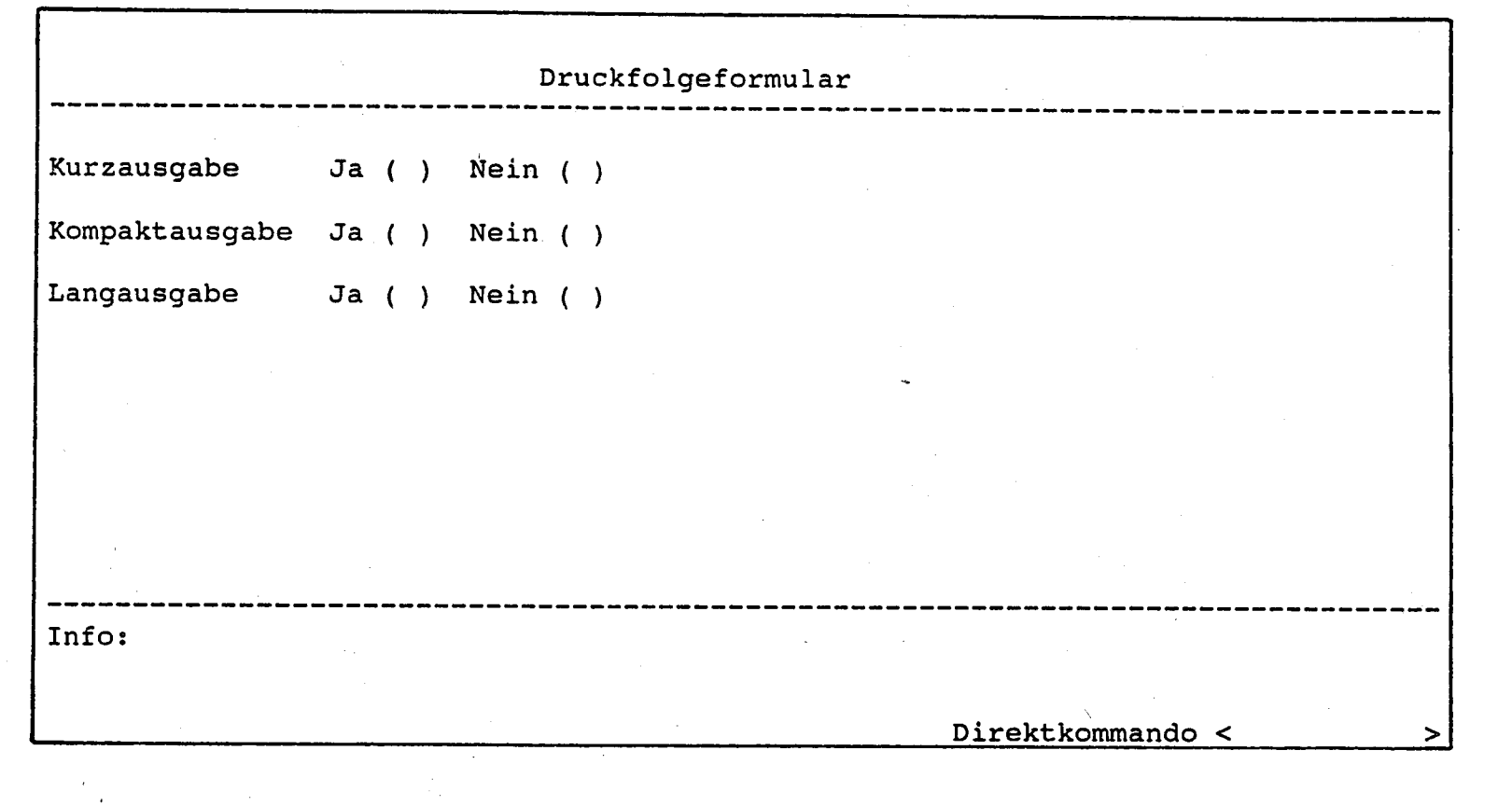

Druckfolgeformular für die Prognoseverfahren nach WINTERS (vgl. Abbildung 11, S. 34)

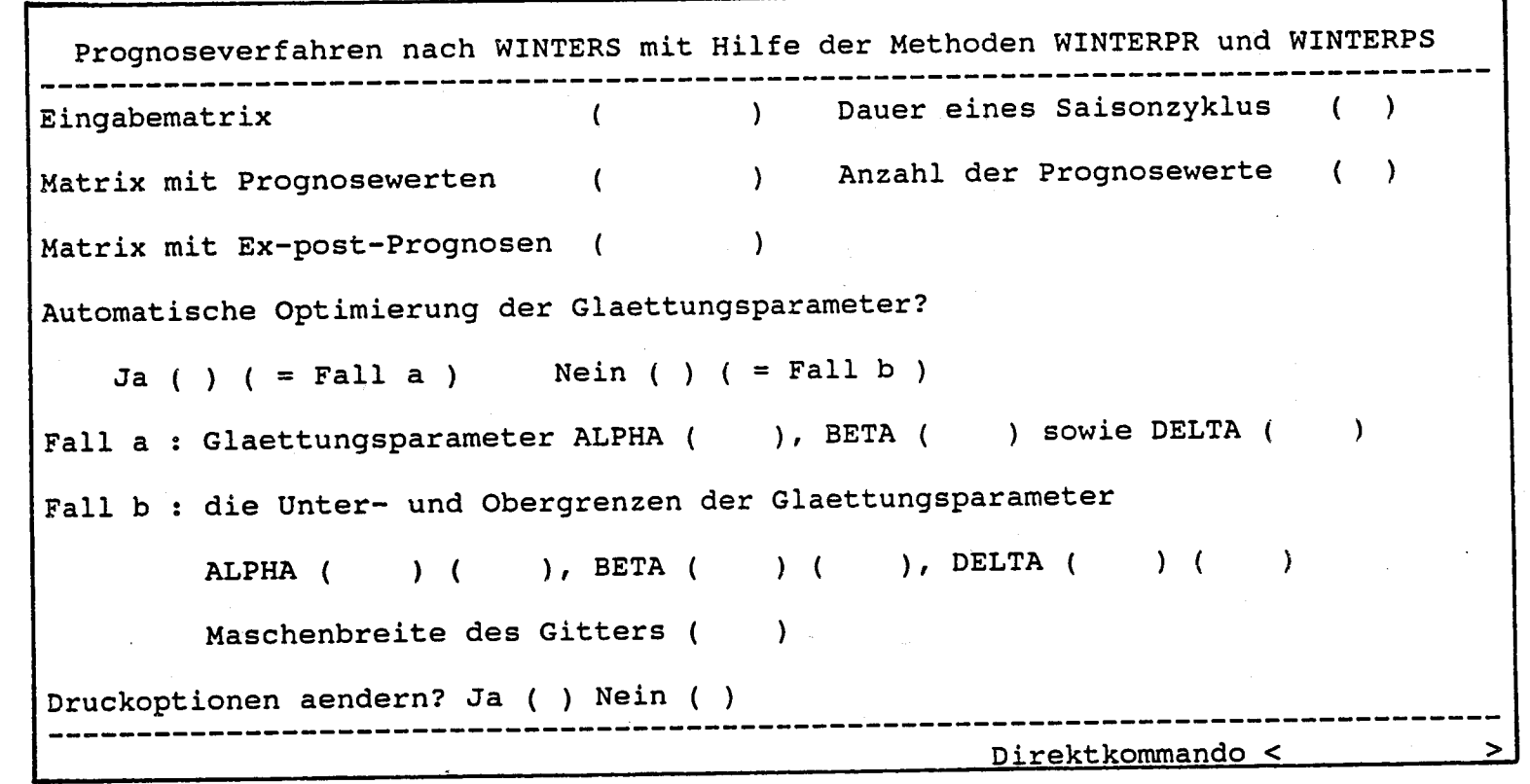

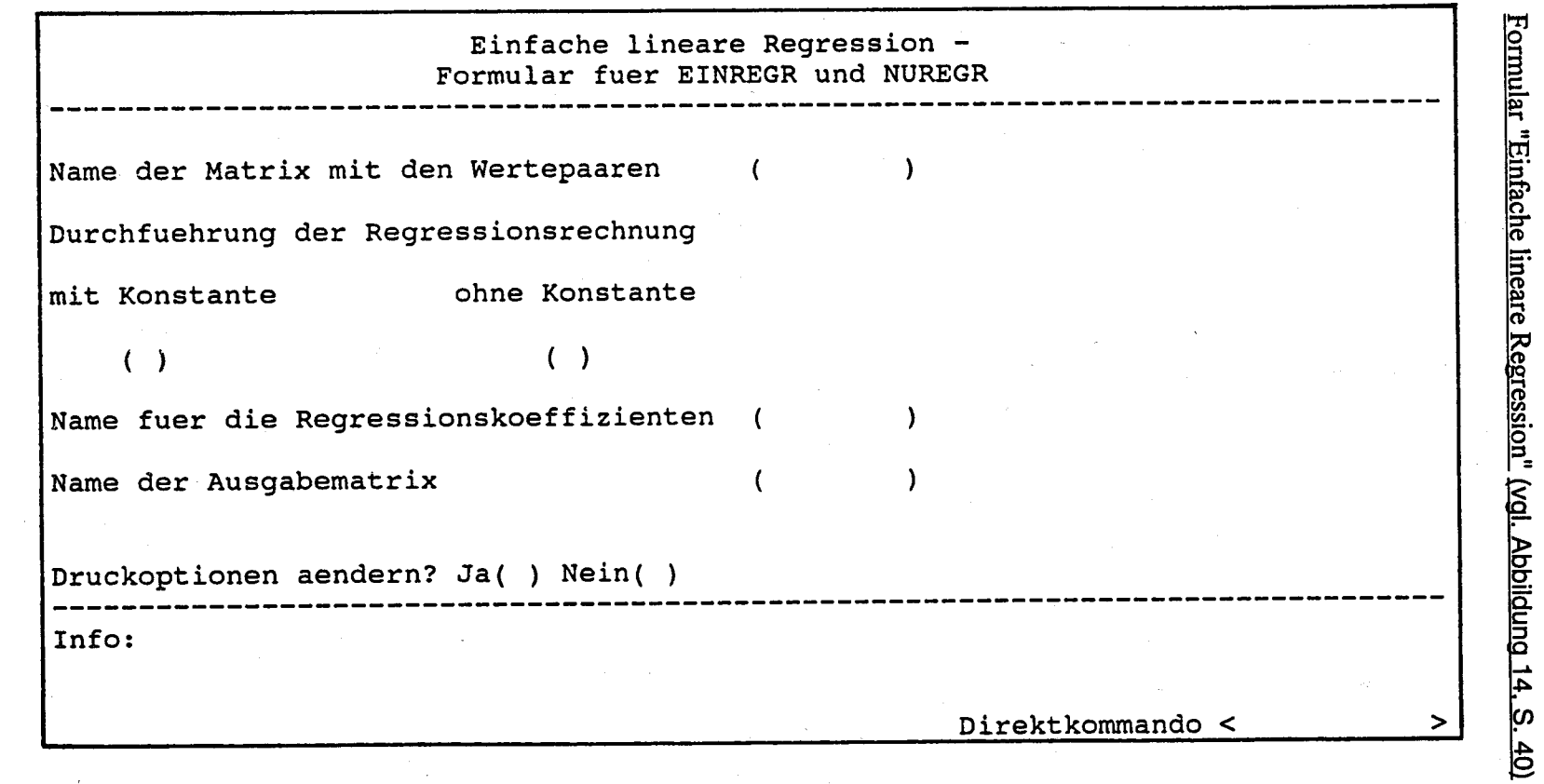

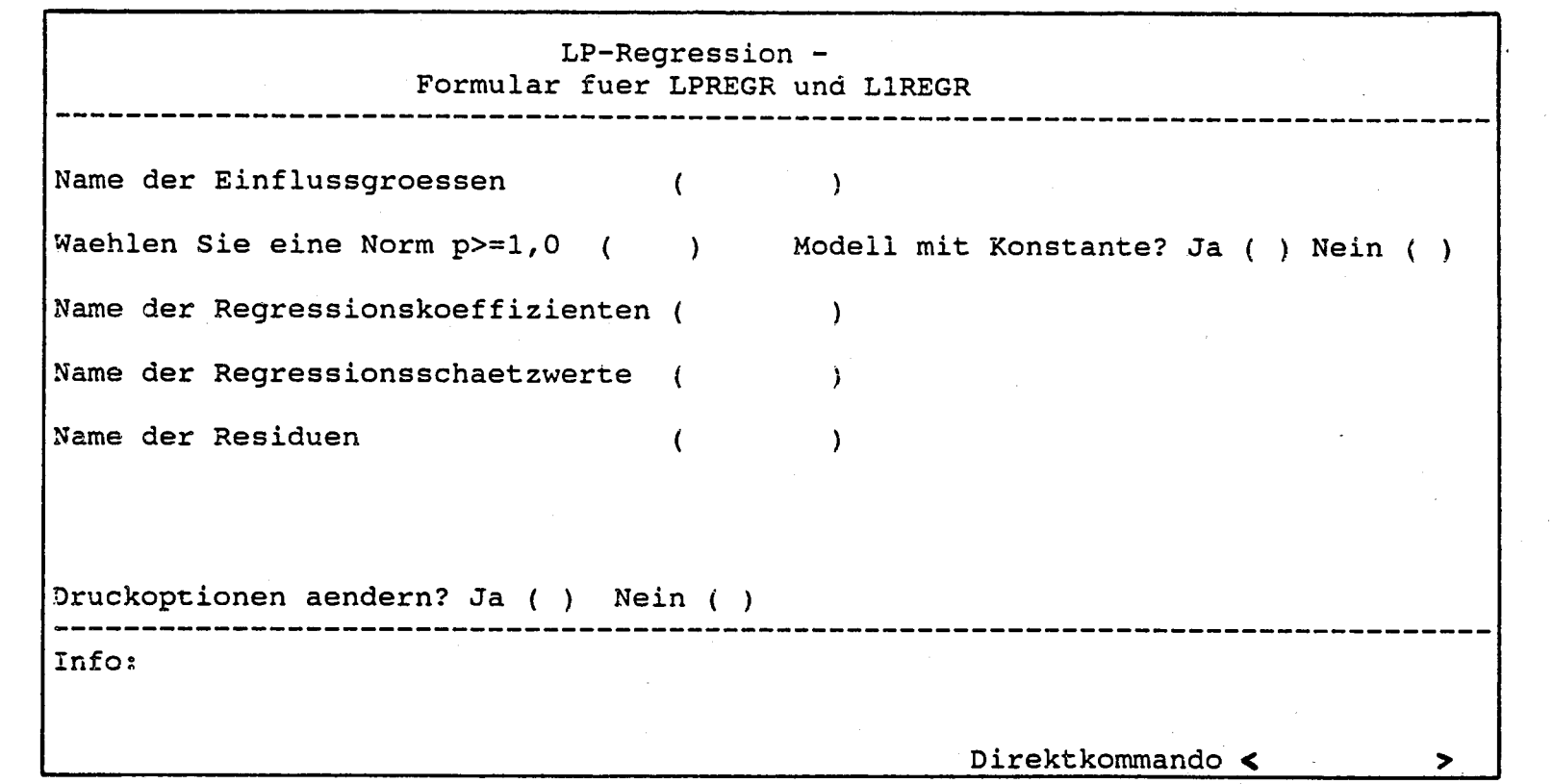

Formular "LP-Regression" (vgl. Abbildung 15, S. 40)

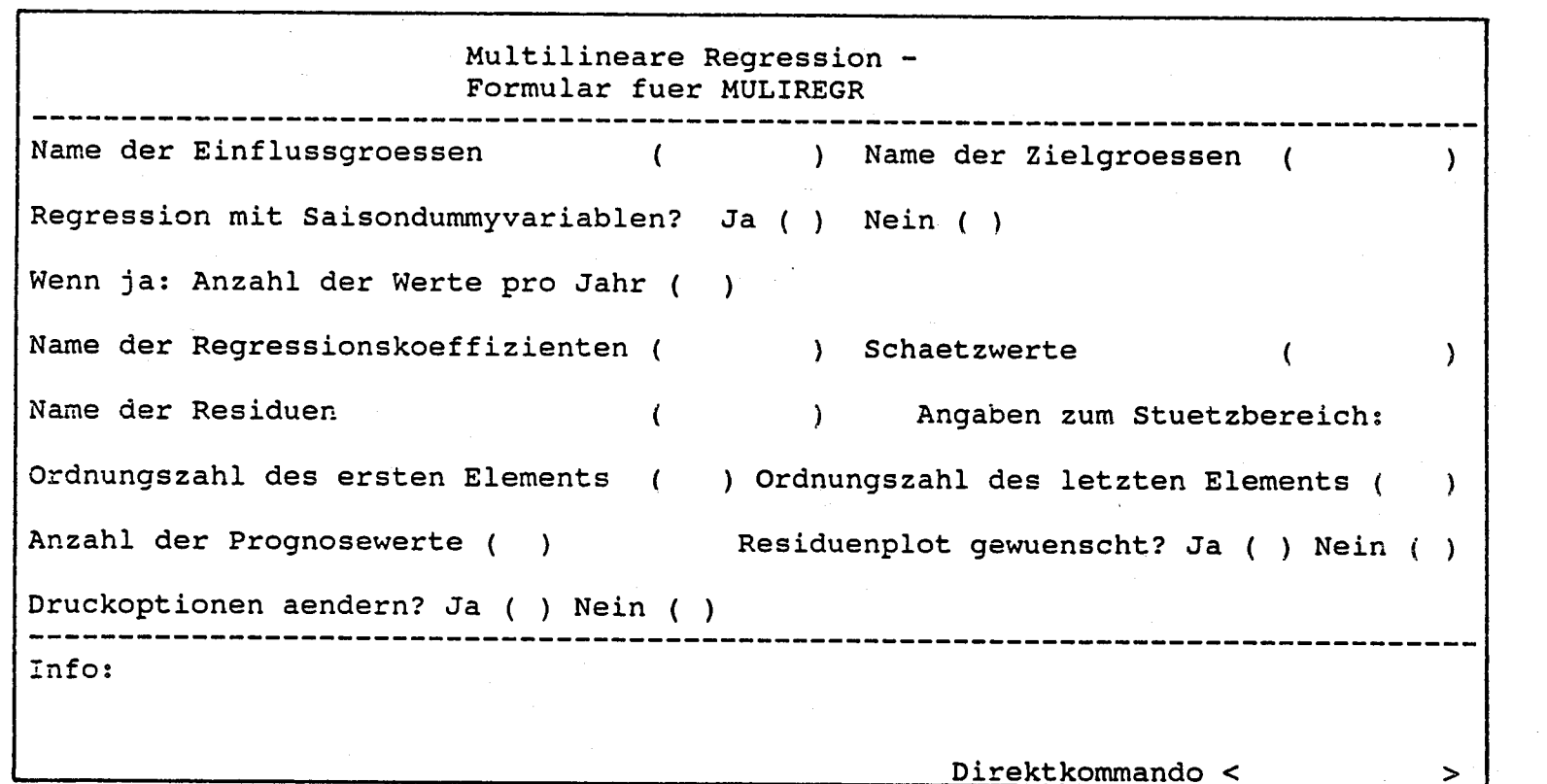

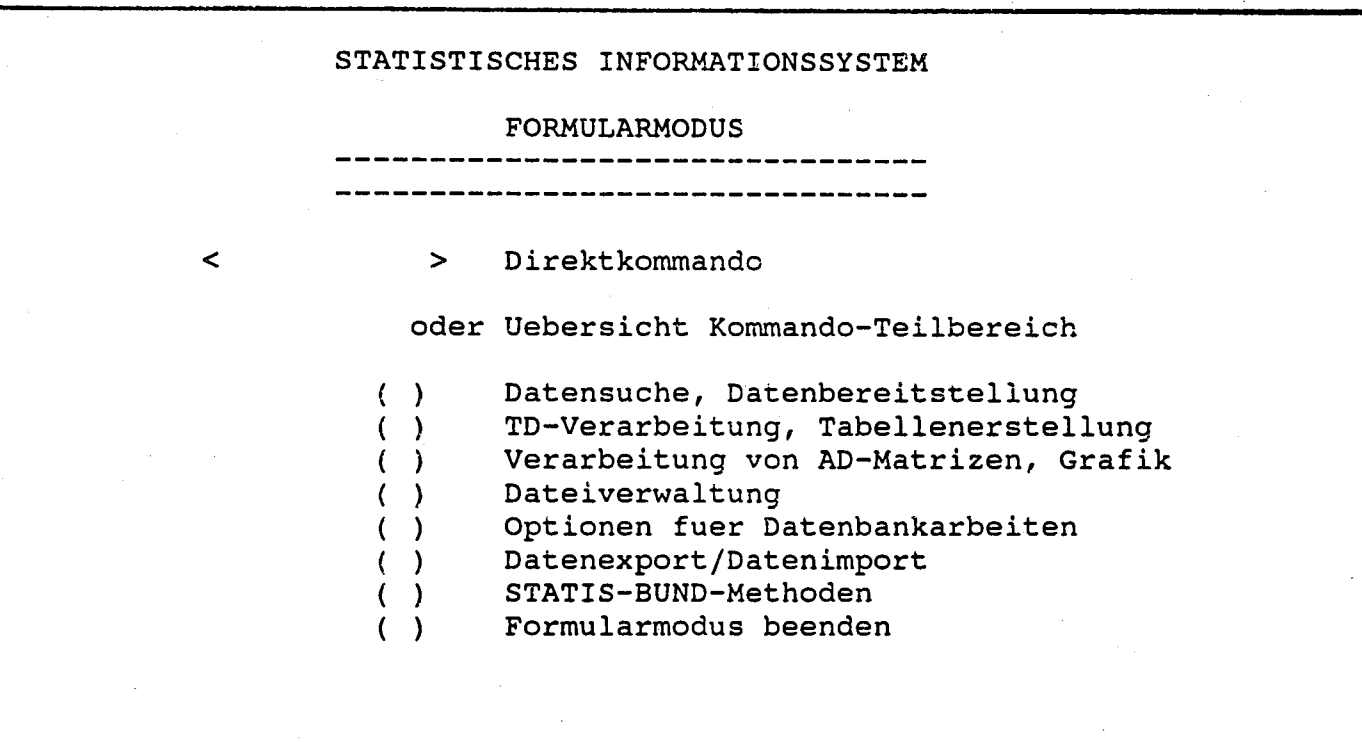

 $-16-$ 

Startübersicht (vgl. Abbildung 17. S. 42)

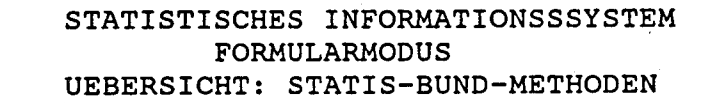

Bitte mit "x" auswaehlen oder mit "?" Informationen anfordern

Grundsaetzliche Verfahren  $( )$ 

Haeufigkeitstabellen, Quantile  $( )$ 

- Momente und Korrelationen  $( )$
- Faktoren-, Diskriminanz-,  $( )$ Varianzanalyse
- Teststatistik  $( )$

 $\mathbf{I}$  $55$ 

 $\mathbf{I}$ 

Sonstige mathematisch- $( )$ statistische Methoden

- Regressionsanalyse  $( )$
- LAG-Untersuchungen,  $( )$ Zeitreihenanalysen
- Prognoseverfahren  $( )$

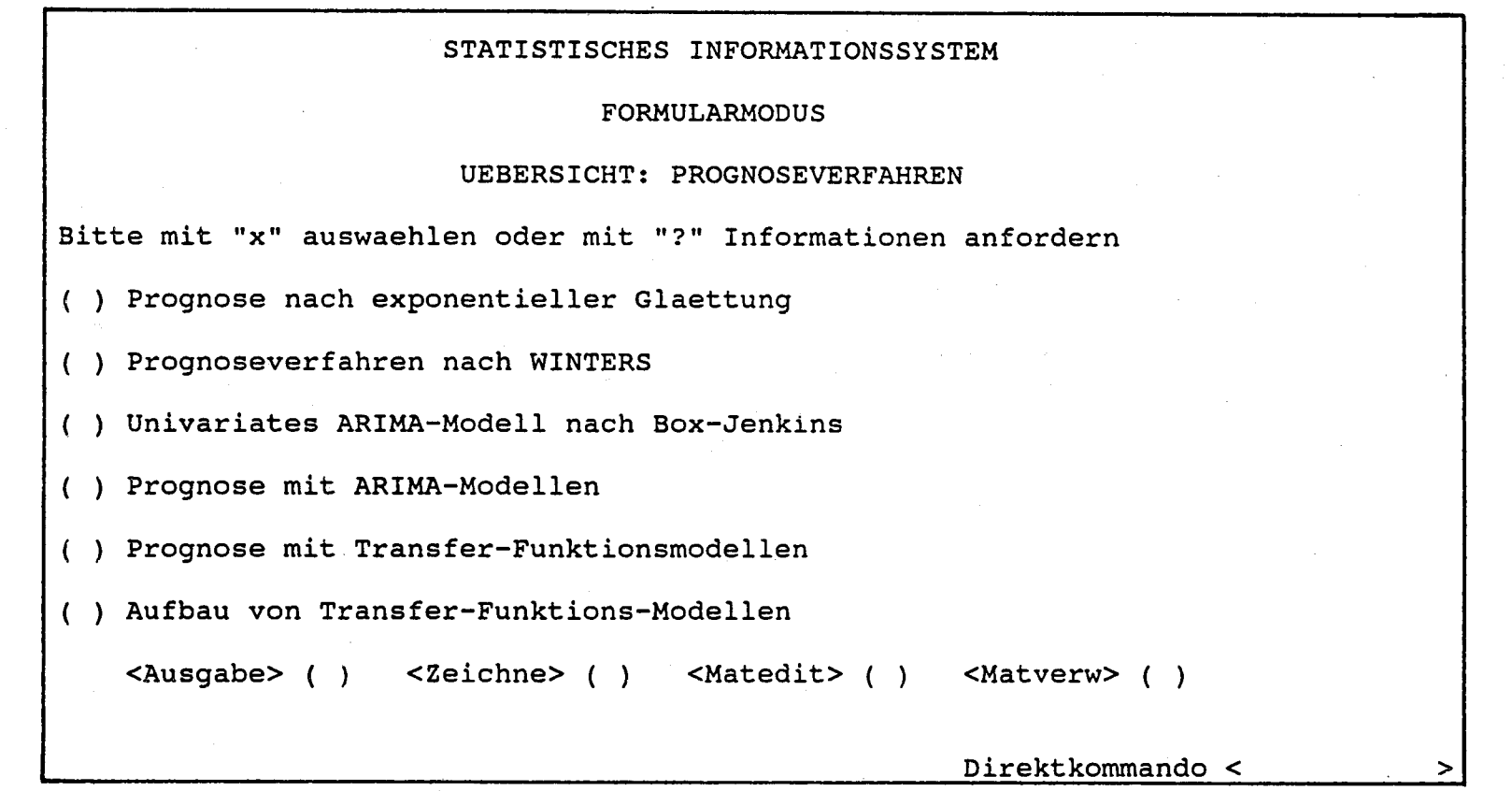

 $\hat{\mathbf{S}}$ 

Vorschlag für ein Menü für Prognoseverfahren (vgl. Abbildung 19. S. 47)

# STATISTISCHES INFORMATIONSSYSTEM **FORMULARMODUS** UEBERSICHT: REGRESSIONSANALYSE Bitte mit "x" auswaehlen oder mit "?" Informationen anfordern Einfache lineare Regression Multilineare Regression Schrittweise auf- bzw. abbauende multilineare Regression

LP-Regression  $( )$ 

 $( )$ 

 $( )$ 

 $( )$ 

- Robuste multilineare Regression  $( )$
- Regression mit kategorialen Merkmalen: loglineare Modelle  $( )$

<Ausgabe> ( ) <Zeichne> ( ) <Matedit> ( ) <Matverw> ( )

Direktkommando <

 $\geq$ 

 $\frac{8}{4}$ 

 $\mathbf{I}$